# **UNIVERSIDADE FEDERAL DE SANTA CATARINA PROGRAMA DE PÓS-GRADUAÇÃO EM CIÊNCIA DA COMPUTAÇÃO**

# **JOHN ANDERSON FREITAS MENDES**

# **"PROTOCOLO CYCLOPS DE TELECONFERÊNCIA" UMA PROPOSTA PARA TELECONFERÊNCIAS MÉDICAS**

Dissertação submetida à Universidade Federal de Santa Catarina como parte dos requisitos para a obtenção do grau de Mestre em Ciência da Computação

> Dr. rer nat Aldo von Wangenheim Professor Orientador

Florianópolis, fevereiro de 2004

# **"PROTOCOLO CYCLOPS DE TELECONFERÊNCIA" UMA PROPOSTA PARA TELECONFERÊNCIAS MÉDICAS**

### JOHN ANDERSON FREITAS MENDES

 Esta Dissertação foi julgada adequada para a obtenção do título de Mestre em Ciência da Computação - Área de Concentração Computação Aplicada e aprovada em sua forma final pelo Programa de Pós-Graduação em Ciência da Computação.

> $\mathcal{L}_\text{max}$ Dr. Raul S. Wazlawick Coordenador do Curso

Banca Examinadora

Dr. rer nat Aldo von Wangenheim Presidente da Banca – Orientador

Dr. João Bosco da Mota Alves Membro da Banca

Dra. Elizabeth Sueli Specialski Membro da Banca

> Dr. Nelson Grisard Membro da Banca

**Dedicatória** 

 Este trabalho é para os Amigos Ronie Cardoso, Msc Dayna Maria Bortoluzzi e minha namorada Guimarães que foram grandes parceiros com suas sugestões e orientações.

#### **Agradecimento**

 A Deus Jeová, que, tenho certeza, me acompanhou durante esta jornada, aos meus familiares Alessandra Marinho Leite e Maria de Nazaré Freitas Marinho que em momentos financeiros difíceis me auxiliaram, a Cristiane Landuche Guimarães, que sempre me incentivou e motivou, ao meu professor orientador Dr. rer nat Aldo von Wangenheim por ter acreditado na minha capacidade de pesquisa e conclusão deste trabalho, a clinica DMI e CNPq que me auxiliaram financeiramente e a todos os amigos verdadeiros que me ajudaram por gostarem de minha pessoa.

# **SUMÁRIO**

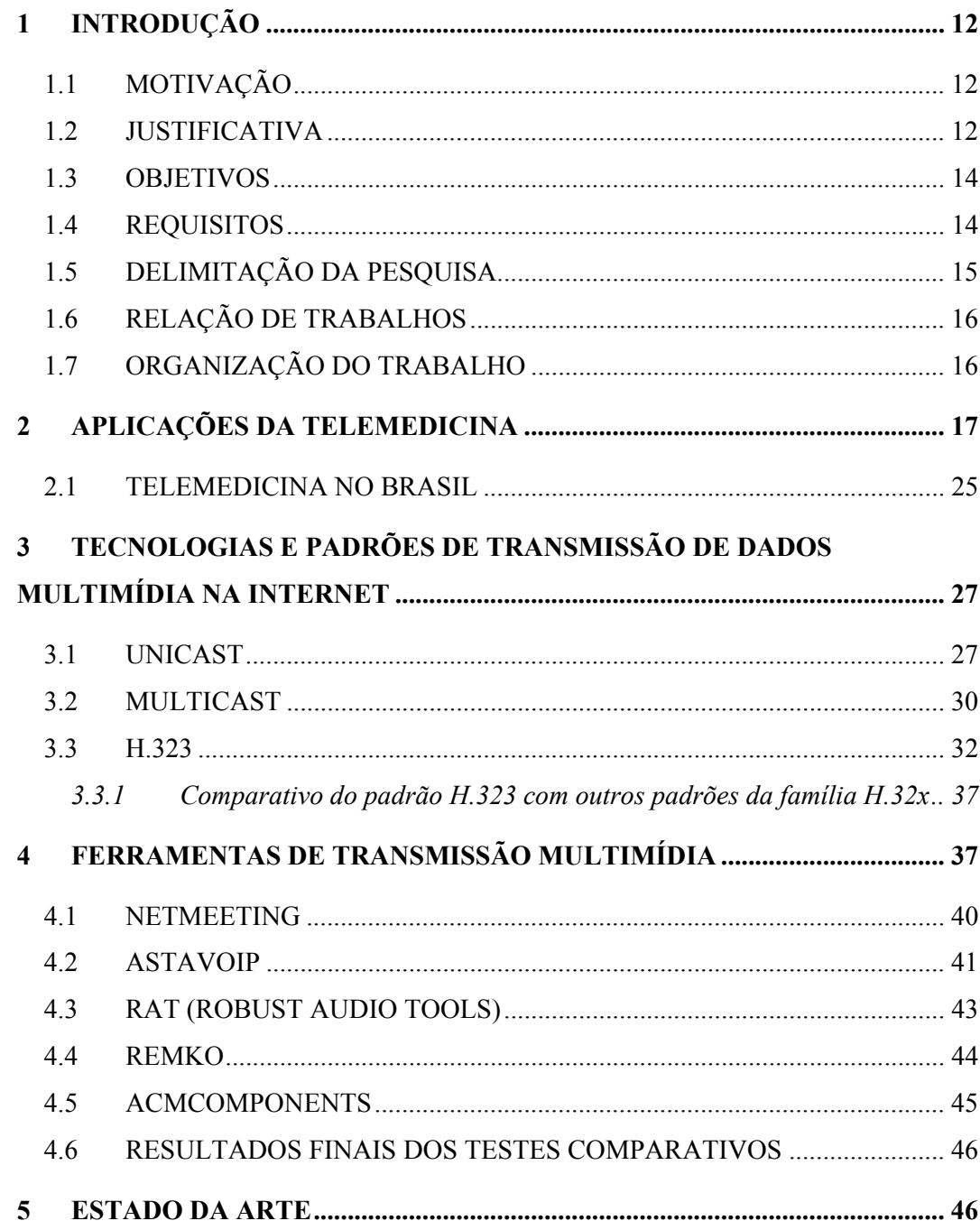

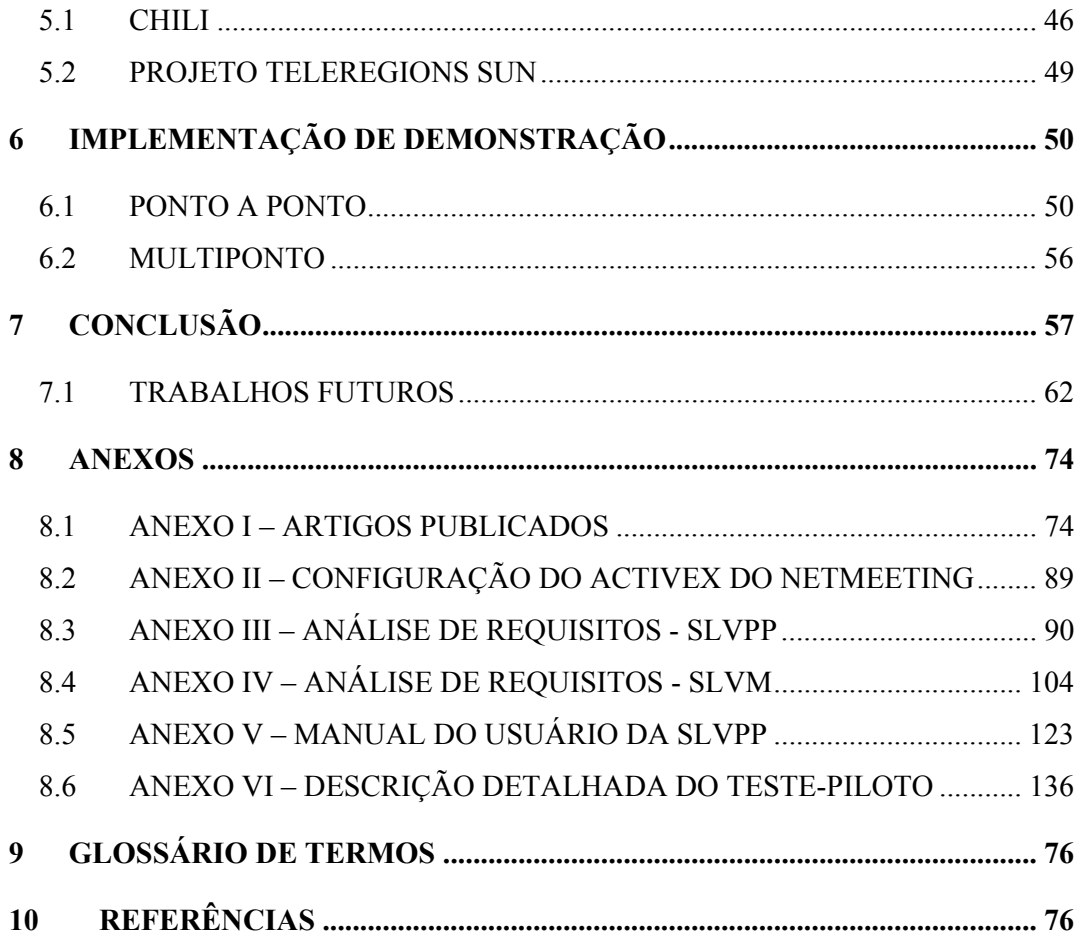

## **LISTA DE FIGURAS**

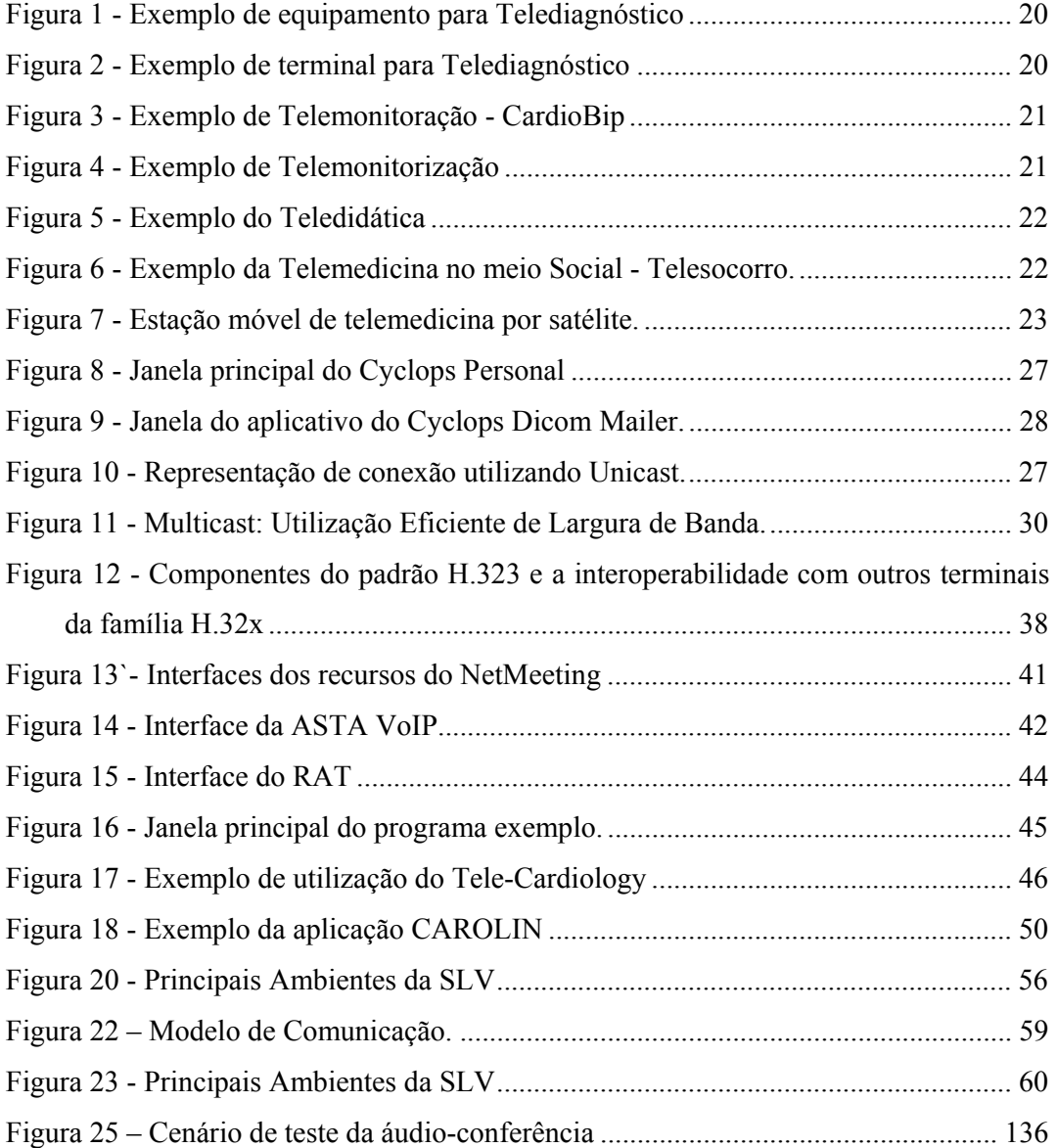

## **LISTA DE TABELAS**

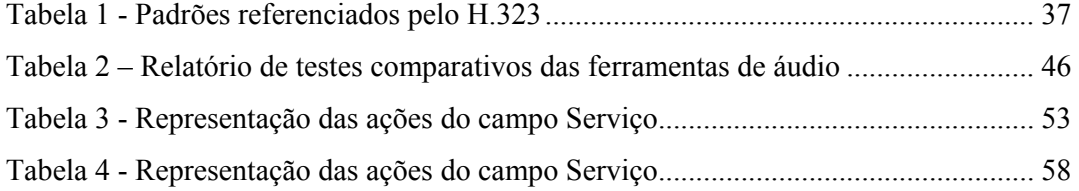

#### **RESUMO**

 Este trabalho apresenta uma proposta de um protocolo de comunicação em nível de aplicação para possibilitar a realização de teleconferências radiológicas multiponto que seja compatível com redes de banda menor encontradas no interior de nosso país permitindo a transferência de pacotes de dados e imagens. O protocolo foi batizado de "Protocolo Cyclops de Teleconferência - PCT".

 Para validação do PCT, foi desenvolvido um sistema voltado a telemedicina ou especificamente para a área da teleradiologia. O sistema proposto denomina-se "Sala de Laudos Virtual Multiponto - SLVM", onde seu principal objetivo é compartilhar entre os usuários participantes de uma mesma sessão, arquivos de imagem no padrão DICOM 3.0 e suas ações durante a utilização do sistema.

 Durante toda a sessão de utilização do sistema, os usuários poderão se comunicar através de chat e também através voz sobre IP. O protocolo PCT permite a transferência apenas de dados referentes a ações dos usuários por chat, mouse e envio de arquivos DICOM. A aplicação desenvolvida para validar o protocolo, Sala de Laudos Virtual Multiponto, permite também a comunicação entre os participantes através de voz sobre IP, portanto, foi adotado um protocolo já existente denominado REMKO que transmite voz sobre conexões UDP. Esta solução permite a criação de um ambiente cooperativo entre médicos localizados geograficamente distantes, utilizando a tecnologia Internet existente para elaboração conjunta de laudos e diagnósticos dos pacientes através de informações e embasamento das imagens compartilhadas entre os membros participantes.

 O resultado final deste trabalho é um ambiente multiponto que permite que dois ou mais usuários médicos possam efetuar laudos em conjunto.

 Este sistema é parte integrante do projeto Cyclops Brasil onde possui cooperação binacional com a Universidade de Kaiserslautern da Alemanha com a Universidade Federal de Santa Catarina. A parceria objetiva o desenvolvimento de soluções voltadas para informática médica.

**Palavras chave**: Laudos Virtuais, Telemedicina, Teleradiologia, DICOM, PCT.

#### **ABSTRACT**

 This work presents a proposal of a communication protocol in application level to make possible the accomplishment of multipoint radiological teleconferences that is compatible with nets of lesser band found in inside our country allowing the transference of data packages and images. The protocol was named "Protocol Cyclops of Teleconference - PCT".

 For validation of the PCT, it was developed a system directed to telemedicine or specifically toward the area of the teleradiology. The considered system calls "Virtual Room of Decision Multipoint - SLVM", where its main objective is to share among the users of the same session, archives of image in standard DICOM 3,0 and its actions during the use of the system.

 During all the session of use of the system, the users will be able to communicate among them through chat and also through voice on IP. Protocol PCT allows the transference only for the referring data of the user action on the chat, mouse and sending of archives DICOM. The developed application to validate the protocol, Virtual Room of Findings Multipoints, also allows the communication among the users through voice on IP, therefore, an existing protocol already called REMKO was adopted in which transmits voice on connections UDP. This solution allows the creation of a cooperative environment between located doctors geographically distant, using existing technology Internet for joint elaboration of the patients findings and diagnostics through information and basement of the images shared among the users.

 The final result of this work is a multipoint environment, which allows two or more using doctors of effective findings in set.

 This system is an integrant part of the project Cyclops Brazil where it owns multiple cooperation from the University of Kaiserslautern in Germany and the Federal University of Santa Catarina. The partnership aims the development of solutions towards medical computer science.

**Key words**: Virtual Report, Telemedicine, Teleradiology, DICOM, UDP.

#### **1 INTRODUÇÃO**

#### **1.1 MOTIVAÇÃO**

 Nos últimos 30 anos, as telecomunicações tiveram sua evolução impulsionada pela grande demanda existente, aliada as constantes junções de tecnologias com a computação. Ambas as áreas atingem diretamente ou indiretamente uma grande massa da população mundial, sendo assim, as inovações e propostas de investimentos em pesquisa nas áreas de grande carência, permitiram a criação de uma área de conhecimento que unia as telecomunicações, computação e saúde, denominando telemedicina.

 A Internet popularizou-se na década de 90 e continua crescente, permitindo avanços nas pesquisas. Um dos principais objetivos da Internet é integrar assuntos, conhecimentos de diversas áreas elevando ainda mais e mais rápido, o conhecimento, aumentando ganhos e reduzindo perdas, sejam elas, financeiras, ou mesmo intelectuais. Baseado nestes objetivos, instituições governamentais e privadas ligadas a saúde, passaram a investir na telemedicina com o objetivo de atender grandes áreas geográficas onde existem indivíduos que não possuem sequer acesso a um atendimento médico de qualidade ou por morarem em pequenos centros, ou ainda, pela falta de especialistas da saúde em algumas regiões.

 A utilização da telemedicina possibilitou uma significativa redução nos custos das instituições ligada a saúde por permitir um tratamento e acompanhamento mais próximo, sem a necessidade de deslocamento de médicos e equipamentos, ou mesmo, dos próprios pacientes para a manutenção da saúde, descongestionando hospitais, laboratórios e centros médicos. A telemedicina trouxe a possibilidade de exames, consultas e até cirurgias serem feitas remotamente pelos médicos sem a necessidade da presença física do profissional de saúde.

 A demanda existente de sistemas e equipamentos capazes de contribuir para a saúde, faz com que seja crescente cada vez mais a oferta de soluções para a telemedicina. Instituições educacionais de nível superior são umas das que mais

investem na telemedicina, trazendo inovações e soluções cada vez melhor. Não ficando para traz, instituições privadas que visam a redução de custos e aumento da oferta de atendimento em domicílio.

 Dentre as pesquisas e aplicações desenvolvidas para área médica estão trabalhos voltados para telemedicina e teleradiologia, por exemplo. Para estes dois exemplos, nem todas as aplicações desenvolvidas possuem tecnologia própria para seu pleno funcionamento, portanto, são adotadas ferramentas que foram desenvolvidas para outros fins para satisfazer um requisito específico, por exemplo, a aplicação Microsoft Netmeeting®, que pode ser utilizado para transferência de áudio, vídeo e dados.

 Em alguns casos, algumas ferramentas oferecem um conjunto de bibliotecas e dispositivos de acesso que permitem a sua integração com outros sistemas. Exemplo disso é o Kit de Desenvolvimento de Software, SDK, que é fornecido por algumas empresas para que suas aplicações possam ser integradas a outros aplicativos, como NetMeeting.

 Então porque não contribuir para a pesquisa e desenvolver um protocolo de teleconferência específico para telemedicina?

#### **1.2 JUSTIFICATIVA**

 A política de saúde no Brasil é definida como gratuita em diversas especialidades. Fica claro também que o investimento para manter este setor é altíssimo para o governo e conseqüentemente para a população.

 A proposta deste trabalho é oferecer um protocolo de comunicação pertencente da camada de aplicação que permita ser integrado em sistemas médicos distribuídos. Espera-se que o protocolo denominado PCT, Protocolo Cyclops de Teleconferência, permita o desenvolvimento de sistemas de informática médica, como por exemplo, sistemas de telemedicina e teleradiologia que utilizam técnicas de teleconferências possam a vir ter uma biblioteca específica para seu desenvolvimento.

 As funcionalidades do PCT são de transmitir dados e imagens. Ainda nesta versão não haverá recursos de transmissão de áudio ou vídeo.

 A utilização da biblioteca PCT poderá evitar a utilização de aplicativos que foram desenvolvidos para fins outros que não exclusivamente para teleconferências médicas.

 Espera-se que o protocolo PCT proposto por esta pesquisa, permita a médicos que trabalham em centros de saúde remotos ou hospitais e demais centros de saúde que não dispõem de médicos especialistas, possam utilizar softwares que adotem o PCT como protocolo de teleconferência de seus sistemas, permitindo discutir imagens médicas com outros especialistas. Esse processo poderá evitar o deslocamento do paciente para centros de saúde maiores. Caso a utilização do sistema seja eficiente como se espera, pode-se supor também que haverá economia no que diz respeito a translado de pacientes ou médicos, inclusive de chapas de raios-X que deixam de ser impressas e passam a ser utilizada somente por meio digital, já que o protocolo permitirá a transferência de imagens entre sistemas distribuídos.

 Do ponto de vista prático, este protocolo, PCT, poderá permitir a médicos que trabalham em centros de saúde remotos ou hospitais e demais centros de saúde que não dispõem de médicos especialistas, possam discutir imagens médicas com outros especialistas, podendo evitar o deslocamento do paciente para centros de saúde maiores. Caso a utilização do sistema seja eficiente como se espera, pode-se supor também que haverá economia no que diz respeito a translado de pacientes ou médicos, inclusive de chapas de raios-X que deixam de ser impressas e passam a ser utilizada somente por meio digital.

 No ponto de vista educacional e social, poderá haver uma maior integração entre especialistas médicos, sendo assim, o protocolo permitirá a criação de sistemas voltados a teleconferências médicas, como a teleradiologia.

#### **1.3 OBJETIVOS**

 O objetivo geral deste trabalho é a elaboração do Protocolo Cyclops de Teleconferência que funcionará em nível de aplicação e que possa servir de apoio para o desenvolvimento de outros aplicativos distribuídos voltados para teleconferências médicas. Também será desenvolvida uma aplicação médica distribuída de teleconferência para validação deste protocolo.

 A aplicação para validação do PCT deverá servir de interlocutor entre médicos e membros da saúde, para que possam discutir e opinar sobre imagens médicas digitais no padrão DICOM 3.0. O sistema denominado "Sala de Laudos Virtual Multiponto - SLVM" permitirá além da troca de imagens médicas, a possibilidade de se comunicarem através de texto via chat e voz sobre IP em tempo real. Espera-se que a SLVM reduza o tempo gasto em situações em que o médico necessita de uma segunda opinião, sendo estas situações consideradas comuns na área da saúde.

 Espera-se que o PCT possa auxiliar na redução dos gastos com tempo de análise por parte dos médicos, dinheiro no que diz respeito à impressão de chapas, viagens e despachos de correspondência. Um teste piloto será efetuado para tentar responder a eficiência do PCT e se realmente há uma redução dos gastos citados.

 Os objetivos específicos para este trabalho são do PCT trabalhar sobre duas versões de sistemas, ponto a ponto e multiponto. Para ambas versões o PCT deverá enviar ações dos usuários e imagens médicas para todos os participantes de uma mesma sessão.

#### **1.4 REQUISITOS**

 O protocolo deverá satisfazer alguns requisitos para seu pleno funcionamento. Os requisitos são descritos a seguir:

• Será necessário que o protocolo PCT tenha o formato de um protocolo convencional, contendo camada de cabeçalho e camada de dados;

- O cabeçalho do PCT deverá conter:
	- o O PCT deverá conter um id para diferenciar os pacotes enviados;
	- o Deverá haver uma área onde será informada a ação do PCT para o host destino;
	- o Deverá conter uma área de informação para o total de bytes do pacote;
	- o Deverá conter uma área que contenha um valor de validação do pacote;
	- o Todo o cabeçalho não deverá ultrapassar 32 bytes.
- O PCT deverá transportar dados referentes a ações do usuário vindas do teclado e mouse;
- Por fim, o PCT deverá permitir que sejam transportados streamer de imagens DICOM para o host destino.

### **1.5 DELIMITAÇÃO DA PESQUISA**

 O protocolo PCT não será responsável pela transmissão de áudio durante a sessão de laudo colaborativo que a aplicação SLVM desenvolverá para validar o protocolo PCT.

 Para possibilitar a comunicação através de voz sobre IP, será adotada uma ferramenta pré-existente, gratuita e de código fonte aberto, denominada REMKO.

#### **1.6 RELAÇÃO DE TRABALHOS**

 Para a realização deste trabalho, será utilizado um sistema cliente denominado Cyclops Personal. Este sistema é capaz de ler, visualizar e acessar bando de dados de imagens DICOM 3.0.

 A utilização do Cyclops Personal é fundamental para que não seja necessário desenvolver uma nova ferramenta capaz de ler imagens DICOM. Este sistema foi desenvolvido pelo mesmo projeto de pesquisa, Cyclops Brasil, o que possibilita a obtenção do código fonte do Cyclops Personal e automaticamente a integração com SLVM para validação do protocolo PCT.

#### **1.7 ORGANIZAÇÃO DO TRABALHO**

Esta dissertação esta estruturada como descritos a seguir:

- No capítulo 2, é apresentado um estudo sobre os conceitos da telemedicina, incorporando também uma seção onde é abordado o estado atual da telemedicina no Brasil e interesses privados e governamentais sobre este assunto.
- No capítulo 3, é apresentada uma abordagem sobre as tecnologias e padrões de transmissão multimídia na Internet, descrevendo conceitos sobre o padrão H.323 e afins.
- Em seguida, o capítulo 4 descreve um estudo baseado em 4 ferramentas de transmissão de voz sobre IP, com o objetivo de definir qual a melhor ferramenta a ser adotada para a versão ponto a ponto, servindo também como pré-estudo para a versão multiponto.
- O capítulo 5 descreve o estado da arte, onde foram abordados dois projetos semelhantes ao utilizado aqui – SLVM para validar este pesquisa - PCT.
- Já o capítulo 6, é descrito toda lógica e funcionamento deste trabalho, PCT e sua validação através da SLV, tanto a versão ponto a ponto, quanto à versão multiponto.
- Por fim, no capítulo 7, são apresentados às conclusões desta pesquisa, seus benefícios práticos e também alguns pontos a serem considerados para trabalhos futuros.

Foram anexados a esta dissertação sete documentos:

- No Anexo I, consta o artigo que foi enviado para o III WIN Workshop de Informática Médica em setembro de 2003, intitulado como "*Sala de Laudos Virtual – Uma Proposta para Teleradiologia"*, mas a pedido dos autores foi solicitado sua retirada para poder ser apresentado no III SCPDI - Simpósio Catarinense de Processamento Digital de Imagens, que foi realizado em Florianópolis em novembro de 2003.
- No Anexo II, está detalhado o passo para integrar o Activex do Netmeeting® dentro da ferramenta de desenvolvimento Delphi 6. Estes passos são importantes para quem deseja desenvolver aplicações multimídia utilizando os recursos de voz sobre IP com H323 que o Netmeeting® oferece.
- Para o Anexo III, foi documentada a análise de requisitos do sistema de validação do protocolo, SLVPP. Esta análise foi fundamental para a conclusão deste trabalho.
- Para o Anexo IV, foi documentada a análise de requisitos do sistema de validação do protocolo, SLVM.
- Anexo V contém o manual do usuário da aplicação SLVPP que foi utilizada para validação do PCT.
- No Anexo VI contém o manual do usuário da aplicação SLVM que foi utilizada para validação do PCT.

• Por fim, o Anexo VII contém a descrição detalhada do teste-piloto realizado para validar o PCT.

#### **2 APLICAÇÕES DA TELEMEDICINA**

 A telemedicina é a aplicação do trabalho e recursos médicos através de meios computacionais e de telecomunicação para tratamento e diagnostico médico, ou seja, é o uso das tecnologias de telecomunicação para a interação entre profissionais de saúde e pacientes, com a finalidade de realizar ações médicas à distância, sejam por meios como telefonia, transmissão de dados, voz ou imagem.

 O objetivo principal da telemedicina é garantir rapidez ou agilidade com segurança e confiabilidade, oferecendo ao paciente e ao médico um significativo ganho de tempo e precisão de dados, para uma decisão segura quanto aos cuidados médicos a serem realizados.

 A telemedicina cumpre um imenso papel no desenvolvimento do futuro da medicina, onde a informação é quem viaja, e não o paciente.

 Na década de 60 a telemedicina foi utilizada pela primeira vez durante os testes e as primeiras missões espaciais dos americanos (Missão Mercury). Durante as missões, os astronautas tinham em seu corpo equipamentos de monitoração dos dados vitais através da telemetria fisiológica, onde permitia que médicos na Terra monitorasse sua saúde, evitando assim, o envio de profissionais médicos para as missões. [NASA]

 Os métodos utilizados na década de 60 nos vôos espaciais comprovaram que as utilizações das técnicas durante os vôos poderiam também ser utilizadas na área da saúde civil. Já na década de 70, paises como Inglaterra, Itália, Canadá, Suécia e Japão, passaram a pesquisar e aplicar os resultados das pesquisas nos atendimentos a civis.

 A evolução dos meios computacionais e das telecomunicações para meios digitais (redes de fibra ópticas) permitiu uma evolução mais rápida da Telemedicina. A expansão das redes telemáticas como a Internet e os custos para utilizar estas tecnologias caindo, tornaram possíveis o aumento significativo das pesquisas e a utilização das técnicas pesquisadas.

 Segundo Sabbatini, com a tecnologia de telecomunicação disponível – telefonia convencional, telefonia digital, radiocomunicação, telefonia celular, redes locais e Internet, é possível a utilização de forma ampla da telemedicina com resultados expressivos. As aplicações da telemedicina podem ser classificadas em cinco tipos fundamentais:

• Telediagnóstico: envio remoto de dados de sinais e imagens médicas, dados laboratoriais, etc., para finalidades diagnósticas;

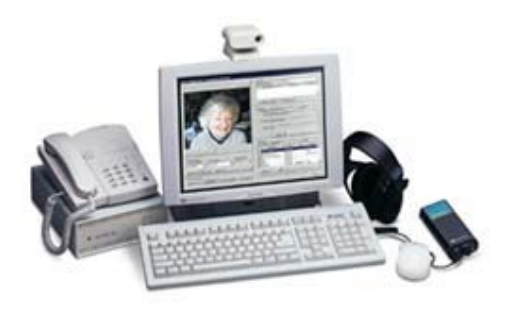

**Figura 1 - Exemplo de equipamento para Telediagnóstico** 

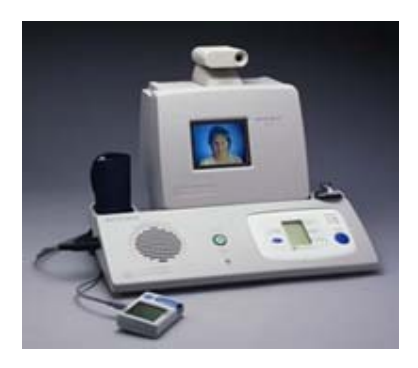

**Figura 2 - Exemplo de terminal para Telediagnóstico** 

• Telemonitoração: acompanhamento de pacientes à distância, monitorando parâmetros vitais de cardíacos, gravidez de risco, epilépticos, etc., e proporcionando serviços automáticos e semi-automáticos de vigilância e alarme.

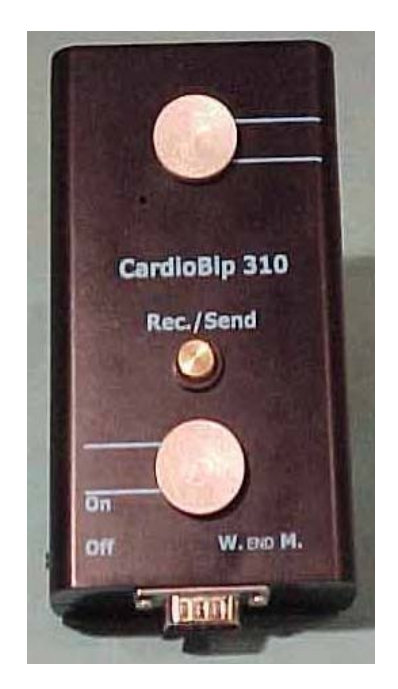

Alguns exemplos de equipamentos utilizados neste sistema é o Cardiobip e o Estetoscópio. As figuras 3 e 4 representam equipamentos de Telemonitoração;

**Figura 3 - Exemplo de Telemonitoração - CardioBip1**

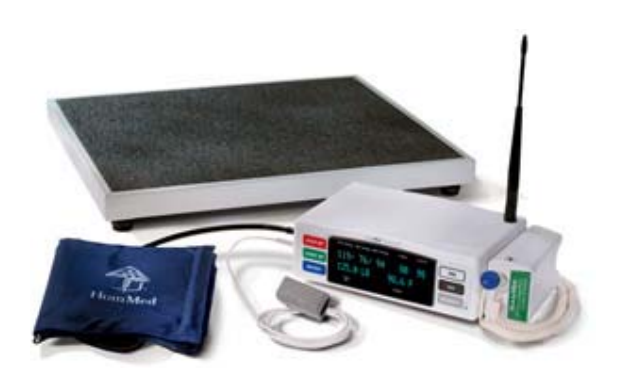

**Figura 4 - Exemplo de Telemonitorização** 

• Teleterapia: controle de equipamentos à distância, tais como hemodialisadores, onde equipamentos mais sofisticados estariam disponibilizados na residência do paciente, sendo os dados e controle do equipamento juntamente com dados do paciente sendo monitorados a distância;

 $\overline{a}$ 

<sup>&</sup>lt;sup>1</sup> Figura retirada do site http://www.weblekar.co.yu/oprema/cardiobip/cardiobip.htm.

• Teledidática: aplicação das redes telemáticas na implementação de cursos médicos à distância. A figura 5 representa um exemplo de uso da teledidática;

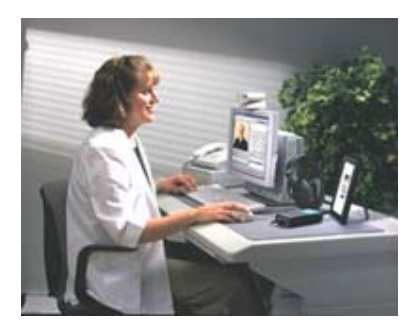

**Figura 5 - Exemplo do Teledidática** 

• Telefonia Social: aplicações dos modernos recursos de telefonia convencional à assistência dinâmica, telecomunicação para pessoas deficiente, como surdos, cegos, mudos, apoio à medicina preventiva e suporte a pessoas idosas (telesocorro). A figura 6 demonstra como um paciente pode ser acompanhado a distância utilizando o sistema de telefonia social em sua casa.

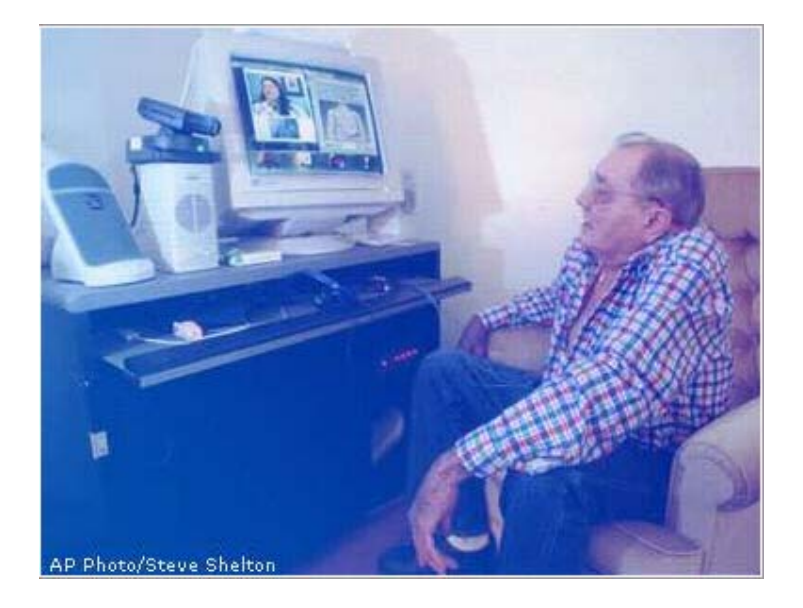

**Figura 6 - Exemplo da Telemedicina no meio Social - Telesocorro.** 

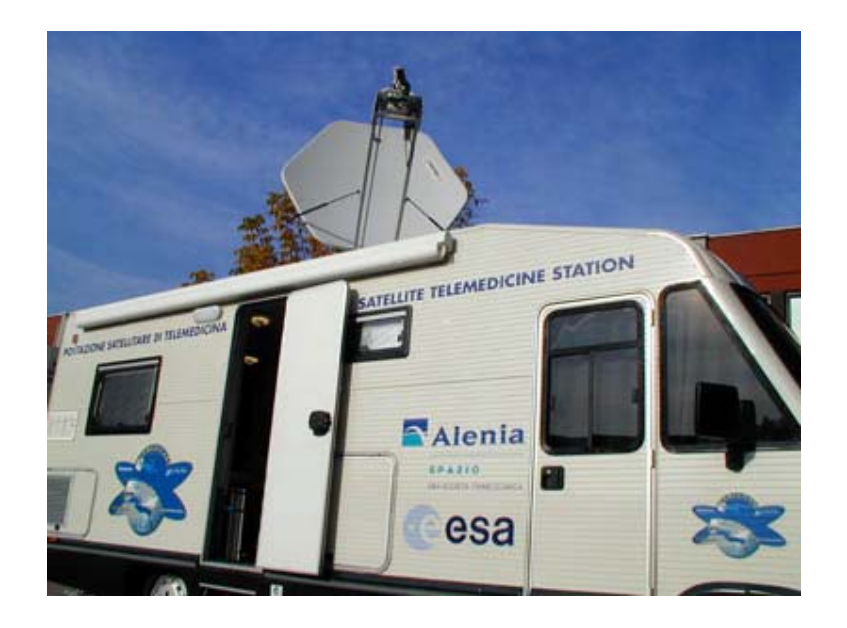

**Figura 7 - Estação móvel de telemedicina por satélite.** 

 Segundo Moura, introdução de novas tecnologias na medicina conduzem a sua evolução. Também permite acelerar e facilitar os resultados finais dos trabalhos médicos, possibilitando uma melhor e mais rápida manutenção da vida humana. Entre técnicas adotadas nos trabalhos com Telemedicina, pode-se citar a digitalização e compressão, tratamento e manuseio das imagens para trabalhos com computação gráfica que possibilitam agilidade e confiabilidade para obtenção dos resultados finais.

 A figura 7 demonstra claramente a evolução da telemedicina em equipamentos portáteis, garantindo um acompanhamento dos sinais vitais em todo o trajeto até um centro médico se necessário.

 De acordo com Sabbatini, a distribuição irregular de renda, recursos escassos e grandes distâncias entre os centros médicos e as regiões mais carentes, dificultam as consultas, exames e tratamento médico. Uma opção de atender aos locais mais remotos, de difícil acesso ou mesmo locais sem um especialista na área, seria a utilização da telemedicina como ferramenta para se não suprir ou amenizar a falta do profissional médico ou baixar custo.

 Sabbatini expõe que a telemedicina pode num futuro próximo atender até a telecirurgia que atualmente esta em faze de experimentação. Outra possibilidade é a

educação à distância, auxiliando na atualização de profissionais da saúde que atuam em regiões afastadas.

 Para utilização da telemedicina é necessária aquisição de software e equipamentos específicos para cada necessidade, variando a sua infra-estrutura tecnológica e sua complexidade de utilização. Sua funcionalidade é baseada através de equipamentos de transmissão e recepção em ambas extremidades, ou seja, é necessário que do lado do paciente tenha um equipamento que faça a coleta dos dados e envio para o profissional da saúde e também do lado médico um equipamento que possa receber os dados e também enviar os resultados para que seja completo o ciclo da telemedicina.

 A comunicação hoje é diversificada, podendo-se utilizar desde sistemas de telefonia convencional, até sistemas de redes digitais de alta velocidade na transmissão de imagens e em videoconferências, por exemplo, o que permite a troca de grandes volumes de informações em tempo real entre os usuários do sistema. As informações médicas, quando digitalizadas, podem ser processadas de várias maneiras. As diferentes situações que se pode encontrar o paciente obrigaram os pesquisadores a desenvolver equipamentos que atendam as necessidades. A telemedicina pode utilizar desde aplicações via Internet, como através de fibras óticas devido à necessidade de velocidade de transmissão, como também através de sistemas Wireless devido à necessidade de comunicação em áreas desprovidas de sistemas fixos de Telecomunicações.

 Com relação aos dados quantitativos, a computação permite que seja resolvido com a utilização de banco de dados como o Oracle® para dados estatísticos ou também para armazenamento de imagens, outra solução é a utilização do DICOM como banco de imagens. Com todas as informações armazenadas são necessárias ferramentas que possam filtrar dados, realçar os detalhes das imagens para que com o resultado obtido após este trabalho, permita que o médico possa diagnosticar e laudar com melhor precisão, agilidade e confiabilidade.

 Na década de 70 a Europa passou a incentivar e adotar pesquisas na área de telemedicina, e desde então sua estrutura tecnológica cresceu possuindo hoje redes sofisticadas, interligando pequenas localidades a grandes centros de estudos de universidades. Com o envelhecimento da população européia e os gastos governamentais e de previdência, incentivaram o governo europeu a adotar a telemedicina como ferramenta de monitoramento de pacientes idosos, facilitando o *home care* e propiciando tratamento e socorro mais rápido nas emergências. Com essas medidas, os gastos governamentais e previdenciários foram reduzidos e mantendo e em alguns casos superando a qualidade dos tratamentos já existente.

 Sabbatini cita também que nos Estados Unidos e Canadá, a telemedicina auxilia as comunidades rurais através de serviços como telediagnóstico, teleconsultas e também a obter uma segunda opinião médica, diminuindo os riscos de erros médicos, aumentando o conforto dos pacientes e melhorando a confiança do paciente e da família no tratamento.

> "Existem projetos nos Estados Unidos, em que os familiares podem ter contato, à distância, com o paciente internado, em um hospital de cidade grande, usando a videoconferência. Um programa muito interessante do Hospital Beth Israel coloca em contato as mães, com seus bebês prematuros enquanto estão internados na UTI neonatal, os que resultam na diminuição de quase 30% a mortalidade dessas crianças, e abrevia o tempo de internação". (Sabbatini, 2002).

#### **2.1 TELEMEDICINA NO BRASIL**

 A telemedicina seria bem adotada no Brasil se o país investisse mais em pesquisa nesta área. O contraste do Brasil em suas dimensões geográficas e entre cidades de pequeno e grande porte, apontam como um fator de incentivo para investir em novos projetos de telemedicina. Mesmo com boa parte da rede de telecomunicações existente no país, e o bom nível de sofisticação da informática, os sistemas de telemedicina ainda são raros no Brasil. Aproximadamente 2% das instituições de ensino superior no Brasil investem em pesquisa de sistema de telemedicina.

 Instituições como UFSC, UNICAMP, UFPR, USP, UNIFESP entre outras possuem algum tipo de pesquisa na área de telemedicina.

 Sabbatini expõe que a telemedicina atualmente é mais expressiva nos hospitais e centros médicos da rede privada de São Paulo. Em nível federal, as Fundações Pioneiras Sociais, tem uma rede interconectando vários dos hospitais Sarah Kubitscheck e há outros projetos para a região amazônica, com o auxílio de satélites do SIVAM permitindo a troca de dados.

 O governo brasileiro poderia seguir os modelos de investimento e utilização da telemedicina existente da comunidade européia, visando redução de custos.

> "O Brasil possui um bom estado de desenvolvimento tecnológico na informática, bem como um sistema extenso e funcional de telecomunicações, que dispõe de modernos recursos de telefonia pública e celular, sistemas de transmissão de dados, ligação por satélite em todo o território nacional, redes Internet e Bitnet, etc. Se os bancos brasileiros já utilizam com grandes vantagens essa portentosa e eficiente infra-estrutura, porque não o pode fazer o setor de saúde?" (Sabbatini, 2002).

 A possibilidade de vários hospitais, consultórios, médicos, laboratórios e outros centros médicos estarem ligados entre si, cria-se um novo e inovador conceito de tratamento da saúde: hospital virtual ou hospital distribuído, ou seja, um centro médico que abrangeria uma maior região geográfica, onde as informações são trabalhadas através das redes de computadores. O Núcleo de Informática Biomédica da Unicamp está desenvolvendo o Hospital Virtual Brasileiro, que incorpora tal conceito, e que tem como objetivo proporcionar serviços de telemedicina de baixo custo, via Internet e o WWW, explica Sabbatini.

 Para o Brasil, a telemedicina seria um recurso ideal para melhorar o acesso à informação e integrar regiões remotas ou interiorizar a Medicina em pequenas regiões utilizando a tecnologia como ferramenta de apoio.

 Algumas instituições privadas e públicas encaram a telemedicina como um projeto viável, rentável e de curto prazo. Instituições de ensino superior como a UFRGS – Universidade Federal do Rio Grande do Sul em parceria com CRT e CNPq, criaram o projeto METROPOA. O projeto METROPOA visa à implantação de uma rede metropolitana de alta velocidade usando tecnologia ATM, interligando seis instituições da Grande Porto Alegre. Esta rede está sendo construída com recursos distribuídos pelo CNPq através do edital de Redes Metropolitanas do PROTEM/RNP e com a parceria da CRT, no provimento dos enlaces de fibra ótica interligando as instituições participantes

e desenvolvendo cooperativamente as mesmas atividades de pesquisa. As atividades de pesquisa incluem a telemedicina. (TAROUCO, 2000).

 A UFSC – Universidade Federal de Santa Catarina é uma das instituições de ensino superior que possuem pesquisas avançadas na área da telemedicina. Algumas pesquisas estão em parceria com grandes empresas e até gigantes das telecomunicações como é o caso da Brasil Telecom®. A Universidade possui um grupo de pesquisa denominado  $Cyclops<sup>2</sup>$ , e entre suas pesquisas destacam-se:

• Cyclops Personal – Este projeto consiste em criar uma aplicação cliente de leitor de imagens no padrão DICOM 3.0. O software deve fornecer funcionalidades que auxiliem os médicos no exame das imagens, tais como ferramentas de edição gráfica, e impressão. A aplicação deverá conter uma estrutura expansível, de modo que novas funcionalidades possam ser facilmente adicionadas ao software;

| $\Box$<br><sup>3</sup> Eyclops DICOM Editor |                |                       |                                    |            |               |                             |                                                                                                    |
|---------------------------------------------|----------------|-----------------------|------------------------------------|------------|---------------|-----------------------------|----------------------------------------------------------------------------------------------------|
| File Config Help                            |                |                       |                                    |            |               |                             |                                                                                                    |
| Search by Name<br>Search by Patient ID      |                |                       |                                    | Search     |               |                             |                                                                                                    |
| <b>Patients</b>                             |                |                       | <b>Studies</b>                     |            |               |                             |                                                                                                    |
| Status                                      | Patient's Name |                       | Patie Study Description            | Study Date |               | Study Time Accession Number | Referring Physic Study Instar                                                                                    |
|                                             |                |                       | $\left  \cdot \right $<br>Modality |            | <b>Series</b> |                             | $\blacktriangleright$<br>Series Descri Series Instan Series Numbi Series Date Series Time Performing PiOperators |
| $\left  \cdot \right $                      |                | $\blacktriangleright$ | $\overline{ }$                     |            |               |                             | $\ddot{\phantom{1}}$                                                                                             |
|                                             |                |                       |                                    |            |               |                             |                                                                                                    |

**Figura 8 - Janela principal do Cyclops Personal** 

 $\overline{a}$ 

<sup>&</sup>lt;sup>2</sup> Cyclops Project – Grupo de pesquisa da UFSC onde possuem projetos de pesquisa na área da telemedicina. http://cyclops.lisha.ufsc.br

- Wireless & PDA: Uma Estratégia para Acesso a Dados Médicos O objetivo geral deste projeto é desenvolver uma plataforma de tecnologia de software para equipamentos computacionais móveis. Essa tecnologia possibilitará a integração do acesso e a manipulação distribuída móvel dos dados de pacientes, em um sistema integrado através da utilização de tecnologias de redes de computadores sem fio, sistemas de arquivamento e comunicação de imagens (PACS), e de computadores de mão (PDA - Personal Digital Assistants). Toda a tecnologia é projetada em conformidade com padrões internacionais para dados clínicos e administrativos hospitalares, servindo como interface móvel para sistemas já existentes em um hospital;
- Cyclops DICOM Mailer visa o desenvolvimento de um software para o envio de imagens médicas digitais, no padrão DICOM 3.0, via correio eletrônico. Um dos requisitos do sistema é que as mensagens geradas possam ser lidas por qualquer software de correio eletrônico, bem como as imagens digitais devem estar em um formato comum e compacto, facilmente manipuláveis e transmissíveis por linhas de dados de baixa velocidade (como por exemplo, linhas telefônicas analógicas). Cada imagem a ser transmitida pode ser comentada individualmente, além da marcação gráfica de áreas de interesse nas mesmas (Dellani, 2002).

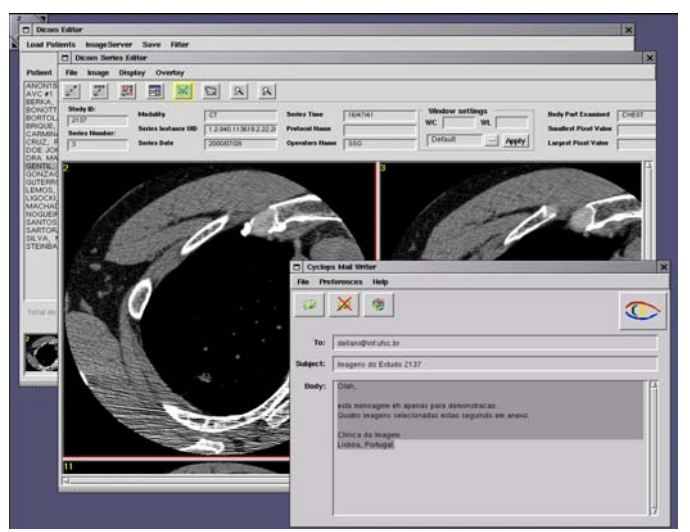

**Figura 9 - Janela do aplicativo do Cyclops Dicom Mailer.** 

## **3 TECNOLOGIAS E PADRÕES DE TRANSMISSÃO DE DADOS MULTIMÍDIA NA INTERNET**

 A grande maioria das tecnologias existente para transmissão de dados multimídia na Internet oferece recursos à tecnologia multicast ou ao padrão H.323.

 A apresentação e explicação das principais tecnologias e características que envolvem voz sobre IP (VoIP) é fundamental para que seja possível efetuar a melhor escolha da tecnologia a ser adotada para a "Sala de Laudos Virtual".

 As seções a seguir descrevem as tecnologias e características que envolvem voz sobre IP.

#### **3.1 UNICAST**

 Unicast é a comunicação entre um único remetente e um único destinatário em uma rede. Outro termo utilizado é comunicação ponto-a-ponto, ou seja, o tipo de endereçamento unicast identifica uma única interface de rede. Assim, quando um nodo envia algum dado para um determinado endereço unicast, ele está realizando uma conexão ponto-a-ponto com outro nodo [THO 98]. O exemplo de conexão Unicast pode ser visto na figura 3, que representa uma conexão ponto-a-ponto entre o Host 01 com o Servidor. As flechas indicam o caminho que o pacote está fazendo para chegar ao nodo destino.

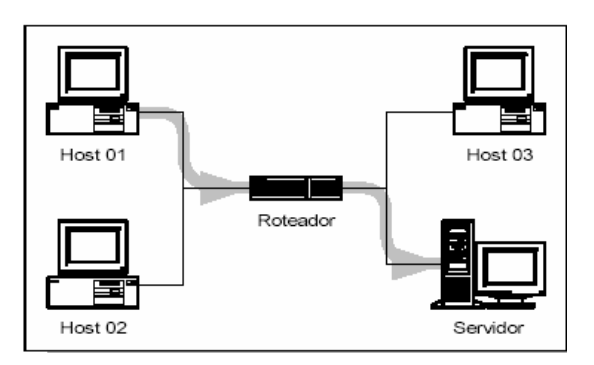

**Figura 10 - Representação de conexão utilizando Unicast.** 

#### **3.2 MULTICAST**

O IP Multicast é uma tecnologia que permite enviar pacotes<sup>3</sup> para um determinado grupo de máquinas simultaneamente, de forma eficiente. Os pacotes são enviados na rede, mas somente os computadores que estejam inscritos em um grupo específico recebem ou fazem a requisição dos pacotes, ou seja, o multicast é um meio de entrega de dados que faz utilização eficiente de largura de banda, em especial vídeo e voz, para vários pontos usando uma única cópia ao invés de enviar várias cópias, como nas transmissões multiponto. Esta é a principal vantagem da utilização do multicast: economia de largura de banda. A Figura 4 mostra como a comunicação multicast otimiza a utilização da largura de banda.

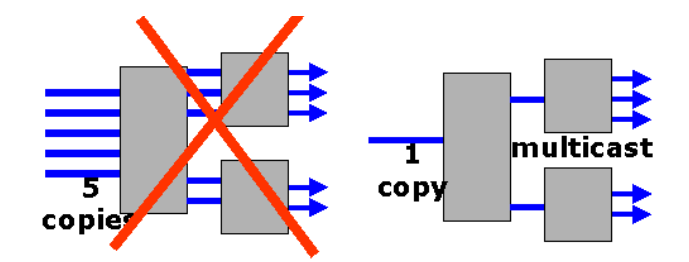

Figura 11 - Multicast: Utilização Eficiente de Largura de Banda.

 Em 1998, Steve Deering da Universidade de Stanford teve a idéia do IP Multicast, com o objetivo de viabilizar transmissões de áudio e vídeo em tempo real nas reuniões do IETF pela Internet. Uma solução era transmitir o tráfego de áudio e vídeo para um único endereço IP Multicast e se alguém desejasse poderia também assistir a transmissão.

<sup>&</sup>lt;sup>3</sup> Um pacote é uma unidade de dados que é transmitida entre uma origem e um destino na Internet ou qualquer outra rede baseada em roteamento de pacotes. Quando um arquivo qualquer (e-mail, arquivo html, gráfico,...) é enviado de um lugar para outro numa rede, o Protocolo de Controle de Transmissão, uma das camadas do TCP/IP, divide o arquivo em pedaços de um tamanho que possam ser roteados de forma eficiente. Cada um desses pacotes é numerado separadamente e incluem o endereço de destino dos mesmos. Os pacotes individuais de um dado arquivo podem trafegar por rotas diferentes até um mesmo destino. Quando todos chegam, são remontados para formar o arquivo original, pela camada TCP da máquina destino.

 A primeira transmissão multicast multimídia foi realizada com sucesso em 1992 e para sincronizar os pacotes de áudio e vídeo na transmissão, foi utilizado o protocolo RTP (Real Time Protocol).

 Para o endereçamento multicast utilizam-se os endereços IP de classe D, que estão compreendidos entre 224.0.0.0 e 239.255.255.255. Para cada endereço multicast há um conjunto de zero ou mais hosts que estão "escutando", como se houvesse um canal onde os hosts que pertencem ao grupo estão sintonizados, este grupo é chamado de host group.

 Multicast Backbone ou *Virtual Internet Backbone for Multicast IP* (Mbone) é uma rede virtual dentro da camada física da Internet construída como uma estrutura de teste do IP multicast. O Mbone foi criado como experimento de rede do utilizando o protocolo IP *Multicast*.

 O Mbone ou teve inicio em 1992 durante o encontro do Internet Engineering Task Force (IETF) em San Diego, USA com o objetivo de prover a transmissão de áudio em tempo real do encontro. Muitos eventos do encontro foram transmitidos em áudio com a utilização de transmissões de pacotes de difusão seletiva do site IETF, para um grupo de 20 participantes (sites) em três continentes, abrangendo 16 zonas horárias [Bortoluzzi, 99]. Dois anos depois a reunião do IETF em Seattle foi transmitida via broadcast<sup>4</sup> para 567 hosts em 15 países em dois canais paralelos (áudio e vídeo) no Mbone. Desde então, o Mbone tem sido usado para vídeo e áudio conferências, broadcast de vídeo das conferências técnicas e das missões espaciais da NASA [Gurgacz, 2001].

 Podemos dizer também que o Mbone consiste em um conjunto de redes que suportam multicast (também chamadas de "ilhas" porque estão cercadas por outras redes que não suportam multicast). Estas ilhas estão conectadas por link ponto-a-ponto virtuais, ou túneis, que atuam como pontes em áreas que não suportam multicast.

 $\overline{a}$ 

<sup>&</sup>lt;sup>4</sup> O termo broadcast é usado para definir as transmissões de dados abertas, ou seja, um remetente transmitindo para todos aqueles que quiserem ou tiverem a capacidade de receber os dados. Funciona como o sistema de rádio e televisão, onde uma emissora transmite um sinal aberto, e todos com o equipamento adequado podem recebe-lo.

 Grande parte das conferências científicas, propagandas, publicações de pesquisas e outras são transmitidas para o mundo todo através do Mbone. As redes que estão conectadas ao Mbone precisam cumprir determinadas solicitações para a largura de banda disponível. Para transmissões de vídeo a largura de banda mínima é de 128 KBPS. Transmissões de áudio requerem no mínimo 9-16 KBPS. Basta estar conectado a um nó de uma rede interligada ao Mbone para receber esse tipo de transmissão.

#### **3.3 H.323**

 $\overline{a}$ 

 O padrão H.323 é uma tecnologia de comunicação de dados, áudio e vídeo para redes baseadas no protocolo IP. O H.323 permite também que produtos de multimídia e aplicações de diferentes fabricantes como Netmeeting e Sunforum<sup>5</sup> (ambos seguem o padrão H.323 chamando *Multipoint Control Unit -* MCU) possam interoperar de forma eficiente e que os usuários possam se comunicar sem preocupação com a velocidade da rede [Gurgacz, 2001], [Pinheiro, 2000].

 H.323 é uma recomendação da União Internacional de Telecomunicações – ITU (organismo que define padrões para comunicações multimídia para redes locais de computadores), mas não garantem qualidade de serviço (QoS). Estas redes incluem TCP/IP e IPX em cima de Ethernet, Fast Ethernet e Token Ring.

 A especificação H.323 foi aprovada em 1996 pelo Grupo de Estudo 16 do ITU e sua versão 2 foi aprovada em janeiro de 1998. O H.323 é parte de uma série padrões de comunicações que permitem vídeo conferência através de redes. Conhecido como H.32X, esta série inclui especificações H.320 e H.324, para comunicações ISDN e de PSTN, respectivamente [Pinheiro, 2000].

 O H.323 define como as informações de áudio e de vídeo devem ser formatadas e encapsuladas em pacotes para transmissão pela rede. Codecs para áudio e vídeo fazem

<sup>5</sup> O software SunForum [tm] é a aplicação baseada em normas que fornece videoconferência e ferramentas de colaboração aos sistemas de secretária Sun. O SunForum utiliza os protocolos standard da indústria (T.120 e H.323) que permitem às estações de trabalho Sun efectuarem conferências de vídeo/áudio entre plataformas diferentes, comunicação VoIP, partilharem aplicações, efectuar sessões no quadro e transferir ficheiros com pessoas que utilizam soluções Sun, Windows ou UNIX.

o trabalho de codificação e decodificação da entrada e saída de fontes de áudio ou vídeo para comunicação entre os nós.

 O padrão H.323 também especifica serviços T.120 para comunicação de dados e realização de conferências em sessões H.323. Através do suporte T.120 a manipulação de dados pode ser feita em conjunto com áudio e vídeo, ou também separadamente [Gurgacz, 2001].

 A recomendação H.323 tem como uma de suas características a flexibilidade, pois pode ser aplicada tanto a voz, quanto a vídeo conferência multimídia, entre outros. Aplicações H.323 estão se tornando populares no mercado corporativo pelos benefícios que oferecem. Os principais benefícios do padrão H.323 são descritos a seguir [Leopoldino, Medeiros], [Gurgacz 2001]:

- **Independência da rede** O padrão H.323 é projetado para utilização em redes baseada em pacotes, como as redes IP. Na atualidade, a maioria das redes utilizadas hoje possui uma infra-estrutura com protocolo de transporte baseado em pacotes, assim a adoção do padrão H.323 permite a utilização de aplicações multimídia sem requerer mudanças na estrutura de redes. Por outro lado, à medida que as tecnologias de enlace de redes evoluem e proporcionam maiores limites de velocidade e largura de banda, seus benefícios serão imediatamente incorporados e usufruídos pelas aplicações H.323.
- **Interoperabilidade de equipamentos e aplicações**  O H.323 permite interoperabilidade entre dispositivos e aplicações de diferentes fabricantes. Por isso, vários fornecedores de porte como Intel, Microsoft, Cisco e IBM investem em linhas de produtos H.323.
- **Independência de plataforma**  O H.323 não determina o hardware ou sistema operacional a ser usado. Desse modo, as aplicações H.323 podem ser de naturezas diversas voltadas para mercados específicos, que vão desde software de videoconferência executado em PCs, a telefones IP, adaptadores para TV a cabo, sistemas dedicados, etc.
- **Representação padronizada de mídia** O H.323 estabelece codificadores para compressão e descompressão de sinais de áudio e vídeo. Ele também prevê mecanismos de negociação dos codificadores a serem utilizados numa conferência a fim de que os seus participantes encontrem um subconjunto comum entre si.
- **Flexibilidade nas aplicações clientes** Uma conferência H.323 pode envolver aplicações clientes com capacitações multimídia diferentes. É possível que um terminal com suporte apenas para áudio participe de uma conferência com terminais que tenham suporte adicional de vídeo e possivelmente dados.
- **Interoperabilidade entre redes** É possível estabelecer conferências entre participantes localizados numa LAN e em outras redes completamente diferentes, como a rede telefônica pública ou ISDN. O H.323 prevê o uso de codificadores que são comuns a vários tipos de redes. Isto é possível através da utilização do componente gateway.
- **Suporte a gerenciamento de largura de banda** O tráfego dos fluxos de vídeo e áudio é caracteristicamente consumidor de largura de banda em uma rede. O padrão provê mecanismos de gerenciamento que permitem delimitar a quantidade de conferências simultâneas e a quantidade de largura de banda destinada às aplicações H.323. Além do mais, o H.323 também prevê facilidade de contabilidade de uso dos recursos da rede que podem ser usadas para fins de cobrança. Isto é possível através da utilização do componente gatekeeper.
- **Suporte a conferências multiponto** O H.323 suporta conferências com três ou mais participantes simultâneos.
- **Suporte a multicast** O H.323 suporta técnicas de multicast nas conferências multiponto. Uma mensagem multicast envia um único pacote a todo um subconjunto de destinatários na rede sem replicação. Esse tipo de transmissão usa a largura de banda de uma forma muito mais eficiente que as transmissões unicast.

• ·**Segurança** - O H.323 oferece suporte à autenticação, integridade, privacidade e não-repudiação.

 O padrão H.323 especifica quatro tipos de componentes que, juntos, possibilitam a comunicação multimídia [Garcia, 2000]. São eles:

- **Terminais**  São os computadores pessoais utilizados na rede, a qual provê comunicação em tempo real. Todos os terminais devem suportar voz. O suporte a vídeo e dados é opcional. Outra característica dos terminais é o suporte ao padrão H.245 que é utilizado para negociar o uso do canal. Três outros componentes são requeridos: Q.931 para sinalização de chamada, um componente chamado RAS (Registration/Admission/Status) que é o protocolo usado para comunicação com o gatekeeper, e suporte a RTP/RTCP, para organização em seqüência de pacotes de áudio e vídeo.
- **Gateway**  São elementos opcionais em conferências H.323, que têm como função prover a comunicação de terminais H.323 com outros terminais de padrões diferentes (H.310, H.321, H.322). Os gateways podem transpor chamadas H.323 para outro tipo de chamada, como uma chamada telefônica, por exemplo, efetuar chamadas H.323 para H.320 (transmissão de áudio e vídeo através de Rede Digital de Serviços Integrados - ISDN) e transpor chamadas H.323 para H.324 (transmissão de áudio e vídeo através de linhas telefônicas padrão).
- **Gatekeeper**  Componentes mais importantes. Atuam como ponto central para todas as chamadas dentro de sua zona<sup>6</sup> e provêem serviços de controle de chamada para registrar participantes. Dentre outras coisas, são também responsáveis pelo gerenciamento da largura de banda em conferências H.323, traduzem os endereços de LAN aliases para endereços IP ou IPX, efetuam o roteamento de chamadas H.323, controlam os número e do tipo de conexões

 $\overline{a}$ 

<sup>&</sup>lt;sup>6</sup> Conjunto de todos terminais, gateways e MCUs gerenciados por um único gatekeeper. Uma zona deve incluir, pelo menos, um terminal e pode incluir segmentos de LAN conectados usando roteadores.

permitidas, gerenciam a admissão de acesso em uma rede local, e controlam zonas, executando todas as funções nos dispositivos finais de cada uma delas.

• **Multipoint Control Units (MCUs)** - Suporta conferências entre três ou mais participantes. Sob H.323, um MCU consiste de um Multipoint Controller<sup>7</sup> (MC) e zero ou mais Multipoint Processors<sup>8</sup> (MP). O MC manipula as negociações entre todos os terminais para determinar capacidades comuns para processamento de áudio e vídeo. Já o MP é o responsável por mesclar, chavear e processar os bits de áudio, vídeo e também dados.

 Um sistema que utiliza o padrão H.323 e as recomendações ITU-T associadas provê uma forma útil e flexível para comunicação multimídia, e o fato de ser executado sobre diversas plataformas o torna escalável. As recomendações relacionadas ao padrão H.323 continuam a evoluir e a serem adaptadas a novas situações através de um esforço contínuo do grupo de estudo da ITU-T. Muitas dificuldades que surgem na utilização do H.323 são decorrentes de outros problemas relacionados, como por exemplo, a garantia de qualidade de serviço durante toda a sessão. A Tabela 1 descreve os padrões referenciados pelo H.323.

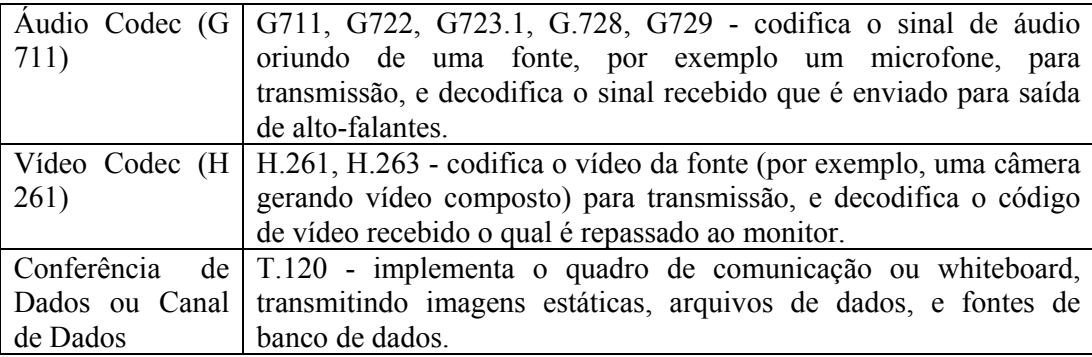

 $\overline{a}$ 

 $^7$  É uma entidade H 323 que fornece controle para três ou mais terminais participando de uma conferência multiponto. Ele também pode conectar dois terminais em uma conferência ponto-a-ponto que pode evoluir mais tarde para uma conferência multiponto. O MC viabiliza a negociação com todos os terminais para atingir níveis comuns de comunicação. Ele também pode controlar recursos de transferência em pró do terminal que está transmitindo vídeo multicast. No entanto, ele não realiza o mixing e switching de áudio, vídeo e dados.

<sup>8</sup> Outra entidade H 323 a qual possibilita processamento de áudio, vídeo e streams de dados centralizados numa conferência multiponto. O MP fornece mixing, switching, e outros processamentos para streams de mídia sob o controle do MC. Ele pode processar um stream de mídia simples ou múltiplo dependendo do tipo de conferência suportada.
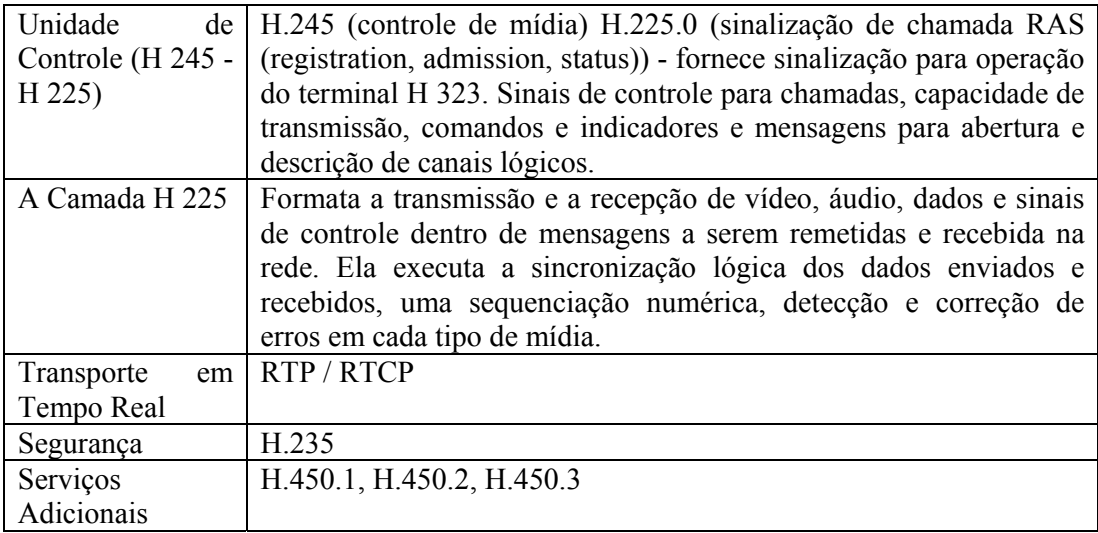

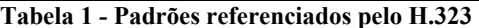

### **3.3.1 Comparativo do padrão H.323 com outros padrões da família H.32x**

 A ITU-T definiu especificações de serviços de comunicação multimídia entre vários padrões de redes distintas para a família H.32x. São elas [Leopoldino, Medeiros]:

- H.320 sobre Redes Digitais de Serviços Integrados (Integrated Services Digital Network - ISDN);
- H.321 e H.310 sobre Redes Digitais de Serviços Integrados de Banda larga (Broadband Integrated Services Digital Networks - B-ISDN);
- H.322 sobre LANs que provêem serviço com garantia de QoS;
- H.324 sobre Redes de Comutação por Circuito (Switched Circuit Network SCN).

 Uma das principais motivações para o desenvolvimento do padrão H.323 foi à interoperabilidade com outras redes de serviços multimídia. Esta interoperabilidade foi alcançada através do uso de gateway, possibilitando, por exemplo, o estabelecimento de conferências entre participantes da Internet, da ISDN, da rede telefônica e de uma rede ATM.

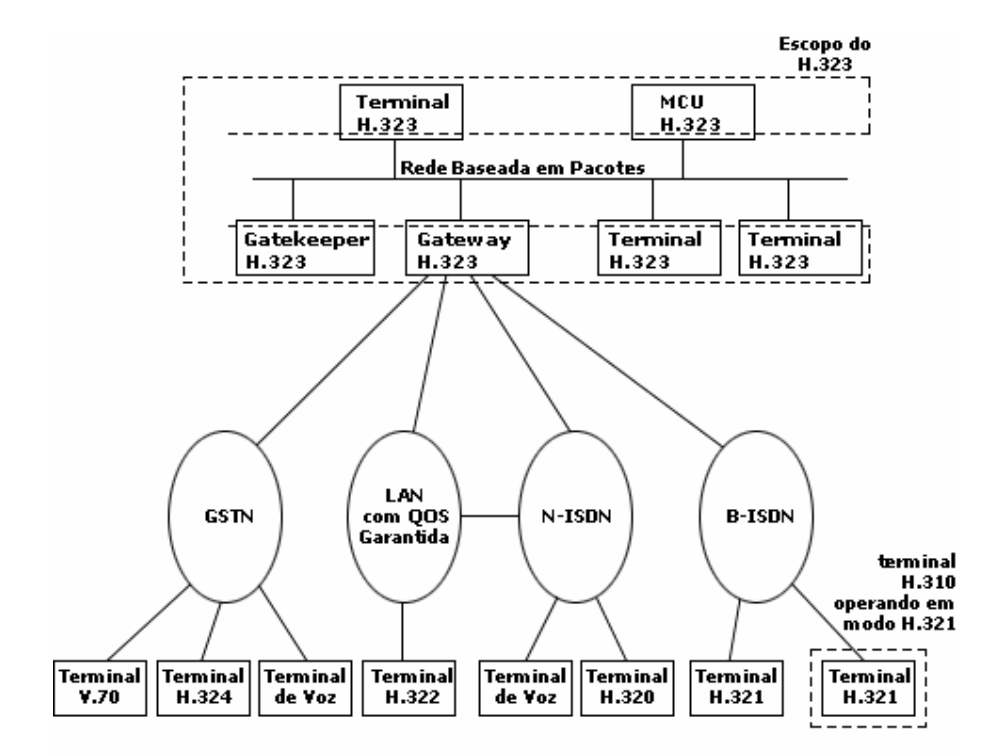

 Na figura 5, podem ser observados os componentes do padrão H.323 e a interoperabilidade com outros padrões da família H.32x.

**Figura 12 - Componentes do padrão H.323 e a interoperabilidade com outros terminais da família H.32x** 

# **4 FERRAMENTAS DE TRANSMISSÃO MULTIMÍDIA**

 A disponibilidade de ferramentas que viabilizam sessões multimídia e transmissão de áudio sob demanda é muito grande e dentre essas ferramentas boa parte é multiplataforma, ou seja, existem versões para diversos sistemas operacionais, como, Windows® e Unix®.

 Recentemente houve um grande desenvolvimento de aplicações destinadas à captura, transmissão e reprodução de multimídia em tempo real. Organizações como a Microsoft®, Whitepine (atualmente Cuseeme® Networks), Real Networks®, entre muitas outras, desenvolveram várias aplicações para esta área, e hoje é possível encontrar soluções variadas, e muitas delas gratuitas.

 Dentre as diversas aplicações que se propõem a apoiar o desenvolvimento de videoconferências, disponibilizando recursos de áudio e vídeo, e algumas também o compartilhamento de aplicativos e transferência de documentos, destacam-se as ferramentas Microsoft® (Netmeeting 3.01 e Windows Media Technologies 7.0), ferramentas Real Networks® (Helix Universal Servers, Real Server, Real Producer e Real Player atualmente na versão 8), Cuseeme® Networks (Cuseeme 3.11) e ferramentas do Mbone (SDR, VAT, RAT, VIC, WB e NTE).

 A seguir, são apresentadas algumas características dessas ferramentas, que foram instaladas, configuradas, testadas e utilizadas em várias experiências no decorrer deste trabalho, em máquinas com poder de processamento satisfatório para essas aplicações (Athlon™ 1.1 e 1.7 Ghz, com 512 e 1.0 GB RAM). Os computadores possuíam todos os recursos necessários para os testes multimídias, como, placa de som, microfone e alto falante.

 Neste capítulo, serão apresentados os resultados das avaliações de algumas ferramentas, e em seguida será apresentada uma tabela resumo explicativa dos resultados obtidos.

### **Parâmetros da Avaliação**

 Para o sistema proposto, o recurso de transferência de dados e chat foram solucionados através de um protocolo proprietário desenvolvido exclusivamente para esta ferramenta.

 Para o áudio faz-se necessário à utilização de uma ferramenta externa que possibilite a transmissão entre os participantes da conferência com qualidade, portanto, a avaliação é essencial.

### **4.1 NETMEETING**

 A Microsoft disponibiliza no mercado uma solução completa para transmissão de áudio, vídeo e dados em uma única ferramenta. Esses recursos de transmissão são em tempo real através do protocolo H.323 para áudio e padrão T120 para os demais recursos.

 A versão 3.01 do Netmeeting possui controle Activex e scripts que possibilitam aos desenvolvedores acessarem recursos para criarem ferramentas que ofereçam as mesmas funcionalidades do Netmeeting.

 Linguagem que possuem suporte COM pode ser utilizada para personalizar ou desenvolver novas aplicações utilizando recursos de outras que possuem pré-disposição para esse tipo de recursos. Linguagens como Delphi, Java e C++ são algumas delas.

 A versão 3.01 do Netmeeting é gratuita e pode ser adquirido no site da Microsoft. A figura a seguir apresenta a interface e alguns recursos visuais desta aplicação.

 O anexo II contém algumas informações básicas de como utilizar os recursos Activex do Microsoft Netmeeting juntamente com Borland Delphi.

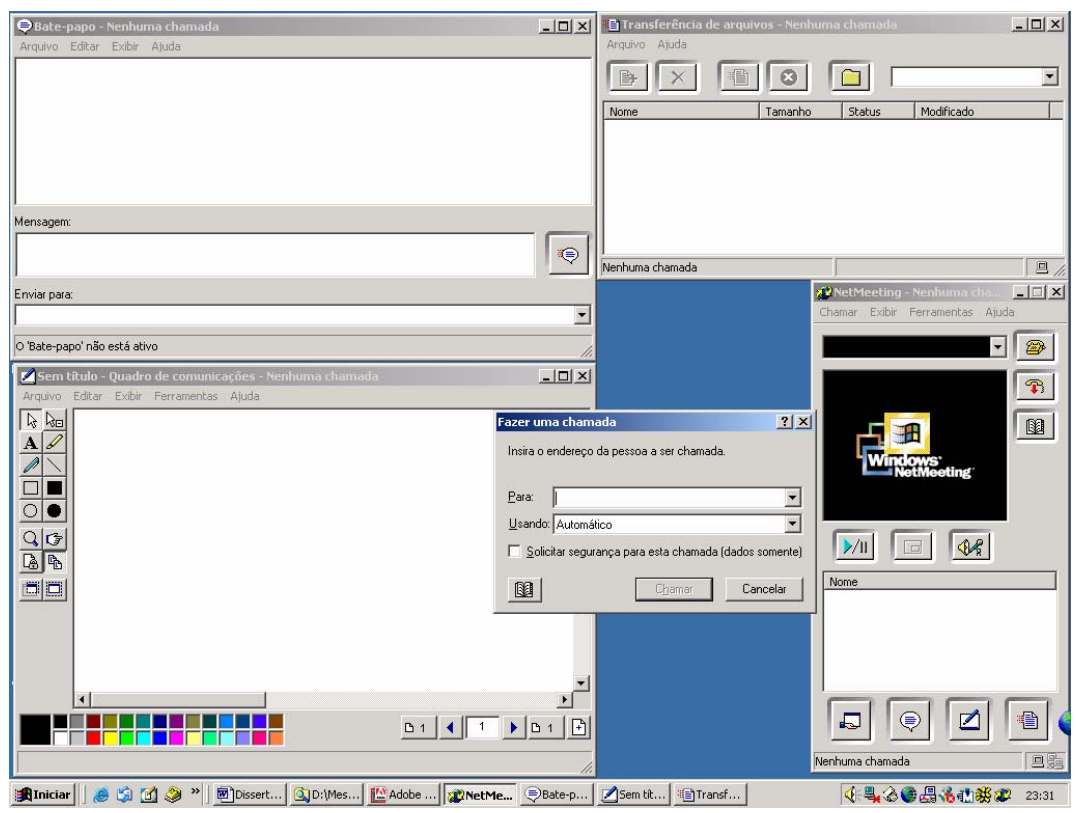

**Figura 13`- Interfaces dos recursos do NetMeeting** 

# **4.2 ASTAVOIP**

 $\overline{a}$ 

A empresa ASTA <sup>9</sup> Technology é uma das poucas empresas no mundo que oferecem tecnologia de voz sobre IP com versões para plataforma Windows®.

 Um dos primeiros produtos oferecidos por esta empresa foi uma biblioteca de voz sobre IP denominada ASTA VoIP, sendo esta versão ponto a ponto. Esta biblioteca é compatível com as ferramentas de desenvolvimento Delphi 5, 6 e 7.

 Em testes realizados em julho de 2002, a versão demonstrativa disponível para download no site da ASTA foi considerada pouco satisfatória, inclusive em testes realizados em uma rede local. Seu principal ponto fraco foi o alto ruído observado na recepção do áudio.

<sup>&</sup>lt;sup>9</sup> ASTA Tecnologia – Maiores informações podem ser encontradas em http://www.astavoip.com

 Já a versão disponível e testada em setembro de 2003 possui algumas melhorias em relação à biblioteca testada em 2002. Esta ultima versão testada utiliza o protocolo H.323 para comunicação, o que garante uma melhor qualidade de áudio.

 Nos primeiros meses de 2003 foi disponibilizado pela ASTA Technology um componente denominado ASTA MCU (unidade de controle multiponto), que permite conferência de áudio entre três ou mais participante. Basicamente os recursos necessários para seu funcionamento são a disponibilidade de duas portas: (1720 e 4408). Esta nova versão não foi testada, mas será considerada nos trabalhos futuros.

 Todas as bibliotecas disponíveis foram testadas somente em alguns equipamentos como Cisco e Quantum. A empresa não garante o funcionamento em equipamentos não testados ou homologados por ela.

 As bibliotecas e ferramentas disponibilizadas pela empresa possuem um investimento para ser utilizado. Para a biblioteca de voz sobre IP ponto a ponto, o investimento é de aproximadamente \$300 dólares, e para se obter o código fonte desta biblioteca, o investimento é de aproximadamente \$500 dólares.

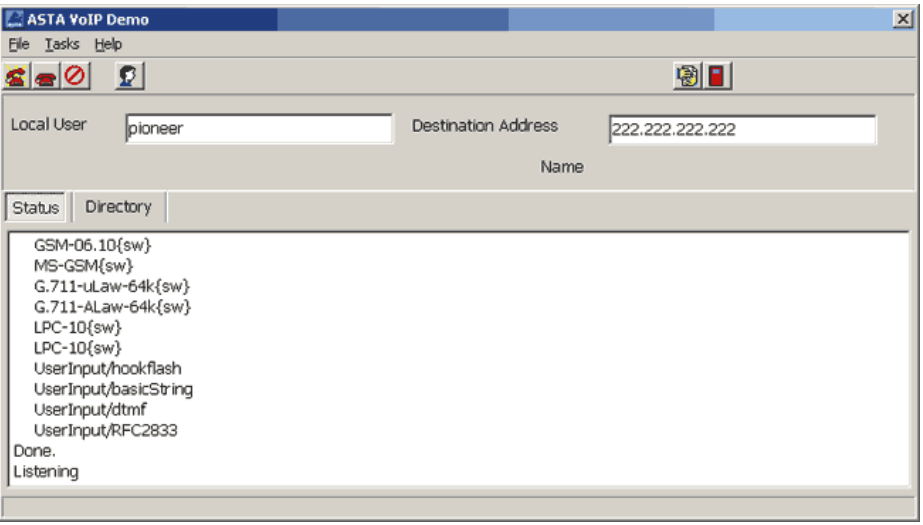

A figura a seguir apresenta a interface principal da aplicação ASTA VoIP.

**Figura 14 - Interface da ASTA VoIP** 

#### **4.3 RAT (ROBUST AUDIO TOOLS)**

 O RAT é uma ferramenta exclusivamente desenvolvida para permitir que usuários consigam efetuarem conferências de áudio pela Internet. Seus recursos permitem conferências entre dois participantes conectados diretamente entre eles ou também entre grupos de usuários que estejam conectados sobre redes multicast. Foi desenvolvida pela  $UCL^{10}$  Network and Multimedia Research Group e atualmente encontra-se na versão 4.2 com melhorias consideráveis em relação à versão 3,0 anterior.

 A versão atual do RAT possui uma vantagem sobre outras aplicações de áudio sobre Internet que é a codificação redundante de áudio. Essa codificação redundante permite obter melhor qualidade e desempenho em redes congestionadas ou de velocidades baixas.

 O RAT foi desenvolvido para ser utilizado em computadores comuns que tenham no mínimo uma placa de som, microfone e alto-falantes. Seu desenvolvimento seguir os padrões do IETF e utiliza o  $RTP<sup>11</sup>$  sobre protocolo UDP/IP como protocolo padrão de transporte. Também permite transmissão de áudio segura através de cifragem do áudio e dados entre os participantes da conferência. [RAT]

 A grande vantagem de utilização do RAT é que ele foi escrito em C e possui seu código fonte aberto e é totalmente gratuito, o que permitiria personalizações e adaptações para ser utilizado em outras plataformas.

 Em testes realizados com a última versão 4.2 em rede local, a qualidade do áudio foi semelhante ao Netmeeting, possuindo pouco ruído, podendo ser considerado satisfatório a sua integração com a Sala de Laudos Virtual. O ponto fraco foi sua adaptabilidade e flexibilidade, pelo fato de ser necessário re-programar parte do seu código para que ele fosse utilizado e manuseado com facilidade como o Netmeeting.

A figura 8 a seguir é a representação da interface principal do RAT.

 $\overline{a}$ 

<sup>&</sup>lt;sup>10</sup> Maiores informações sobre o grupo de pesquisa RAT podem ser encontradas em:  $\frac{http://www-mice.cs.ucl.ac.uk/multimedia/software/">http://www-mice.cs.ucl.ac.uk/multimedia/software/$ .

 $\frac{11}{11}$  Protocolo de transporte para aplicações em tempo real.

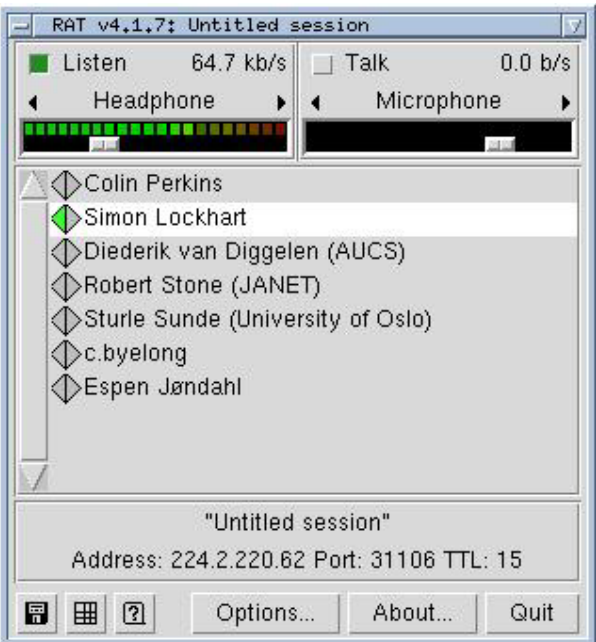

**Figura 15 - Interface do RAT** 

# **4.4 REMKO**

 $\overline{a}$ 

 Remko VoIP12 é uma biblioteca desenvolvida por Remko Weingarten em outubro de 2002. Há pouca documentação sobre esta biblioteca que foi escrita especialmente para Delphi e é totalmente gratuita e também oferece seu código fonte.

 A biblioteca possui diversos padrões de codificadores de áudio (GSM610, LERNOUT4, LERNOUT8, PCM11, PCM28, PCM8) e em seu modo básico é de simples utilização e integração com novas ferramentas. Sua integração com novas aplicações são bem semelhantes ao Activex do Netmeeting, onde necessitamos apenas de uma linha de comando para iniciar a comunicação ponto a ponto.

 Sua comunicação é feita através de UDP/IP e para isso utiliza duas portas (8000 e 8001), mas são totalmente flexíveis, ou seja, podem ser determinadas as portas de comunicação.

<sup>12</sup> Remko VoIP pode ser adquirido em http://www.prinsengracht.org.

 Em testes realizados em rede local, foi constatado que a qualidade do áudio é comparável ao Netmeeting e RAT, possuindo baixo ruído. Sua desvantagem constatada é a de um consumo maior da rede em relação a demais aplicações descritas por não possuir um controle de ruído, e assim, transmite constantemente os ruídos durante o silêncio ou pausa no diálogo.

# **4.5 ACMCOMPONENTS**

 A biblioteca de Mattia Massimo, ACM Components é um software livre pertencente a GNU - General Public License e portanto, publicado pela Free Software Foundation.

 A biblioteca possui diversos padrões de codificadores de áudio, onde na verdade utiliza uma API para detectar os padrões de compressões existentes no sistema operacional, como, gsm 6.10, pcm 11 entre outros formatos de compressões.

 Sua utilização é razoavelmente simples. Instalando suas bibliotecas que são disponibilizadas para a plataforma Delphi, basta definir o tamanho do buffer de dados, tipo de codec para transmissão do áudio e com a utilização de bibliotecas de sockts via udp, pode-se transmitir áudio de boa qualidade.

 Seu funcionamento é ponto a ponto, portanto, sua utilização pode ser adaptada para multiponto, porém, a utilização de código mais complexo é necessária.

 Juntamente com suas bibliotecas, também é disponibilizado um exemplo de desenvolvimento como apresentado na Figura 16.

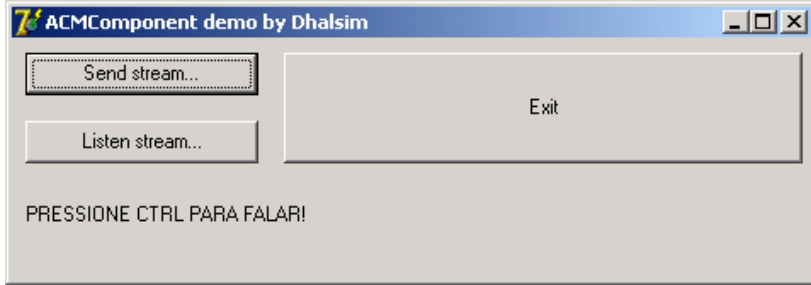

**Figura 16 - Janela principal do programa exemplo.** 

#### **4.6 RESULTADOS FINAIS DOS TESTES COMPARATIVOS**

 A seguir é apresentada a tabela de resultados comparativa entre as ferramentas. Deve-se observar que foram analisados entre as ferramentas, não todas funcionalidades, mas apenas a qualidade do áudio e sua portabilidade para ser integrado no software proposto.

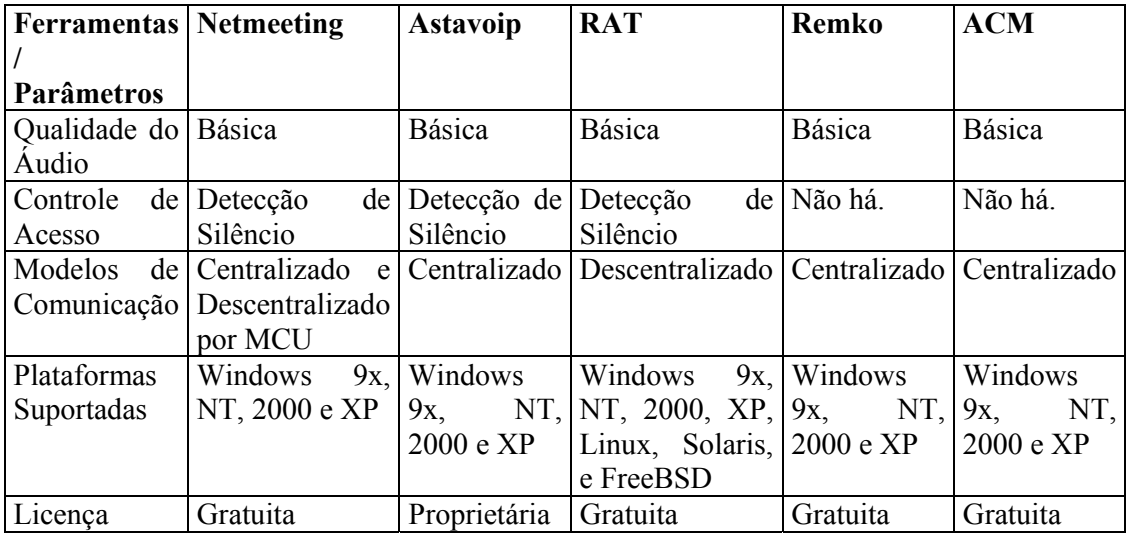

**Tabela 2 – Relatório de testes comparativos das ferramentas de áudio** 

 Entre todas as ferramentas, apenas uma possui requisitos funcionais para ser integrada a aplicação Salas de Laudos Virtuais, a ferramenta ACM. A ACM não possui controle de acesso ou detecção de silêncio, porém, possui menor transmissão de ruídos que a REMKO. Também é possível com poucos ajustes criar um modelo de transmissão multiponto com esta ferramenta, sendo muito indicado para a versão multiponto proposta neste trabalho.

 A ferramenta REMKO possui boa qualidade do áudio que é semelhante ao Netmeeting, perdendo apenas para sua detecção de acesso, ou seja, apesar do silêncio ao microfone, a biblioteca Remko continua a transmitir pacotes com pequenos ruídos de ambiente para o host remoto.

 A aplicação RAT possui excelentes recursos de áudio, mas sua deficiência é quanto a sua integração em comparação ao Netmeeting.

 Em geral, a grande maioria das ferramentas de transmissão multimídia como RAT, foram anteriormente testadas e um relatório foi apresentado pela pesquisadora GURGACZ. Em seu relatório são abordadas diversas técnicas de transmissão e seus resultados foram tabulados com uma conclusão final entre eles.

 Já a biblioteca da Astavoip, não possui bons resultados de áudio, apesar de ser de fácil integração ao sistema proposto.

 Concluindo, a ferramenta ou biblioteca escolhida para ser adotada como base para transferência de áudio ponto a ponto no sistema proposto é a denominada REMKO, por possuir boa qualidade de áudio, de fácil integração ao sistema e também ser totalmente gratuita.

 Já a para a versão do sistema multiponto, a ferramenta ACM foi escolhida por possuir seu código fonte aberto e com poucos ajustes pode-se transformá-la em multiponto.

# **5 ESTADO DA ARTE**

 Durante a pesquisa, ficou conhecido que havia duas pesquisas que também desenvolveram softwares semelhantes, Chili<sup>13</sup> e Teleregions SUN<sup>14</sup>. Ambas na área de telemedicina.

# **5.1 CHILI**

 $\overline{a}$ 

 Segundo CHILI em dados fornecidos em sua página há diversas aplicações baseadas em imagens radiológicas. Tele-Cardiology é uma delas. O software é capaz de transmitir imagens médicas de centros de saúde localizados geograficamente distantes. Já o médico por sua vez através de uma versão cliente do software permite acompanhar o estado cardíaco destes pacientes.

 A Figura 17 apresenta o exemplo prático da utilização do Tele-Cardiology, onde o médico está conectado a três centros de cardiologia e acompanha seus pacientes à distância.

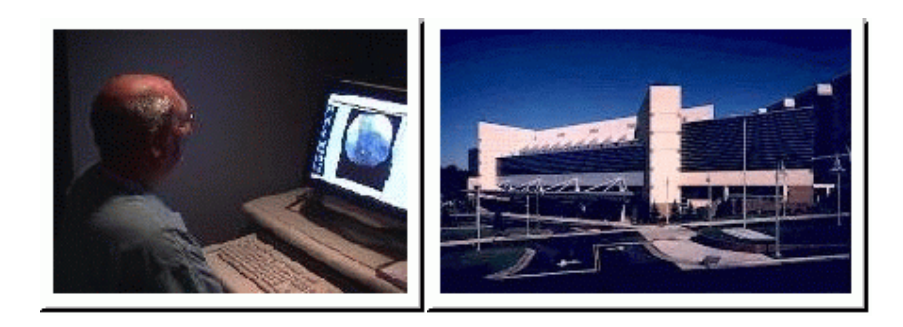

**Figura 17 - Exemplo de utilização do Tele-Cardiology** 

<sup>&</sup>lt;sup>13</sup> CHILI  $\circledR$  - Digital Radiology - <u>http://www.chili-radiology.com</u>.<br><sup>14</sup> TeleRegions SUN - http://www.imtes.net/telemed/carolin.htm.

 A seguir são descritas algumas especificações técnicas da aplicação Tele-Cardiology.

- Os dados da imagem do multiframe podem ser processados e também discutidos através de teleconferências com todos os outros dados, tais como CT ou MRI.
- Os dados podem ser descomprimidos, ou comprimido com perda ou através de JPEG com pouca perda.
- As séries de dados são jogadas na velocidade da aquisição ou com uma velocidade definida usuário até 60 hertz.
- Ambos os usuários podem controlar o usuário remoto durante a conferência.
- Os ajustes de Nível/Window e a correção gama podem ser mudados em tempo de execução da conferência.
- Os filtros do realce do contraste podem ser aplicados em linha.
- O tamanho da janela da conferência pode ser personalizada.
- A seqüência pode ser indicada e processada como únicas imagens.
- Os dados podem ser importados de cópias de CD-ROM no formato de DICOM.
- Exportações dos dados podem ser feitas em CD-ROM para transferência offline.

# **5.2 PROJETO TELEREGIONS SUN**

 Segundo a pesquisa desenvolvida pela Comunidade Européia denominada Teleregions SUN, o software CAROLIN - Cooperative Application for Remote On-Line Interactive Diagnosis é um exemplo de aplicação em telemedicina.

 O objetivo do software é compartilhar imagens cardiológicas em tempo real. A aplicação oferece compartilhamento de seus dados através de conexões ISDN. Tanto as imagens quanto o áudio são transmitidos em tempo real.

 A aplicação oferece também recursos de marcações gráficas sobre as imagens no momento da conferência.

 Diferentemente da Sala de Laudos Virtual, a aplicação CAROLIN fornece as imagens em tempo real, ou seja, a cada alteração ou movimento da imagem em uma das extremidades, é feita a retransmissão de todo seu conteúdo novamente para o destino. Esse recurso consome muita rede, e por isso é necessária uma conexão de alta velocidade como descrito em sua página.

 O software CAROLIN foi desenvolvido também para atender a recursos educacionais. Podem usar esta ferramenta para ensinar como analisar imagens.

 A Figura 18 apresenta a janela principal do CAROLIN, onde podemos observar uma imagem cardiológica. Em suas extremidades estão os botões de controle da aplicação.

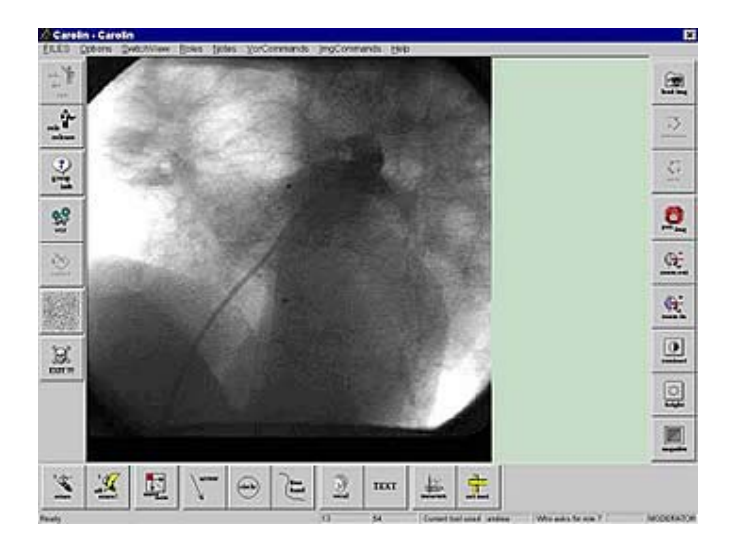

**Figura 18 - Exemplo da aplicação CAROLIN** 

# **6 IMPLEMENTAÇÃO DE DEMONSTRAÇÃO**

 Para validar as duas versões do protocolo PCT, versão ponto a ponto, PCTpp e multiponto, PCTmp, foram necessários desenvolver dois sistemas diferentes, SLVPP e SLVM.

 Ambas as versões da SLV são integradas a aplicação Cyclops Personal e são detalhadas na seqüência.

### **6.1 PONTO A PONTO**

 A SLVPP em sua versão 0.9pp classificada como beta foi desenvolvida para plataforma Windows® utilizando a ferramenta de desenvolvimento Borland Delphi®.

 O desenvolvimento desta aplicação foi baseado no modelo cliente-servidor, onde qualquer usuário pode conectar-se a outro, ou seja, a aplicação não dispõe de um software cliente e outro servidor, neste caso, a mesma aplicação servem como cliente e servidora ao mesmo tempo.

 Para o desenvolvimento da SLVPP foram necessários alguns requisitos previamente definidos. Para aquisição destes requisitos foram adotados os conceitos de Análise de Requisitos baseados na Engenharia de Software. O relatório completo pode ser obtido no Anexo III.

A seguir são descritas todas as informações pertinentes à aplicação SLVPP.

### **Material e Métodos**

 Foi feita uma análise para determinar qual seria a estrutura do protocolo. Desta análise, foi constatado que haveria semelhanças ao mesmo padrão do protocolo IP levando em consideração ARNETT, mas, o protocolo PCT trabalharia na camada de aplicação.

 Seguindo o conceito do protocolo IP, alguns de seus campos foram adotados para permitir a integridade da transmissão. Os campos adotados para compor o protocolo PCT foram, identificação, comprimento, tipo de serviço, soma de verificação e dados.

 O protocolo PCT foi desenvolvido em uma primeira versão visando comunicação ponto a ponto, portanto, não foi necessário na composição deste protocolo nenhum campo que controle a sessão da comunicação, pois interpreta-se que há somente uma única sessão em comunicação ponto a ponto.

 A Figura 19 apresenta o protocolo PCT ponto a ponto e sua composição de campos.

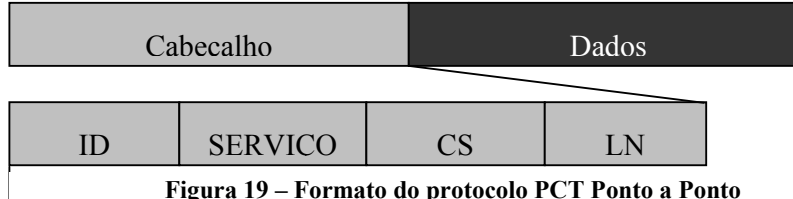

Na seqüência é apresentado o significado de cada campo e seus objetivos:

**Cabeçalho** – esta área contém um conjunto de campos para controle das informações que são transmitidas. O tamanho total de bytes suportado é de 63;

 ID – Responsável pela identificação de cada pacote, sendo seu tamanho máximo de sete posições.

 A identificação é importante para diferenciar cada pacote que é transferido entre os computadores, pois com essa identificação há a possibilidade de efetuar controles de pacotes e até organizá-los.

 SERVIÇO – Responsável pela identificação do tipo de serviço que o protocolo PCT transportará, sendo seu tamanho máximo de doze posições.

 No campo serviço é colocado à informação do tipo de dados que o pacote esta transportando. Essa informação é fundamental para que o host remoto que receber o pacote PCT saiba que tipo de ação deve tomar, ou seja, se no serviço estiver definido "*mouse*", então, o host remoto pega as coordenadas do mouse (x,y) que são enviadas no campo *dados* e informa o sistema da nova posição que o mouse deve tomar.

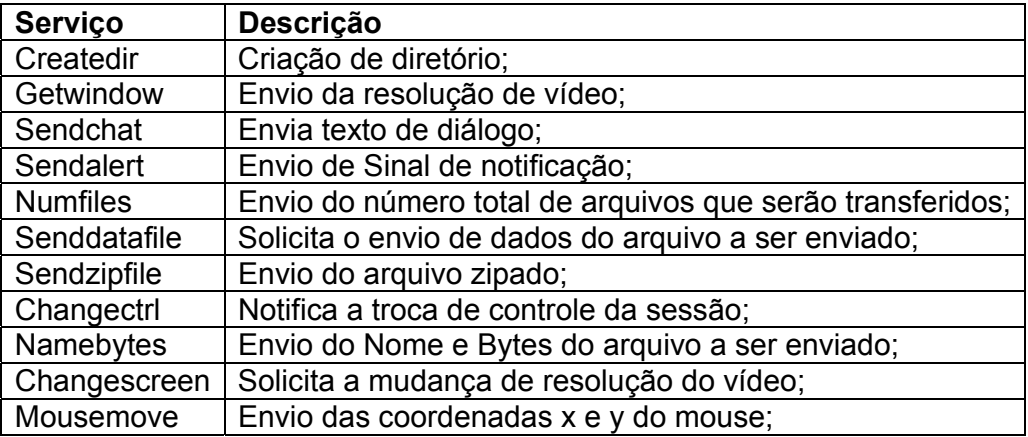

As ações gravadas neste campo são descritas na Tabela 1 a seguir:

Tabela 3 - Representação das ações do campo Serviço

 CS – Responsável pela soma de verificação do conteúdo do pacote, sendo seu tamanho máximo de sete posições.

 A soma de verificação funciona transformando cada caractere do conteúdo do PCT em seu valor referente a posição da tabela ASCII. Após isso, é feita uma soma de todas as posições e divide-se por 256. Essa média é colocada no campo CS.

 Basicamente o mesmo trabalho é efetuado quando o pacote chega no seu destino, então, o valor do calculo efetuado quando o pacote chega ao destino é comparado com o valor do campo CS, caso não confirme, é enviada uma solicitação para retransmitir o pacote.

 LN – Responsável pela soma do comprimento do pacote, sendo seu tamanho máximo de sete posições.

 O tamanho máximo do pacote PCT é de 10.000 bytes, portanto, retirando 63 posições referente a seu cabeçalho que é fixo, temos um comprimento que é variável e que pertence à camada de dados. Esse valor de comprimento é importante para que se possam desenvolver sistemas capazes de gerar estatísticas de fluxo de dados durante uma sessão, ou mesmo para sua validação de dados.

 **Dados** – esta área é responsável pelo armazenamento dos dados que são transmitidos entre os hosts. Sua capacidade máxima é de 9937 posições.

### **Tecnologia Empregada**

 Para efetuar a transmissão dos pacotes, foram adotadas as bibliotecas de sockets que são encontradas na maioria dos sistemas operacionais modernos segundo TANEMBAUM.

 Socket podem ser utilizados para efetuar transmissões de mensagens entre computadores, sendo necessário apenas o IP e porta de comunicação do host destino. Basicamente esta biblioteca utiliza a API Winsock<sup>15</sup> do sistema operacional Windows, uma camada de interface entre um aplicativo Windows e uma rede TCP/IP subjacente segundo TAYLOR.

 Fica claro que o ambiente de funcionamento é Microsoft Windows®. Já a ferramenta de desenvolvimento foi Borland Delphi® que possui as bibliotecas TcpClient sockets e TcpServer sockets.

 A porta de comunicação utilizada pelo protocolo PCT é 31280, mas pode ser configurada para qualquer outra.

### **Funcionamento**

 $\overline{a}$ 

 Para utilizar o protocolo PCT, deve-se seguir o conceito de chamar a classe do protocolo em modo instanciado, definir o serviço no cabeçalho e quais os dados que serão enviados. O Quadro 1 demonstra claramente o processo de envio de mensagens entre os hosts utilizando o PCT. No local onde descreve *nome\_do\_serviço* é inserido um dos serviços descritos na Tabela 1. No local onde esta descrito *dados*, pode-se inserir os dados que devem ser transportados pelo PCT. Todos os demais campos dentro do

<sup>&</sup>lt;sup>15</sup> Winsock é uma forma abreviada de Windows Sockets. A interface de sockets originou-se no Unix de Berkeley como a API de sua pilha de rede TCP/IP. O Winsock é baseado na API Berkeley Sockets e inclui a maioria das funções-padrão da API BSD, bem como algumas extensões específicas do Windows[4].

cabeçalho como, *ID*, *CS* e *LN* são automaticamente preenchidos antes do envio do pacote.

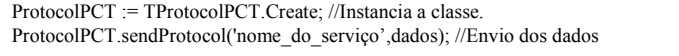

#### **Quadro 1 – Exemplo de envio de dados utilizando PCT.**

 Para o recebimento da mensagem que contém o protocolo PCT, é criada uma variável para armazenar a mensagem. A variável denominada *Buffer* permite armazenar em seu conteúdo até 10.000 bytes por pacote PCT. Após seu recebimento, outras variáveis passam a receber os conteúdos dos campos do protocolo. A terceira linha do Quadro 2 exibe a extração feita do campo *serviço* e é armazenado em uma variável de mesmo nome.

 Após seu cabeçalho ser desmontado, é feita a validação do *CS* e em seguida é analisado o campo *SERVIÇO* onde define qual tarefa dever ser executada.

 Para cada tipo de serviço encontrado no campo *SERVICO,* o desenvolvedor poderá programar uma tarefa que sua aplicação deve executar.

O Quadro 2 exibe parte do código utilizado no recebimento do pacote PCT.

Var Buffer : Array [0..9999] Of Char; //Variável de armazenamento das mensagens. servico : String; //Variável de armazenamento do servido do pacote PCT. servico := Copy(Buffer,15,12); //extraindo o conteúdo do campo serviço.

#### **Quadro 2 – Exemplo de recebimento do pacote PCT.**

#### **Resultados**

 Como dito anteriormente, para validar o protocolo PCT foi proposta e desenvolvida uma aplicação denominada "Sala de Laudos Virtual – SLV". O objetivo da SLV é funcionar como sistema distribuído que contivesse todas as funcionalidades possíveis para que o PCT pudesse ser testado em todas suas possibilidades de funcionamento.

 A SLVPP é uma aplicação onde seu objetivo é fornecer recursos semelhantes a uma sala de laudos, mas em ambiente virtual para que médicos possam discutir e efetuar lado médico com base em imagens digitais médicas no padrão DICOM 3.0.

 O ambiente da SLV permite que as imagens enviadas através do protocolo PCT possam ser discutidas como se estivessem utilizando um negatoscópio. Um usuário de cada vez pode movimentar e clicar com seu mouse sendo que suas coordenadas são transmitidas para o host destino através do protocolo PCT. A SLV também oferece diálogo por Chat, o que permite uma maior interação entre os participantes da sessão, sendo que todo o diálogo é transmitido através do PCT.

 A aplicação SLV também efetuou transferência de voz sobre IP. Foi utilizada uma biblioteca denominada REMKO.

 A Figura 20 apresenta algumas interfaces da SLV utilizada para validar o protocolo PCT.

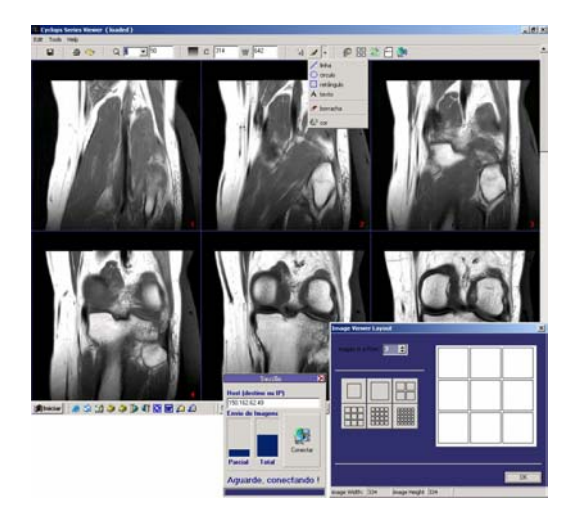

Figura 20 - Principais Ambientes da SLV

# **6.2 MULTIPONTO**

 A SLVMP em sua versão 0.9mp classificada como beta foi desenvolvida para plataforma Windows® utilizando a ferramenta de desenvolvimento Borland Delphi®.

 O desenvolvimento desta aplicação foi baseado no mesmo princípio da versão SLVPP, portanto, a diferença esta caracterizada quanto ao protocolo de transmissão.

 Para o desenvolvimento da SLVMP foram necessários alguns requisitos previamente definidos através de análise devidamente relatada no Anexo III.

A seguir são descritas todas as informações pertinentes à aplicação SLVMP.

### **Material e Métodos**

 Foi feita uma análise para determinar qual seria a estrutura do protocolo. Considerando que a versão do PCTpp satisfazia as necessidades, foi estudado apenas como adaptar a versão do protocolo ponto a ponto para uma versão multiponto.

 Com base na análise do modelo tradicional, cliente-servidor, o protocolo PCTpp sofreu apenas um acréscimo de um campo em seu cabeçalho. Este campo acrescido deveria controlar a sessão da comunicação, pois interpreta-se que há três ou mais usuários em uma única sessão.

A Figura 21 apresenta o protocolo PCT multiponto e sua composição de campos.

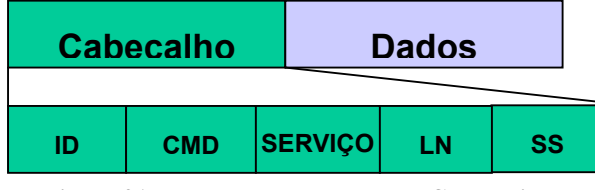

**Figura 21 – Formato do protocolo PCT multiponto** 

Na seqüência é apresentado o significado de cada campo e seus objetivos:

**Cabeçalho** – esta área contém um conjunto de campos para controle das informações que são transmitidas. O tamanho total de bytes suportado é de 63;

 ID – Responsável pela identificação de cada pacote, sendo seu tamanho máximo de sete posições.

 A identificação é importante para diferenciar cada pacote que é transferido entre os computadores, pois com essa identificação há a possibilidade de efetuar controles de pacotes e até organizá-los.

 SERVIÇO – Responsável pela identificação do tipo de serviço que o protocolo PCT transportará, sendo seu tamanho máximo de doze posições.

 No campo serviço é colocado à informação do tipo de dados que o pacote esta transportando. Essa informação é fundamental para que o host remoto que receber o pacote PCT saiba que tipo de ação deve tomar, ou seja, se no serviço estiver definido "*mouse*", então, o host remoto pega as coordenadas do mouse (x,y) que são enviadas no campo *dados* e informa o sistema da nova posição que o mouse deve tomar.

As ações gravadas neste campo são descritas na Tabela 1 a seguir:

| <b>Servico</b>  | <b>Descrição</b>                                          |
|-----------------|-----------------------------------------------------------|
| Createdir       | Criação de diretório;                                     |
| Getwindow       | Envio da resolução de vídeo;                              |
| Sendchat        | Envia texto de diálogo;                                   |
| Sendalert       | Envio de Sinal de notificação;                            |
| <b>Numfiles</b> | Envio do número total de arquivos que serão transferidos; |
| Senddatafile    | Solicita o envio de dados do arquivo a ser enviado;       |
| Sendzipfile     | Envio do arquivo zipado;                                  |
| Changectrl      | Notifica a troca de controle da sessão;                   |
| Namebytes       | Envio do Nome e Bytes do arquivo a ser enviado;           |
| Changescreen    | Solicita a mudança de resolução do vídeo;                 |
| Mousemove       | Envio das coordenadas x e y do mouse;                     |

Tabela 4 - Representação das ações do campo Serviço

 CS – Responsável pela soma de verificação do conteúdo do pacote, sendo seu tamanho máximo de sete posições.

 A soma de verificação funciona transformando cada caractere do conteúdo do PCT em seu valor referente a posição da tabela ASCII. Após isso, é feita uma soma de todas as posições e divide-se por 256. Essa média é colocada no campo CS.

 Basicamente o mesmo trabalho é efetuado quando o pacote chega no seu destino, então, o valor do calculo efetuado quando o pacote chega ao destino é comparado com o valor do campo CS, caso não confirme, é enviada uma solicitação para retransmitir o pacote.

 LN – Responsável pela soma do comprimento do pacote, sendo seu tamanho máximo de sete posições.

 O tamanho máximo do pacote PCT é de 10.000 bytes, portanto, retirando 65 posições referente a seu cabeçalho que é fixo, temos um comprimento que é variável e que pertence à camada de dados. Esse valor de comprimento é importante para que se possam desenvolver sistemas capazes de gerar estatísticas de fluxo de dados durante uma sessão, ou mesmo para sua validação de dados.

SS – Responsável pela identificação da sessão.

 O tamanho máximo do campo de seção é de dois bytes, portanto, pode-se identificar uma seção através de números seqüenciais, como, 01, 02... 99. Este campo torna-se importante para que se possa identificar quais são os pacotes de uma seção específica, já que para esta versão de protocolo foi necessária a criação de um aplicativo cliente e um servidor separados, diferentemente da versão da SLVPP.

 **Dados** – esta área é responsável pelo armazenamento dos dados que são transmitidos entre os hosts. Sua capacidade máxima é de 9935 posições.

 Quanto a tecnologia empregada para o desenvolvimento da versão multiponto do protocolo PCT continuou a mesma.

## **Funcionamento**

 A única diferença quanto ao funcionamento da versão multiponto do protocolo PCT em relação a versão ponto a ponto é quanto ao sistema de comunicação. Foi desenvolvida uma aplicação servidora para que recebesse os dados transmitidos e replicasse para todos os participantes de uma mesma sessão.

A figura 22 demonstra como fica o modelo de comunicação atual.

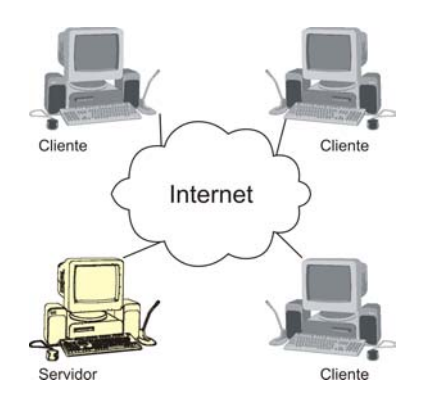

Figura 22 – Modelo de Comunicação.

#### **Resultados**

 Como dito anteriormente, para validar o protocolo PCT também foi utilizada a aplicação da SLV, mas neste caso foi adotada mais uma aplicação que foi o servidor que fica como responsável pela replicação dos dados para todos os participantes da mesma sessão.

 Os resultados são satisfatórios, mas, este novo modelo de comunicação, multiponto, não permitiu que participantes de sessões diferentes pudessem utilizar o mesmo servidor com a mesma qualidade, pois para cada sessão acrescida ao servidor, a comunicação ficou mais lenta, prejudicando a performance do laudo colaborativo, ou seja, a interatividade passou a ser menor.

 A Figura 23 apresenta algumas interfaces da SLV utilizada para validar o protocolo PCT.

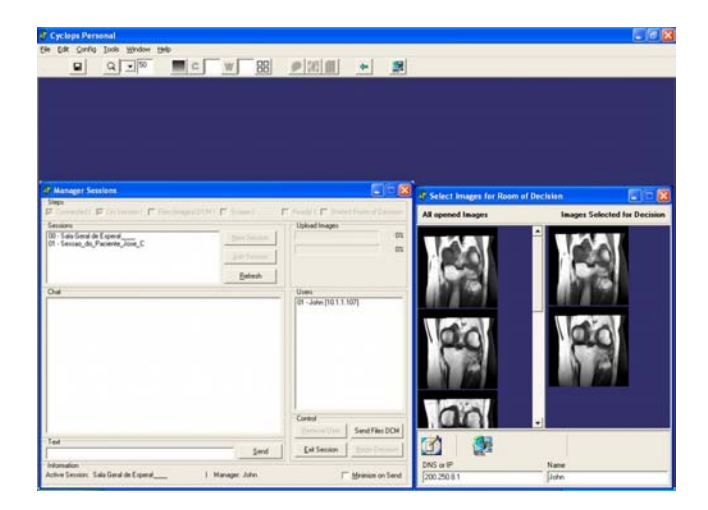

Figura 23 - Principais Ambientes da SLV

 A aplicação SLVmp também efetuou transferência de voz sobre IP. Foi utilizada a biblioteca ACM escrita para ser utilizada como ponto a ponto, mas com algumas modificações foi possível transferir áudio para todos participantes da mesma sessão, sendo considerado alguns pré-requisitos. Em geral, a SLV funcionou em redes de ip reais, em redes de ip falso, em plataformas Windows XP, Windows 2000 e em redes mistas destes dois sistemas operacionais. Há alguns problemas que foram encontrados nas versões de Windows 98.

## **7 CONCLUSÃO**

 Podemos definir duas conclusões para este trabalho. Uma conclusão do ponto de vista médico e outra do ponto de vista computacional.

 Para os médicos, a "Sala de Laudos Virtual", permitirá que instituições e profissionais de saúde atenda à uma possível redução do isolamento dos profissionais, à também uma possível rapidez no diagnóstico e conseqüentemente podendo levar a uma maior eficácia do tratamento.

 Espera-se que através do laudo colaborativo ambos médico possam trocar experiências. Essas trocas podem resultar em melhoria na qualidade dos diagnósticos.

 Para os médicos os recursos disponíveis nos hospitais dos grandes centros podem ser utilizados com a ajuda desta ferramenta.

 Já no ponto de vista computacional, o software desenvolvido atingiu os objetivos esperados.

 A aplicação efetua a transferência das imagens médicas no formato DICOM 3.0 para os computadores remotos utilizando-se de compressões sem perda para agilizar no processo. O protocolo desenvolvido para esta aplicação permitiu a comunicação entre os participantes. A comunicação consiste em transferência das coordenadas de mouse e diálogos através de chat tanto ponto a ponto quanto multiponto através de uma aplicação servidora.

 Para que fosse possível o diálogo por voz, foi adotada a biblioteca de comunicação REMKO para a versão ponto a ponto, pois em testes realizados seu desempenho foi considerado bom em relação aos demais e ainda possui seu código fonte aberto que permite alterações. Para a versão multiponto foi adotada a biblioteca ACM por também ser código aberto e público e permitir ajustes mais simples para sua mudança para transmitir de um para muitos.

 O resultado computacional ficou muito bom. Atingindo as expectativas e gerando notas que são descritas no capitulo de trabalhos futuros.

 Em resumo, os protocolos PCTpp e PCTMP permitem a criação de aplicações como a *"Sala de Laudos Virtual"*, permitindo que instituições e profissionais de saúde atenda à redução do isolamento dos profissionais, à rapidez no diagnóstico levando a uma maior eficácia do tratamento, à descentralização da saúde, permitindo diagnósticos mais complexos em localidades mais periféricas, à melhoria na qualidade de diagnóstico pela troca de experiência, pedido de segunda opinião e recurso a médicos especialistas com maior experiência nas suas áreas, ao possível descongestionamento nos hospitais centrais, que passam a acolher menos pacientes transferidos por motivos de falta de diagnóstico, à melhoria no uso da capacidade disponível e dos investimentos já realizados nos hospitais e centros de saúde e ainda à redução dos custos associados ao transporte de doentes.

### **7.1 TRABALHOS FUTUROS**

 O protocolo proposto foi desenvolvido totalmente orientado a objetos e alguns detalhes já foram pré-programados em forma de preparação para trabalhos futuros, permitindo maior agilidade para ampliação e manutenção do sistema.

A seguir é apresentada alguma sugestão para serem implementadas:

- Pode-se considerar como alternativa para esta biblioteca o desenvolvimento de uma nova versão para ambientes Unix. Deste modo, dois grandes ambientes, Microsoft Windows® e Unix®, poderão contar com uma biblioteca de teleconferência para auxiliar no desenvolvimento de aplicações médicas.
- Melhorar os controles de transmissões para otimizar o trabalho via sessões múltiplas através de um mesmo servidor.
- Gravação de dos dados transmitidos entres os participantes do laudo.

 Esta última sugestão é de grande importância para que ao final de um laudo colaborativo, o médico possa rever todo o laudo efetuado em conjunto.

# **8 ANEXOS**

## **8.1 ANEXO I – ARTIGOS PUBLICADOS**

 Foram publicados dois artigos, entre eles, o primeiro intitulado de "Sala de Laudos Virtual – Uma Proposta para Teleradiologia" foi aceito em dois congressos. III WIM – Workshop de Informática Médica realizado em Fortaleza, CE em outubro de 2003, mas, foi solicitada sua retirada pelo autor e apresentado e publicado no III SCPDI – Simpósio Catarinense de Processamento Digital de Imagens realizado em Florianópolis, SC em novembro de 2003.

 O segundo artigo intitulado de "Sala de Laudos Virtual – Uma Proposta Multiponto para Teleradiologia" foi apresentado e publicado no IV Workshop de Informática aplicada à Saúde - WIS 2004, realizado durante o IV Congresso Brasileiro de Computação - CBComp 2004 em Itajaí, SC em outubro.

A seguir são apresentados os dois artigos.

#### **Sala de Laudos Virtual - Uma Proposta para Teleradiologia**

John Anderson Freitas Mendes, Aldo von Wangenheim Projeto Cyclops Brasil Universidade Federal de Santa Catarina john@wnet.com.br - awangenh@inf.ufsc.br

#### **Resumo**

 Este trabalho apresenta uma proposta de sistema voltado à telemedicina ou especificamente para a área da teleradiologia. O sistema proposto denomina-se "Sala de Laudos Virtual", onde seu principal objetivo é ler informações contidas em arquivos de imagem no padrão DICOM 3.0 e criar um canal de comunicação através voz sobre IP baseado no protocolo H.323. Esta solução permite a criação de um ambiente cooperativo entre médicos localizados geograficamente distantes, utilizando a tecnologia Internet existente para elaboração conjunta de laudos e diagnósticos dos pacientes através de informações e embasamento das imagens compartilhadas entre os membros participantes. A primeira versão proposta é ponto a ponto, mas o objetivo maior é oferecer um canal de comunicação multiponto nas próximas versões.

 O sistema "Sala de Laudos Virtual" é uma ferramenta desenvolvida para ser integrada ao sistema "Cyclops Personal", que por sua vez oferece aos médicos o recurso de leitura e edição de imagens médicas no padrão DICOM 3.0 e mais do que somente a visualização de imagens médicas, ele oferece a possibilidade de se trabalhar com as mesmas técnicas utilizadas durante as analises feitas em filmes radiológicos.[1]

 O ambiente da Sala de Laudos Virtual oferece aos médicos além da visualização de imagens, a possibilidade de editar e efetuar anotações em conjunto sobre as imagens compartilhadas. As técnicas de edição são as mesmas utilizadas normalmente em filmes radiológicos, como linha, circulo, retângulo, e ainda ferramenta de medição, angulação, rotação e aplicação, podendo assim sinalizar as áreas que considerar mais importante para que se possa criar o melhor ambiente de observação e analise possível.

 Buscou-se no decorrer do desenvolvimento, programar de maneira que a solução fosse a mais interativa possível com bom grau de usabilidade, não esquecendo também de sua performance perante os computadores, ou seja, desenvolver uma aplicação que exigisse o mínimo possível do hardware.

 Este sistema é parte integrante do projeto Cyclops Brasil onde possui cooperação binacional com a Universidade de Kaiserslautern da Alemanha.[6] A parceria objetiva o desenvolvimento de soluções voltadas para informática médica.

Palavras chave: Laudos Virtuais, Telemedicina, Teleradiologia, DICOM, H.323.

### **Abstract**

 This paper presents the proposal of a system related to telemedicine or more specifically the area of teleradiology. The system proposed is denominated "Virtual Reporting Room", and its main objective is to read information contained in image files compliant to the DICOM 3.0 standard and to create a channel of communication through voice over IP based on the H.323 protocol. This solution allows the creation of a cooperative environment among geographically distant, phisicians using Internet existent technology for the conjunct elaboration of reports and

diagnosis of patients through information and based on images shared among the participating members. The first version proposed is point to point, but the greater objective is to offer a channel of multipoint communication in the next versions.

 The "Virtual Reporting Room" is a tool developed to be integrated to the "Cyclops Personal" system, which offers the doctors a resource for reading and editing medical images in the DICOM 3.0 standard and more than just the visualization of medical images. It offers the possibility to work with the same techniques used during the analysis done in radiological films [1]. The environment of the Virtual Reporting Room offers to the doctors, besides the visualization of images, the possibility to edit and make notes in group about the images shared. The techniques of edition are the same used normally in radiological films, like lines, circles, rectangles, and also in order to provide the best possible environment for observation and analysis, it includes tools of measure, angles, rotation and application, being able, in this manner to signalize the areas considered most important.

 During the development, the most interactive solution coupled with good level of usability were aimed, Performance issues were also considered, therefore developing an application that demanded the least possible hardware.

 This system is an integrating part of the Cyclops Brazil project, that has a bi-national cooperation with the University of Kaiserslautern in Germany. [6] The partnership has the objective of developing solutions related to medical computer science.

Key Words: Virtual Report, Telemedicine, Teleradiology, DICOM, H.323.

### **1. Descrição do Problema**

 Nos últimos 30 anos, as telecomunicações tiveram sua evolução impulsionada pela grande demanda existente, aliada as constantes junções de tecnologias com a computação. Ambas as áreas atingem direta e indiretamente uma grande massa da população mundial, sendo assim, as inovações e propostas de investimentos em pesquisa nas áreas de grande carência, permitiram a criação de uma área de conhecimento que unia as telecomunicações, computação e saúde, denominando telemedicina.[2]

 Um dos principais objetivos da Internet é integrar assuntos, conhecimentos de diversas áreas elevando ainda mais e mais rápido, o conhecimento, aumentando ganhos e reduzindo perdas, sejam elas, financeiras, ou mesmo intelectuais. Baseado nestes objetivos, instituições governamentais e privadas ligadas à saúde, passaram a investir na telemedicina com o objetivo de atender grandes áreas geográficas onde existem indivíduos que não possuem sequer acesso a um atendimento médico de qualidade ou por morarem em pequenos centros, ou ainda, pela falta de especialistas da saúde em algumas regiões.

 A utilização da telemedicina possibilitou uma significativa redução nos custos das instituições ligadas a saúde por permitir um tratamento e acompanhamento mais próximo, sem a necessidade de deslocamento de médicos e equipamentos, ou mesmo, dos próprios pacientes para a manutenção da saúde, descongestionando hospitais, laboratórios e centros médicos. A telemedicina trouxe a possibilidade de exames, consultas e até cirurgias serem feitas remotamente pelos médicos sem a necessidade da presença física do profissional de saúde.[5,7]

 A demanda existente de sistemas e equipamentos capazes de contribuir para a saúde, faz com que seja crescente cada vez mais a oferta de soluções para a telemedicina. Instituições educacionais de nível superior são umas das que mais investem na telemedicina, trazendo inovações e soluções cada vez melhor. Não ficando para traz, instituições privadas que visam a redução de custos e aumento da oferta de atendimento em domicílio.

 Laudos cooperativos são cada vez mais utilizados pelo fato da especialidade ser cada vez mais necessária para o melhor diagnóstico, e sendo assim, este tipo de trabalho é cada vez mais utilizado. Em algumas situações, a distância é uma barreira para que se possa realizar com mais freqüência laudos cooperativos, e mesmo em grandes centros onde se concentram grandes números de especialistas, nem sempre há tempo para percorrer distâncias por menores que elas sejam.

#### **1.1. Objetivos**

 O objetivo geral deste trabalho é a elaboração de um sistema computacional que sirva como ferramenta de apoio e interlocutor entre médicos e membros da saúde, para que possam discutir e opinar sobre imagens médicas digitais no padrão DICOM 3.0. O sistema permitirá além da troca de imagens médicas, a possibilidade de se comunicarem através de texto via chat e voz sobre IP em tempo real e apenas entre dois participantes.

 O objetivo específico foi desenvolver uma ferramenta que possibilitasse que profissionais da área médica discutissem exames baseados em imagens médicas sem a necessidade da presença física, como é mostrado na figura 1 na seqüência, ou seja, não

há a necessidade de ter um médico especialista presente para uma segunda opinião, sendo assim, esta aplicação criaria um ambiente de virtual para laudos cooperativo.

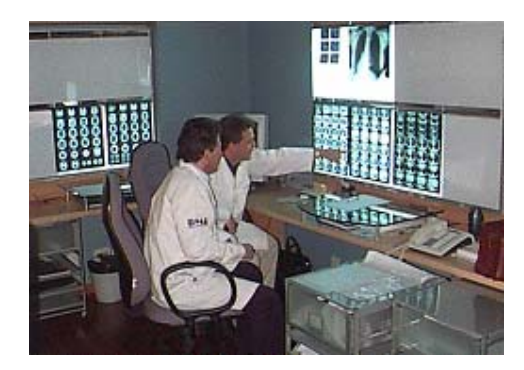

Figura 1 - Ambiente Colaborativo com presença física.

# **1.2. Cyclops Personal**

 Cyclops Personal consiste em uma aplicação denominada "cliente de imagens DICOM" que permite gerenciar e ler informações contidas em arquivos de imagem padrão DICOM 3.0, oferecendo aos médicos uma ferramenta de auxílio para análise de imagens médicas.[1]

 A figura 2 a seguir exibe as principais interfaces do software Cyclops Personal, onde as imagens médicas DICOM podem ser visualizadas. As interfaces oferecem recursos de alterar a disposição das imagens, efetuar a comunicação com o repositório de imagens DICOM, entre outras funcionalidades.

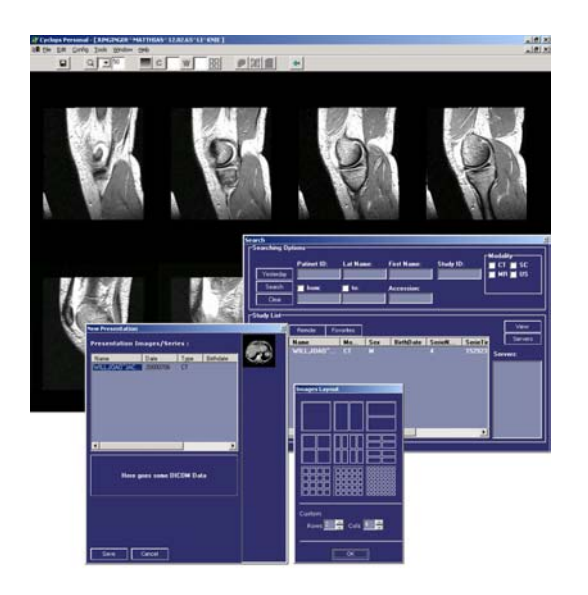

Figura 2 – Principais janelas do Cyclops Personal

 A proposta do Cyclops Personal surgiu como uma ramificação de um projeto maior de pesquisa na área de inteligência artificial aplicada a análise e diagnóstico baseado em imagens médicas.

 Embora existam algumas ferramentas no mercado, a experiência adquirida junto a parceiros médicos, mostra que há várias deficiências que vão desde sua usabilidade até a execução de algumas tarefas, o que permite dizer que há meios de criar uma aplicação mais adequada computacionalmente, e viável e prática usualmente para os usuários do corpo clínico. De posse desta informação, o Cyclops Personal basicamente supri as deficiências encontradas nas demais ferramentas.

 Esta solução embora seja completamente autônoma, possui afinidades com a Sala de Laudos Virtual, onde ambas podem trabalhar em conjunto servindo de uma poderosa ferramenta para gerenciamento de imagens DICOM e servir também como ferramenta de apoio a aplicação Sala de Laudos Virtual.

## **2. Sala de Laudos Virtual**

 A aplicação Sala de Laudos Virtual possui um ambiente que dispõe das mesmas funcionalidades que o ambiente tradicional com presença física dos médicos. Ou seja, em laudos cooperativos onde dois ou mais membros médicos discutem imagens radiológicas, a possibilidade de ver as imagens em diferentes posições, anotações e

demarcações com canetas entre outros, são opções encontradas na aplicação Sala de Laudos Virtual.

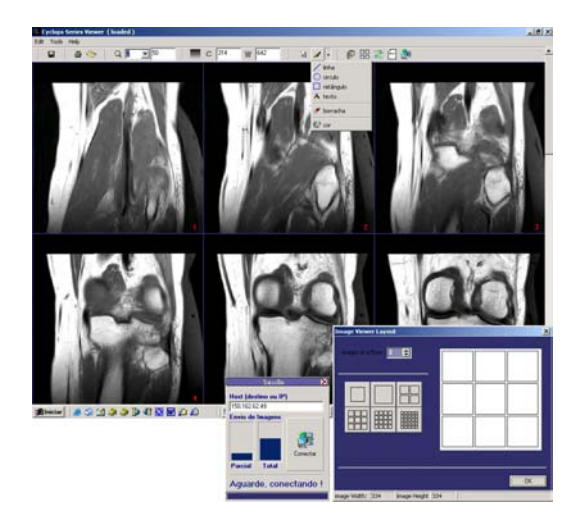

Figura 3 – Algumas janelas da Sala de Laudos Virtual

 A figura 3 apresenta algumas janelas da aplicação proposta onde mostra a possibilidade dos usuários durante a sessão de laudos colaborativos via Internet, possa escolher o melhor modo de visualização, permitindo exibir apenas uma ou várias imagens ao mesmo tempo em diferentes formas.

 Para iniciar uma sessão de laudos cooperativos, o médico portador das imagens médicas no padrão DICOM 3.0, deve digitar o número de IP ou nome do Host destino para efetuar a conexão. Para que não haja problemas de conflito de portas, deve-se preferencialmente aceitar as configurações iniciais de portas, evitando que um dos usuários entre em contato com outro para decidirem qual porta irão utilizar. Após pressionar o botão de conexão, o sistema efetua a negociação para dar inicio a transmissão das imagens.

 A necessidade de ambos terem a mesma resolução de vídeo, fez com que fosse desenvolvido um mecanismo onde ambos aplicativos da Sala de Laudos Virtual, troquem suas informações sobre resolução de vídeo e negociem uma resolução que seja igual para ambos.

Com o objetivo de reduzir o tempo de transmissão das imagens de um host para outro, o sistema que possui as imagens, efetua a compressão de todas as imagens com uma taxa média de compressão de aproximadamente 40%, e encaminha uma a uma para o host destino, e com isso, a transmissão se torna mais rápida. Ao final da transmissão, a aplicação localizada no host destino, efetua a descompressão dos arquivos e os médicos podem dar início ao laudo cooperativo utilizando as mesmas imagens médicas.

 Podemos observar também que os usuários durante a preparação para iniciar uma sessão de laudos virtual, dispõem de uma janela display onde exibe a progressão das imagens sendo enviadas, desta forma, a percepção de tempo para inicializar uma sessão seja percebida pelo médico.

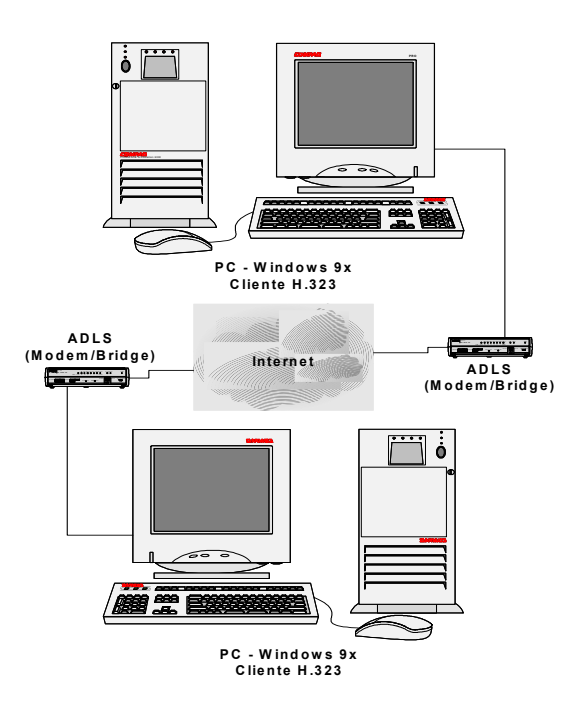

Figura 4 - Representação da Comunicação da Aplicação "Sala de Laudos Virtual"

 A figura 4 representa como é a estrutura lógica do ambiente proposto para a comunicação. Os equipamentos e recursos necessários para esta aplicação são computadores com recurso multimídia de som, modem compatível com rede de alta velocidade ou conexão semelhante a ADSL e microfone. Fica claro que as imagens que são compartilhadas seguem a regra de imagens no padrão DICOM 3.0.

 A aplicação é flexível no quesito firewall, pelo fato do protocolo utilizado pela aplicação trafegar por portas que podem ser definidas pelo usuário ou simplesmente aceitar a porta padrão, o que permite uma configuração adequada para cada ambiente de rede juntamente com as regras do firewall.

### **3. Metodologia de Implementação**

 A metodologia empregada para desenvolver a aplicação Sala de Laudos Virtual foi baseada nos conceitos de engenharia de software.

 Durante a análise, foi considerado que o modelo de melhoramento interativo seria a melhor alternativa, pois se dividem em etapas e cada etapa constitui em um protótipo semifuncional, o que garante uma evolução adequada aos meios de pesquisa.

 A primeira fase projetada para ser desenvolvida foi a de compatibilidade da aplicação Sala de Laudos Virtual com Cyclops Personal, já que ambos deverão trabalhar em conjunto por haver afinidades em comum no quesito de imagens DICOM 3.0 e como aplicação de teleradiologia.

 Com o ambiente já definido, algumas diretrizes foram adotadas para que sua compatibilidade e evolução não fossem prejudicadas dependendo da evolução do Cyclops Personal, o que deixaria a aplicação Sala de Laudos Virtual como uma aplicação modular o que permitiria independência de ambas as aplicações.

#### **3.1. Protocolo de Interação**

 Uma segunda fase foi definida e desenvolvida seguindo a necessidade da aplicação compartilhar recursos de interatividade, ou seja, baseado no objetivo da aplicação trabalhar ponto a ponto, a interatividade que existiria em um lado da aplicação como movimentos do mouse, ações do mouse (linhas, círculos, angulação,...) seriam ideais que fossem compartilhadas com o usuário remoto. Esta característica permite que ambos vejam a movimentações de seus mouses, suas anotações de ambos os lados e também suas análises através de marcações por linhas, círculos, e alterações no ambiente de análise, com isso, criar um ambiente virtual, mas que fosse o mais real possível para que o objetivo final dos médicos, o laudo, fosse atingido.

 Para compartilhar os recursos de interatividade no quesito mouse e teclado, foi criado um protocolo onde sua estrutura é apresentada na figura 5.

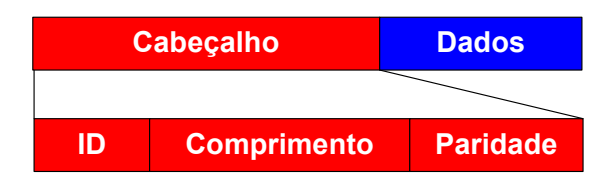

Figura 5 - Protocolo de Comunicação Sala de Laudos Virtual

 *ID* – Número seqüencial, seguido do *Comprimento* – Total de bytes enviados no pacote, em seguida *Paridade* – Valor que define a validade do pacote e por fim, *Dados*  – Informação a ser enviada.

 O objetivo do protocolo é permitir que em futuras versões logs de erros possam ser e gerados e também relatórios estatísticos sobre a comunicação durante uma determinada sessão.

## **3.2. Preparação de uma Sessão**

 A preparação de uma sessão consiste em um dos usuários médicos efetuarem a conexão através do DNS ou endereço IP de destino. A partir deste ponto os computadores estarão prontos para iniciar um laudo cooperativo através de um ambiente virtual.

 Para um melhor entendimento da solução empregada quanto as imagens DICOM, será explicada o contexto da situação.

 Quando um paciente efetua um exame em um tomógrafo, esse exame é dividido e pode conter várias séries de imagens que podem ser divididos em apenas um estudo, ou mais.[3]

 A quantidade de imagens DICOM geradas por um tomógrafo, podem variar muito em apenas uma sessão. Na necessidade de compartilhar imagens DICOM com o outro usuário através de conexão ponto a ponto via Internet, foi implementada uma solução para que os usuários médicos não fiquem compartilhando diversas imagens que não são necessárias durante o laudo cooperativo, portanto, no inicio de cada sessão de
laudos virtual, o médico deverá selecionar quais imagens DICOM ele gostaria de compartilhar com o usuário remoto para discutirem.

 Com essa solução, as imagens selecionadas são compactadas uma a uma e enviadas utilizando o mesmo protocolo de interação demonstrado na figura 5. O processo de recebimento das imagens enviadas consiste em descompactar e posicionar as imagens no disco rígido, e ambos usuários da Sala de Laudos Virtual terão as mesmas imagens para discutir.

 Esta solução traz a vantagem de não ser necessário compartilhar a aplicação utilizando como exemplo o protocolo T.128, como é empregado por aplicativos como NetMeeting® e SunForum®. O resultado desta solução é reduzir o consumo dos recursos de rede, já que a transferência das imagens é feita em apenas um estágio inicial da sessão.[3,4]

# **3.3. Áudio**

 $\overline{a}$ 

 A utilização de áudio-conferência para aplicação Sala de Laudos Virtual é um avanço para que a interatividade possa se manter durante a sessão, e não somente através de chat, visto que a aplicação não tem que definir um pré-requisito de habilidade pessoal como digitação. O áudio via Internet oferece um laudo mais confiável.

 A figura 6 apresenta um cenário de teste realizado para confirmar a qualidade de áudio segundo opinião dos usuários médicos.

 As configurações dos equipamentos para realização dos testes foram dois IBM-PC aptiva 850 MHz, som on-board, modem USRobotics, e microfone e alto-falantes seguindo o modelo hands-free<sup>16</sup>. Ambos conectados através de modem com linha privada discada.

 Através do estudo feitos com o protocolo H323 em um ambiente com linha discada através de modem comum, foi constatado neste teste que utilizar voz sobre IP

<sup>&</sup>lt;sup>16</sup> Modelo muito utilizado por telefonistas. Permite que o usuário deste equipamento esteja com as mãos livres, já que o equipamento é dotado de fones de ouvido e microfone em um só conjunto.

não tem qualidade de áudio satisfatória do ponto de vista dos usuários médicos. As opiniões foram de fundamental importância para definir um pré-requisito para utilização desta aplicação.

 Conexões iguais ou semelhantes a ADSL com velocidades superiores a 256Kbps deverem ser utilizadas para ter uma qualidade de áudio ponto a ponto satisfatória para o diálogo durante uma sessão utilizando Sala de Laudos Virtual.

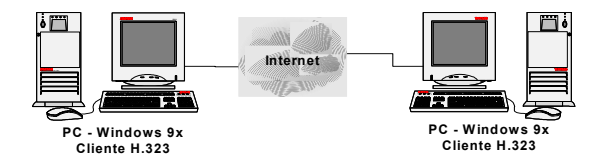

Figura 6 – Cenário de teste - áudio-conferência

 Com os resultados obtidos, deu-se a seqüência do desenvolvimento da Sala de Laudos Virtual sobre redes de alta velocidade utilizando o protocolo de comunicação de áudio H323.

 O inicio da comunicação por áudio-conferência é feito no mesmo momento em que se inicia a comunicação entre os computadores (através de DNS ou endereço IP).

## **4. Conclusão**

### **Resultados e Discussão**

 O protocolo PCT atingiu os objetivos esperados. Efetuou a transmissão das imagens corretamente uma a uma e possibilitou a transferência das coordenadas de mouse e suas ações sem qualquer problema.

 O protocolo PCT permitirá o desenvolvimento de diversas aplicações médicas que necessitem transmissão de coordenadas e ações de mouse, diálogos por Chat e também transferências de imagens entre hosts.

 Embora a versão atual do PCT não esteja encapsulada em uma biblioteca, como dll, isso poderá ser feito para que ela possa ser integrada em qualquer sistema independente da linguagem de desenvolvimento.

 "Sala de Laudos Virtual", permitirá que instituições e profissionais de saúde atenda à redução do isolamento dos profissionais, à rapidez no diagnóstico levando a uma maior eficácia do tratamento, à descentralização da saúde, permitindo diagnósticos mais complexos em localidades mais periféricas, à melhoria na qualidade de diagnóstico pela troca de experiência, pedidos de segunda opinião e recurso a médicos especialistas com maior experiência nas suas áreas.

 Os descongestionamentos nos hospitais centrais também são reduzidos e passam a acolher menos pacientes transferidos por motivos de falta de diagnóstico. A melhoria no uso da capacidade disponível nos hospitais podem ser ampliados com a ajuda desta ferramenta.

 Do ponto de vista do manuseio e interatividade da aplicação é de excelente qualidade e atende as expectativas médicas.

 Esta ferramenta que se propõe, possui uma tecnologia que permite aos usuários maior acessibilidade a cuidados médicos, diferenciados por sua maior qualidade de diagnóstico, possibilidade de acesso a médicos com diferentes experiências, já que dispõe de não apenas um visualizador de imagens médicas, mas também de recurso de laudos cooperativo via Internet.

 Informações mais céleres sobre o estado de saúde do paciente é oferecida e observa-se que com a maior utilização desta aplicação como ferramenta de apoio, podese ter um menor número de deslocamento e redução de custos e tempo por parte dos médicos e pacientes envolvidos.

# **5. Referência**

[1] Mendes, John Anderson Freitas; Abdala, Daniel D.; Wangenheim, Aldo von. Telemedicina – Uma proposta de Gerenciamento e Visualização de Imagens Médicas DICOM para Teleradiologia.. Disponível em: <http://www.johnanderson.kit.net/mestrado>. Acesso em: fevereiro de 2003.

[2] Sabbatini, Renato M.E. Disponível em: <http://www.nib.unicamp.br/slides/telemed>. Acesso em: Janeiro de 2003.

[3] Mendes, John Anderson Freitas; "Telemedicina: Sala de Laudos Virtual, uma Proposta para Teleradiologia". [dissertação] Universidade Federal de Santa Catarina. Disponível em: <http://www.johnanderson.kit.net/mestrado> Acesso em: fevereiro de 2003.

[4] Gurgacz, Carla Verônica: "Proposta de um Ambiente de Áudio-Conferência Multiponto para o Projeto RMAV-Telemedicina", Florianópolis, 2001. INE, UFSC.

[5] Sabbatini, Renato M.E. Disponível em: <http://www.comciencia.br/reportagens/internet/net12.htm>. Acesso em: Janeiro de 2003.

[6] The Cyclops Project. Disponível em: <http://www.inf.ufsc.br/cyclops>; Acesso em: Janeiro de 2003

[7] OMS, Organização Mundial da Saúde. Disponível em: <http://www.who.org>; Acesso em: Janeiro de 2003.

#### **Sala de Laudos Virtual – Uma Proposta Multiponto para Teleradiologia**

J. A. F. Mendes, A. v. Wangenheim e A. M. Tusset

*Resumo* - Este trabalho apresenta uma proposta de sistema voltado a telemedicina ou especificamente para a área da teleradiologia. O sistema proposto denomina-se "Sala de Laudos Virtual Multiponto – SLVM", onde seu principal objetivo é compartilhar entre os usuários participantes, arquivos de imagem no padrão DICOM 3.0 e ações dos usuários do sistema. Durante toda a sessão de utilização do sistema, os usuários poderão se comunicar através de chat e também através voz sobre IP, onde foi adotado o protocolo REMKO que permite a transferência de pacotes de áudio sobre conexões UDP. Esta solução permite a criação de um ambiente cooperativo entre médicos localizados geograficamente distantes, utilizando a tecnologia Internet existente para elaboração conjunta de laudos e diagnósticos dos pacientes através de informações e embasamento das imagens compartilhadas entre os membros participantes. A proposta deste trabalho é criar um ambiente multiponto que permita que dois ou mais usuários médicos possam efetuar laudos em conjunto. A SLVM oferece aos médicos além da visualização de imagens, a possibilidade de editar e efetuar anotações em conjunto sobre as imagens compartilhadas. As técnicas de edição são as mesmas utilizadas normalmente em filmes radiológicos, como linha, circulo, retângulo, e ainda ferramenta de medição, angulação, rotação e aplicação, podendo assim sinalizar as áreas que considerar mais importante para que se possa criar o melhor ambiente de observação e analise possível.

Palavras chave: Laudo Virtual, Telemedicina, Teleradiologia, DICOM, UDP.

## **Introdução**

Nas últimas décadas, as telecomunicações tiveram sua evolução impulsionada pela grande demanda existente, aliada as constantes junções de tecnologias com a computação. Essas junções ajudaram na criação de uma área de conhecimento que unia as telecomunicações, computação e saúde, denominando telemedicina[1].

Ao redor do mundo, instituições governamentais e privadas ligadas à saúde, passaram a investir na telemedicina com o objetivo de atender grandes áreas geográficas onde existem indivíduos que não possuem sequer acesso a um atendimento médico de qualidade ou por morarem em pequenos centros, ou ainda, pela falta de especialistas da saúde em algumas regiões.

A utilização da telemedicina visa a redução nos custos das instituições ligadas a saúde por permitir um tratamento e acompanhamento mais próximo, sem a necessidade de deslocamento de médicos e equipamentos, ou mesmo, dos próprios pacientes para a manutenção da saúde. Com a utilização da telemedicina pode-se tentar descongestionar hospitais, laboratórios e centros médicos. A telemedicina trouxe a possibilidade de exames, consultas e até cirurgias remotas sem a necessidade da presença física do profissional de saúde[2].

A demanda existente de sistemas e equipamentos capazes de contribuir para a saúde, faz com que seja crescente cada vez mais a oferta de soluções para a telemedicina. Instituições educacionais de nível superior são umas das que mais investem na telemedicina, trazendo inovações e soluções cada vez melhor. Não ficando para traz, instituições privadas que visam a redução de custos e aumento da oferta de atendimento em domicílio.

Laudos cooperativos são cada vez mais utilizados pelo fato da especialidade ser cada vez mais necessária para o melhor diagnóstico.

#### **Motivação**

A motivação partiu dos próprios médicos em quererem discutir laudos e outros exames através de métodos colaborativos. Portanto, permitir que médicos localizados geograficamente distantes possam efetuar laudos colaborativos entre si através de um software seria muito mais interessante, viável e rápido do que enviar as imagens médicas no padrão DICOM 3.0<sup>17</sup>por correspondência.

#### **Justificativa**

 $\overline{a}$ 

O desenvolvimento de uma ferramenta computacional que permitisse não somente a discussão de laudos colaborativos, mas também as possibilidades de integração entre profissionais da área médica sejam eles especializados ou não, como também a troca de experiências entre os usuários e a possibilidade de redução do deslocamento de

<sup>&</sup>lt;sup>17</sup> Imagens DICOM 3.0 podem ser retiradas de tomógrafos, ultra-sons, raio-x, eletrocefalogramas, eletrocardiogramas entre outros meios.

profissionais para discussão ou avaliação de exames são fatores importantes que ajudam a justificar um sistema computacional multiponto;

# **Objetivos**

 $\overline{a}$ 

Há dois conjuntos de objetivos que foram atingidos. Um conjunto parte do ponto de vista médico e o outro do ponto de vista computacional.

Do ponto de vista médico, a SLVM deveria atender alguns requisitos como, visualizar imagens médicas no padrão DICOM 3.0, oferecer recursos que se assemelhem ao trabalho manual e tradicional<sup>18</sup> em laudos colaborativos e o sistema deverá ter uma solução de comunicação por texto e voz para que os participantes possam trabalhar em conjunto como se estivessem um ao lado do outro.

Já os objetivos computacionais foram definidos com base nos objetivos médicos, portanto, seguem um raciocínio lógico como se os objetivos médicos fossem requisitos computacionais.

Portanto, a SLVM deverá utilizar a Internet como estrutura de comunicação. Para que não haja necessidade de desenvolver um sistema totalmente novo que permitisse ler e visualizar imagens DICOM 3.0, o sistema foi integrado ao Cyclops Personal[3] para tirar proveito de suas ferramentas de visualização de imagens médicas e ferramentas de desenho. A SLVM deverá oferecer recursos de comunicação remota, portanto, a filosofia de sistemas distribuídos deverá ser empregada. Para que a comunicação entre os sistemas seja possível também foi desenvolvido um protocolo que permite o transporte dos dados, texto e demais ações dos usuários que utilizam o sistema.

<sup>&</sup>lt;sup>18</sup> O método tradicional é utilizando um equipamento denominado negatoscópio, que é o mesmo apresentado na Figura 1.

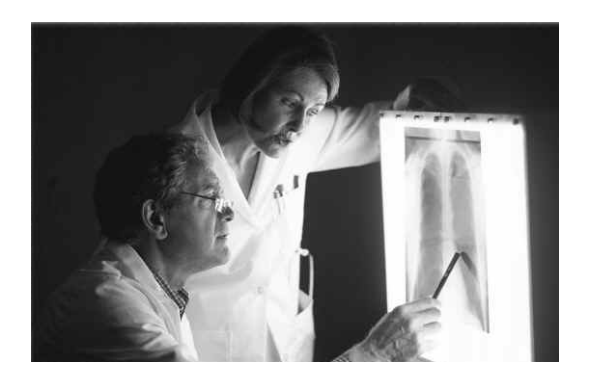

Figura 1 - Ambiente colaborativo com presença física<sup>19</sup>.

### **Sala de Laudos Virtual Multiponto**

 $\overline{a}$ 

A aplicação SLVM possui um ambiente que dispõe das mesmas funcionalidades que o ambiente tradicional com presença física dos médicos, ou seja, a SLVM permite virar as imagens, fazer anotações, demarcações com canetas, medições e até ampliação das imagens em estudo. Este ambiente que simula a área de trabalho tradicional permite desenvolver laudos cooperativos onde dois ou mais membros médicos discutem imagens radiológicas como apresentado na Figura 1.

A Figura 2 apresenta algumas janelas da SLVM onde apresenta as opções disponíveis dos usuários durante a sessão de laudos colaborativos via Internet. As janelas apresentam opções como as que permitem escolher o melhor modo de visualização, permitindo exibir uma ou várias imagens ao mesmo tempo em diferentes formas.

Podemos observar também na Figura 3 que os usuários durante a preparação para iniciar uma sessão de laudos colaborativos, os usuários médicos dispõem de uma janela display onde exibe a progressão das imagens sendo enviadas, onde desta forma, a percepção de tempo para inicializar uma sessão seja percebida pelo médico.

<sup>19</sup> Fotografia retirada da página: http://www.provincia.tn.it/sanita/Cds/Emeroteca/pomega/01- 99/scheda1.htm.

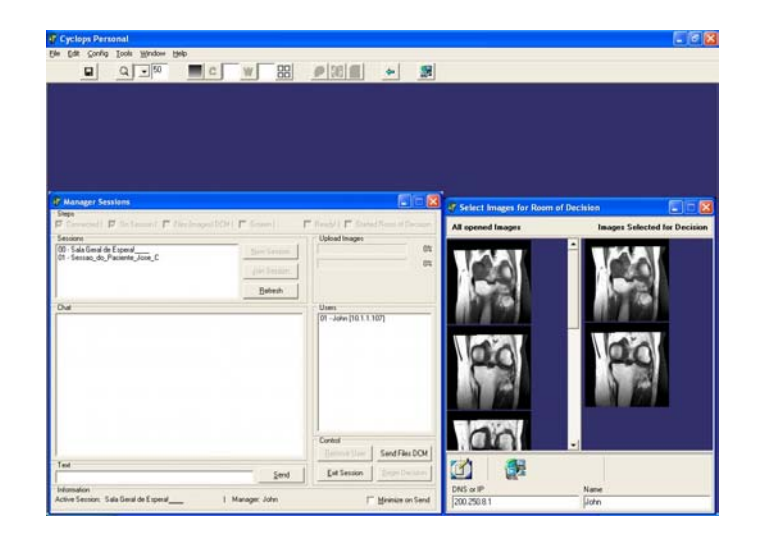

Figura 2 – Algumas janelas da Sala de Laudos Virtual

A figura 4 representa como é a estrutura lógica de comunicação da SLVM. Os equipamentos e recursos necessários para esta aplicação são computadores com recurso multimídia de som, modem compatível com rede de alta velocidade ou conexão semelhante a ADSL e microfone. Fica claro que as imagens que são compartilhadas seguem a regra de imagens no padrão DICOM 3.0.

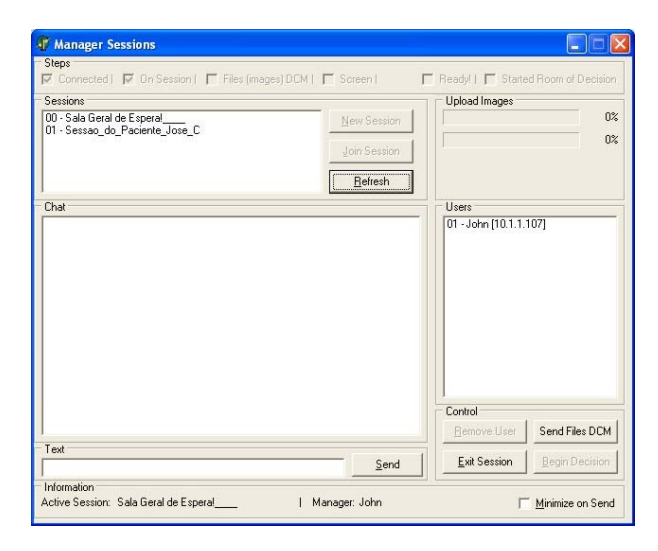

Figura 3 – Ambiente de preparação da sessão.

Segundo Mendes[4], a primeira versão do sistema desenvolvida denominada Sala de Laudos Virtual Ponto a Ponto – SLVPP, apresenta apenas uma porta de comunicação, sendo esta porta a única responsável por transportar os dados de envio e recebimento entre as pontas. Já para a comunicação de áudio, Mendes descreve que adotou o protocolo H323 que já possui suas portas proprietárias de comunicação.

Para o modelo de comunicação da SLVM, há agora quatro portas responsáveis pela comunicação. Duas portas, 31280 e 31290, são responsáveis pela comunicação dos protocolos de dados, ou seja, a porta 31280 é responsável pelo envio dos dados da aplicação cliente para a aplicação servidora, e a porta 31290 é responsável pelo envio dos dados da aplicação servidora para a aplicação cliente.

Já as demais portas, 8000 e 8001, são responsáveis pela transmissão do áudio. A porta 8000 é responsável pelo envio e a porta 8001 pelo recebimento dos pacotes de áudio.

Diferentemente da primeira versão SLVPP proposta por Mendes, a SLVM não oferece mais portas flexíveis. Para a sua utilização em redes que trabalhem com filtros – firewall, é necessárias a configuração e abertura destas portas para o funcionamento correto do ambiente de laudo colaborativo.

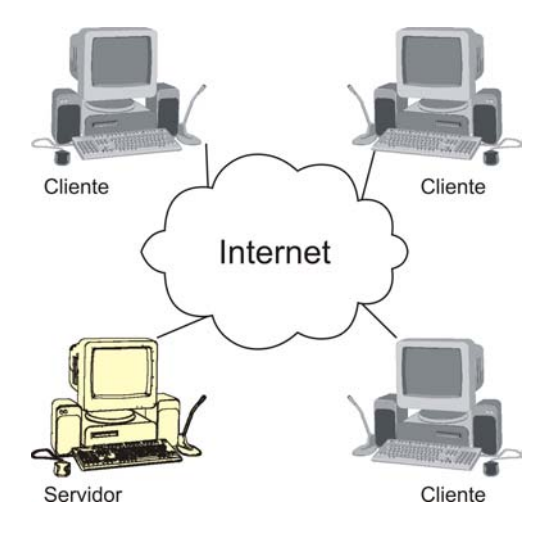

Figura 4 – Modelo de Comunicação.

A versão SLVM dispõe de um aplicativo servidor responsável por receber os pacotes e replicá-los para os demais participantes que também estão conectados em uma mesma sessão.

O servidor foi desenvolvido para suportar mais de uma sessão ao mesmo tempo, permitindo que dois ou mais grupos distintos possam se conectar ao mesmo servidor e discutirem imagens DICOM sem interferência de uma sessão a outra.

Foi adotado para a aplicação da SLVM o mesmo protocolo de comunicação que a versão SLVPP, sendo a única diferença, o acréscimo de mais um campo, *SS,* que contém a informação que identifica para qual sessão o pacote deverá ser replicado. Essa alteração no protocolo faz com que todos os participantes de uma mesma sessão de laudo, obrigatoriamente, devam ser registrados com um mesmo número identificador.

#### **Metodologia de Implementação**

A metodologia empregada para desenvolver a aplicação SLVM foi baseada nos conceitos também empregados por Mendes[4].

A primeira fase desenvolvida foi a de compatibilidade do software SLVM com a aplicação Cyclops Personal, já que ambos deverão trabalhar em conjunto, pois há diversas afinidades em comum no quesito de imagens DICOM 3.0 e como aplicação de teleradiologia.

#### **Protocolo de Interação**

Uma segunda fase foi definida e desenvolvida seguindo a necessidade da aplicação compartilhar recursos de interatividade, ou seja, baseado no objetivo da Sala de Laudo Virtual trabalhar no modo multiponto, a interatividade que existiria em um lado da aplicação como movimentos do mouse e ações do usuário como linhas e círculos seriam ideais que fossem compartilhadas com o outro usuário remoto.

O compartilhamento permite que ambos vejam a movimentação de mouse regido pelo usuário remoto, juntamente com suas anotações feitas diretamente sobre as imagens.

O objetivo do protocolo é permitir criar um ambiente virtual, mas que fosse o mais real possível para que o objetivo final dos médicos, o laudo, fosse atingido.

Para compartilhar os recursos de interatividade no quesito mouse e teclado, foi criado um protocolo onde sua estrutura é apresentada na Figura 5.

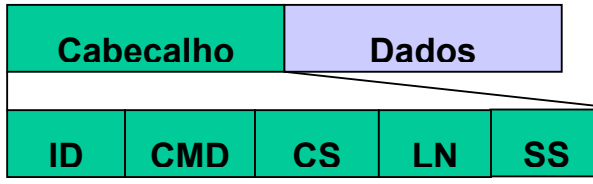

Figura 5 - Protocolo de Comunicação SLVM

ID – Número seqüencial do protocolo (7 bytes);

CMD – Ação/definição/categoria do protocolo (12 bytes);

CS – Validade do Protocolo (7 bytes);

SS – ID da Sessão (2 bytes);

LN – Comprimento em bytes da camada dos dados. Este campo ocupa todo o restante do pacote com o Maximo de 10000 caracteres (?);

Outro objetivo do protocolo é permitir que em futuras versões, logs de erros sejam gerados. Estes logs possibilitariam gerar relatórios estatísticos sobre a comunicação dos dados durante uma determinada sessão.

#### **Preparação de uma Sessão**

A preparação de uma sessão consiste em os usuários médicos se identificarem com um nome e efetuarem a conexão através do DNS ou endereço IP do servidor multiponto. A partir deste ponto os computadores estarão conectados ao servidor, sendo assim, o usuário que possuía as imagens DICOM 3.0 e que efetuou a conexão junto ao servidor, passará a ser administrador da sessão, portanto, deverá dar um nome a esta sessão e definir quais os usuários poderão acessar.

Após todos os usuários estarem conectados, o usuário que possui as imagens DICOM inicia o envio das imagens para o servidor que as replicam para os demais usuários da mesma sessão e ao final desse envio, um ambiente virtual está pronto para ser utilizado para laudo cooperativo.

Para entendermos a solução empregada quanto às imagens DICOM, vamos explicar o contexto da situação.

Quando um paciente efetua um exame em um equipamento que ofereça recurso de geração de imagens médicas DICOM, como, tomógrafo, ultrasom, raio-x, eletrocefalograma, eletrocardiograma, esse exame é dividido e pode conter várias séries de imagens que são divididos em um ou mais estudos[2]. Através de uma pesquisa sobre a quantidade de imagens DICOM geradas pelo equipamento durante um exame, foi constatado que pode haver muitas imagens e variar entre dezenas a centenas de imagens DICOM em apenas uma sessão.

Baseado nestas informações e na necessidade de compartilhar imagens DICOM com o outro usuário através de conexão multiponto foi proposta e implementado uma solução que não adote protocolos proprietários como o T.120 responsável por transmissão de dados e também protocolos de áudio como H.323 responsável pela transmissão de áudio[5].

A não utilização destes protocolos baseia-se na justificativa de que para que se tenha uma versão de sistema multiponto, faz-se necessário também a utilização de servidores MCU – Multipoint Control Units que seriam responsáveis por gerenciar e retransmitir as informações entre os demais participantes de uma determinada sessão.

Estes protocolos podem consumir altos recursos de redes, já que para transmitir algumas imagens de um ponto para outro, é necessário o mapeamento da tela e transmissão dos pixels não alterados para o host remoto, o que pode deixar a conexão relativamente lenta.

A proposta é de apenas enviar uma única vez as imagens passando elas pelo servidor que redistribui uma cópia para todos os participantes de uma mesma sessão. Após essa distribuição das imagens, somente são enviados coordenados das ações de mouse ou mesmo textos de chat para os demais participantes através do servidor. Isso requer pouco recurso de rede o que permite também uma comunicação rápida e também que o servidor suporte mais de uma sessão ao mesmo tempo.

Para que as imagens possam ser enviadas para os demais participantes da mesma sessão, no inicio de cada sessão de laudos virtual, o médico deverá selecionar quais imagens DICOM ele gostaria de compartilhar com os outros usuários. Com essa solução, as imagens selecionadas são compactadas uma a uma e enviadas para o servidor utilizando o mesmo protocolo de interação demonstrado na Figura 5. Já os aplicativos clientes, possuem um processo de recebimento das imagens enviadas pelo servidor que é de descompactar e posicionar as imagens no disco rígido, e ambos usuários da SLVM terão as mesmas imagens para discutir.

#### **Áudio**

A utilização de áudio-conferência para aplicação SLVM é um avanço para que a interatividade possa se manter durante os laudos, e não somente através de chat, visto que a aplicação não tem que definir um pré-requisito de habilidade de digitação para se ter um laudo mais confiável, sendo assim, o meio de comunicação sugerido foi a áudioconferência.

A Figura 6 apresenta um cenário de teste realizado para confirmar a qualidade de áudio segundo opinião dos usuários médicos.

Ponto A, Cidade de Porto União – SC, computador PC IBM 2,4 Ghz, som on-board, rede via RCT-SC 128kbps, microfone e alto-falantes seguindo o modelo handset, conectado a um servidor de mesma configuração também localizado em Porto União – SC. Já o outro usuário que recebeu as imagens, estava localizado na cidade de Florianópolis – SC, ponto B, sua configuração era um PC Athlon 1,0 Ghz, som onboard, rede via UFSC de 155 Mbps, microfone e alto-falantes seguindo o modelo handset.

O áudio foi transferido via protocolo REMKO que trabalha através de conexões UDP. A qualidade foi comprovada diante do cenário computacional descrito acima.

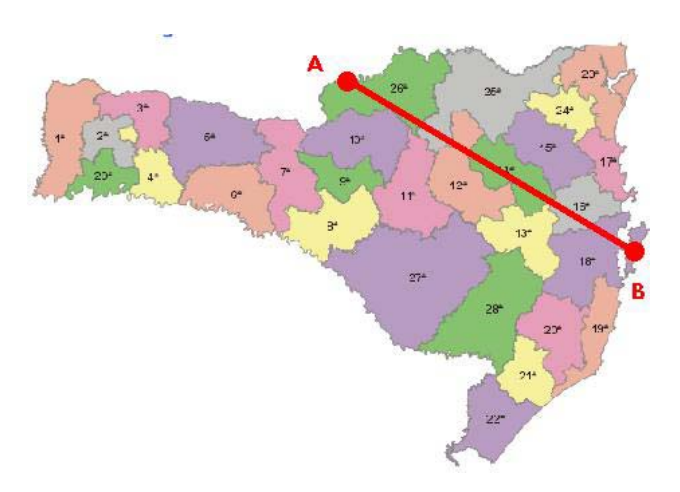

Figura 6 – Cenário de teste da áudio-conferência

O inicio da comunicação por áudio-conferência é feito no mesmo momento em que se inicia a comunicação entre os computadores (através de DNS ou endereço IP).

A transferência do áudio através de um protocolo proprietário trouxe um fator limitante que é de apenas transmitir o áudio para somente 2 clientes da mesma sessão, já que o protocolo REMKO permite a transferência do áudio apenas ponto a ponto.

O projeto futuro agora é melhorar o protocolo de transmissão de áudio permitindo que na próxima versão seja possível três ou mais participantes possam se comunicar através de áudio via protocolo proprietário.

# **Conclusão**

Temos duas conclusões a oferecer, uma do ponto de vista médico e outra do ponto de vista computacional.

Do ponto de vista médico, a SLVM, permitirá que instituições e profissionais de saúde atenda à redução do isolamento dos profissionais, à rapidez no diagnóstico podendo levar a uma maior eficácia do tratamento.

A aplicação poderá ajudar na qualidade do diagnóstico pela troca de experiência, pedidos de segunda opinião e recurso a médicos especialistas com maior experiência nas suas áreas.

O uso de recursos disponíveis nos hospitais de grandes centros pode ser utilizado com a ajuda desta ferramenta.

Já a conclusão do ponto de vista computacional fica claro que a não adoção dos protocolos H.323 e T.120 permitem que o sistema seja mais flexível e que consuma menos recursos de rede;

O desenvolvimento de um servidor próprio oferece melhor custo benefício em relação a um servidor MCU;

As perspectivas de trabalhos futuros são maiores já que todo o sistema não depende de códigos proprietários;

# **Referência**

[1] Mendes, John Anderson Freitas; "Telemedicina: Sala de Laudos Virtual - Uma Proposta para Teleradiologia". [dissertação] Universidade Federal de Santa Catarina - UFSC.

[2] Sabbatini, Renato M.E. Disponível em: <http://www.comciencia.br/reportagens/internet/net12.htm>. Acesso em: Janeiro de 2003.

[3] Mendes, John Anderson Freitas; Abdala, Daniel D.; Wangenheim, Aldo von. [artigo] - Telemedicina – Uma proposta de Gerenciamento e Visualização de Imagens Médicas DICOM para Teleradiologia. III Simpósio Catarinense de Processamento Digital de Imagens – SCPDI, realizado em Florianópolis, 2002.

[4] Mendes, John Anderson Freitas. Sala de Laudos Virtual – Uma Proposta para Teleradiologia. [artigo] - III Simpósio Catarinense de Processamento Digital de Imagens – SCPDI, realizado em Florianópolis – SC, 2003.

[5] Gurgacz, Carla Verônica: "Proposta de um Ambiente de Áudio-Conferência Multiponto para o Projeto RMAV-Telemedicina", Florianópolis, 2001. INE, UFSC.

[6] The Cyclops Project. Disponível em: <http://www.inf.ufsc.br/cyclops>; Acesso em: Janeiro de 2003

# **8.2 ANEXO II – CONFIGURAÇÃO DO ACTIVEX DO NETMEETING**

 A seguir é apresentado passo a passo como configurar o Activex da ferramenta Netmeeting da Microsoft dentro da ferramenta de desenvolvimento Borland Delphi 6.

> 1) Devemos instalar o componente OCX do Netmeeting ao Delphi, para isso entramos no menu COMPONENT e clicamos em IMPORT ACTIVEX CONTROL, uma janela abrirá contendo uma lista de aplicativos que podem ser integrado como OCX a paleta de ferramentas do Delphi, sendo assim, selecionamos a opção NETMETTING 1.0 TYPE LIBRARY (VERSION 1.0) e clicamos em INSTALL.

 Pronto, a primeira etapa esta concluída e o componente esta localizado na paleta ActiveX.

- 2) Agora deve-se clicar na paleta ActiveX, selecionar o componente NetMeeting e inserir no formulário.
- 3) As propriedades do NetMeeting são poucas, mas uma é essencial para que seja feita uma aplicação sem ter a interface do NetMeeting no formulário.

 Para isso deve-se ir à opção VISIBLE e definir como FALSE. Pronto, agora esta feita a integração sem ter a interface dele aparecendo, podendo assim ser programado uma aplicação contendo apenas os itens que desejar.

 Agora estou trabalhando para entender como faço para que um usuário possa conectar-se ao servidor e fazer com que seu nome seja listado em uma lista de usuário logados e prontos a discutir imagem. Pois também agora sei como programar um botão para que disque para um determinado IP. Então preciso saber quais os IP dos médicos logados, e ai sim, já têm o botão para discar para um usuário.

### **8.3 ANEXO III – ANÁLISE DE REQUISITOS - SLVPP**

 A seguir é apresentado o relatório da análise de requisitos da Sala de Laudos Virtual ponto a ponto, levando em consideração sua integração com a ferramenta já existente Cyclops Personal.

#### **Análise de Requisitos – SLVPP**

### **Resumo:**

 Este trabalho apresenta uma proposta de sistema voltado à telemedicina ou especificamente para a área da teleradiologia. O sistema proposto denomina-se "*Sala de Laudos Virtual*", onde seu principal objetivo é ler informações contidas em arquivos de imagem no padrão DICOM 3.0 e criar um canal de comunicação através voz sobre IP baseado no protocolo H.323. Esta solução permite a criação de um ambiente cooperativo entre médicos localizados geograficamente distantes, utilizando a tecnologia Internet existente para elaboração conjunta de laudos e diagnósticos dos pacientes através de informações e embasamento das imagens compartilhadas entre os membros participantes. A primeira versão proposta é ponto a ponto, mas o objetivo maior é oferecer um canal de comunicação multiponto nas próximas versões.

#### **Introdução**

 O enfoque geral é a elaboração de um sistema computacional que sirva como ferramenta de apoio e interlocutor entre médicos e membros da saúde, para que possam discutir e opinar sobre imagens médicas digitais no padrão DICOM 3.0. O sistema permitirá além da troca de imagens médicas, a possibilidade de se comunicarem através de texto via chat e voz sobre IP em tempo real ponto a ponto.

 O objetivo específico foi desenvolver uma ferramenta que possibilitasse que profissionais da área médica discutissem exames baseados em imagens médicas sem a necessidade da presença física, ou seja, não há a necessidade de ter um médico especialista presente para uma segunda opinião, sendo assim, esta aplicação criaria um ambiente de virtual para laudos cooperativo.

#### **Modelo do Domínio do Problema**

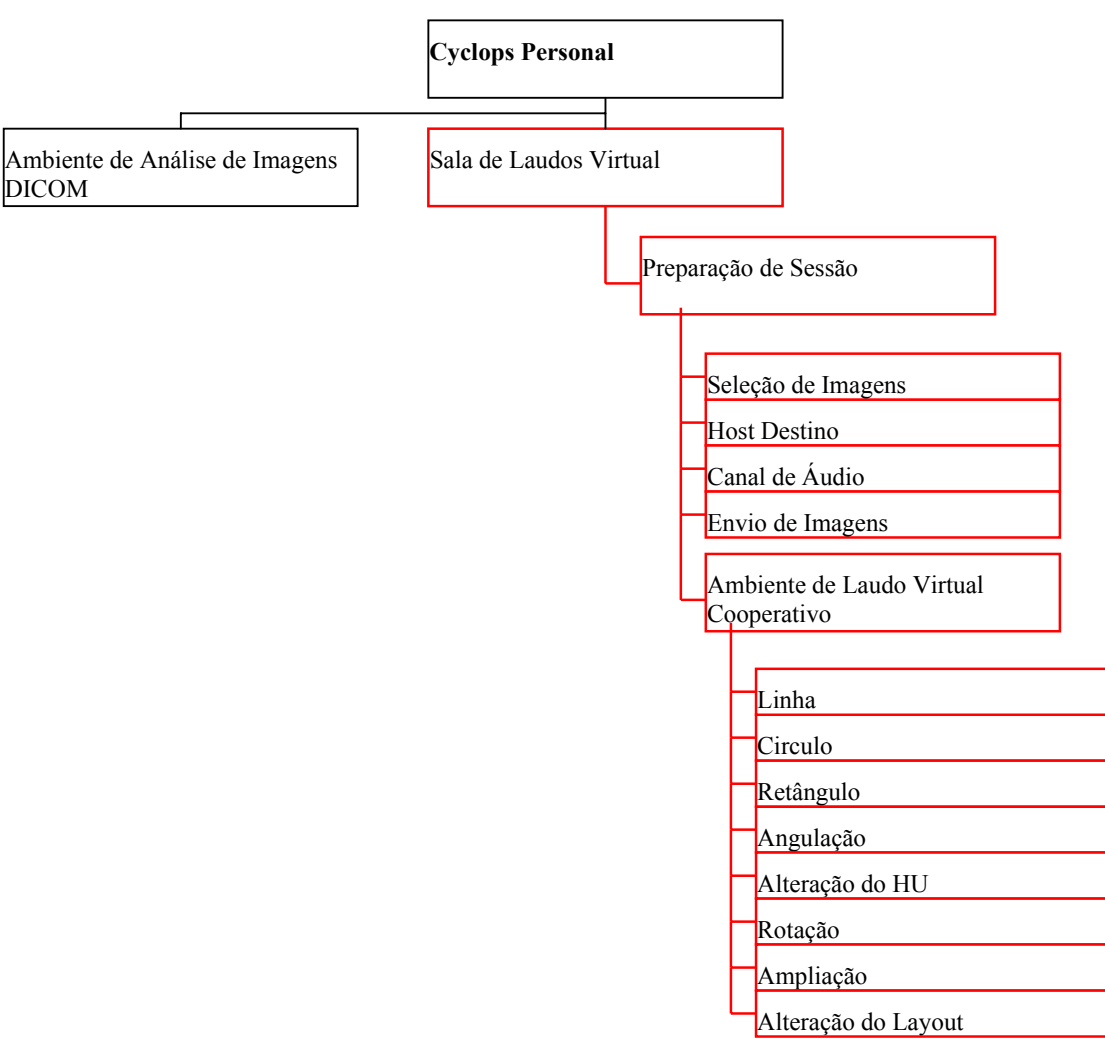

Organograma

## **Descrição Textual**

### **Ambiente de Análise de Imagens DICOM**

 O ambiente permite a visualização de imagens DICOM que foram selecionadas previamente pelo usuário médico. As imagens podem ser manipuladas de forma a apresentar uma melhor visualização para sua análise. A manipulação consiste em ampliação da imagem, mudança de layout e/ou posicionamento na tela, rotação, marcações nas imagens através de linhas, círculos e angulações e por fim a alteração de HU.

# **Sala de Laudos Virtual**

Ambiente onde os médicos poderão através das imagens DICOM discutir e laudar através de um ambiente cooperativo. A Sala de Laudos Virtual é subdividido em:

#### **Preparação da Sessão:**

*Seleção de Imagens* - Permitir que o usuário selecione as imagens que ele deseja utilizar durante o laudo cooperativo;

*Host de Destino* - Entrar com o nome do Host ou IP para iniciar uma sessão com outro membro médico para discussão das imagens DICOM previamente selecionadas;

*Canal de Áudio* – Abertura de canal de áudio sobre IP utilizando o protocolo H323;

*Envio de Imagens* - Efetua o envio das imagens DICOM selecionadas para dar inicio a sessão de laudo cooperativo.

### **Ambiente de Laudo Cooperativo:**

O ambiente de Laudo Cooperativo é definido como a área de trabalho dos usuários médicos. Todas as atividades e ações possíveis de serem executadas serão efetuadas neste ambiente.

*Linha –* Esta opção da ao usuário a possibilidade de demarcar as imagens com linhas/traços;

*Círculo –* Esta opção da ao usuário a possibilidade de demarcar as imagens com círculos/elipses;

*Retângulo –* Esta opção da ao usuário a possibilidade de demarcar as imagens com retângulos/quadrados;

*Angulação –* Esta opção da ao usuário a possibilidade de demarcar as imagens com arcos angulares;

*Alteração do HU –* Esta opção da ao usuário a possibilidade de alterar os valores de HU da imagem DICOM;

*Rotação –* Esta opção da ao usuário a possibilidade de alterar a orientação/visualização da imagem;

*Ampliação –* Esta opção da ao usuário a possibilidade de aumentar uma determinada região da imagem;

*Alteração do Layout –* Esta opção da ao usuário a possibilidade de alterar a disponibilidade de visualização das imagens;

# **Casos de Uso**

A figura 1 apresenta um diagrama de casos de uso – DCU onde temos uma visão geral do sistema, podendo observar o relacionamento do paciente com o médico e o médico com o sistema. Pelo fato do sistema trabalhar compartilhado em modo cooperativo com outro médico, foi adicionado outro autor médico para representar esse caso.

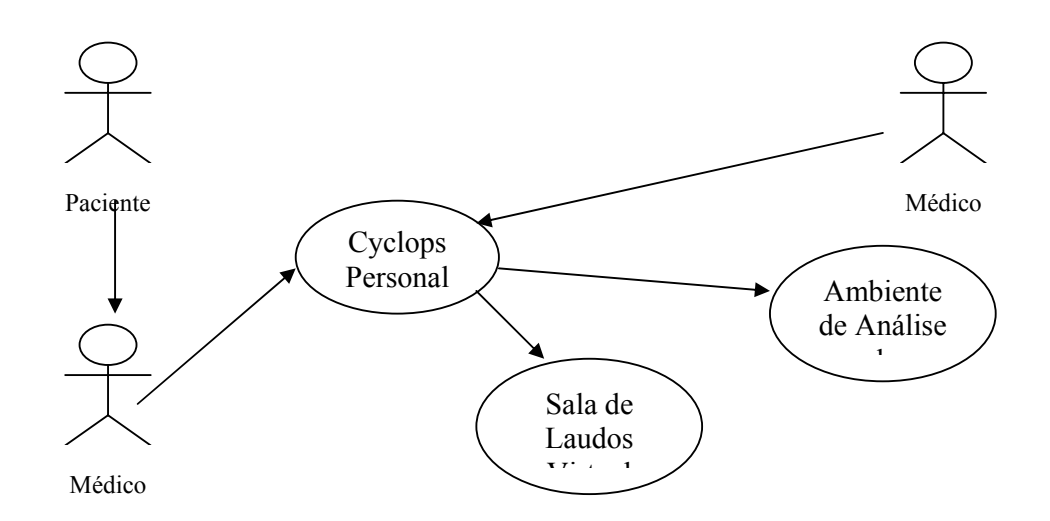

Figura 28 – DCU - Visão Geral do Sistema

## **Fluxo de Evento figura 1:**

- 1. Paciente submete-se a tomografia para obtenção das imagens DICOM;
- 2. O médico com base nas imagens obtidas a partir do tomógrafo, utiliza a aplicação Cyclops Personal para visualizar as imagens permitindo analisar e laudar;

3. Com base nas Imagens, o médico poderá acessar o módulo de Sala de Laudos Virtual para obter uma segunda opinião.

 No diagrama apresentado pela figura 2 podemos ver o refinamento do diagrama acima. O módulo Sala de Laudos Virtual se abre em outros casos de uso, mostrando o objetivo desta primeira versão do sistema.

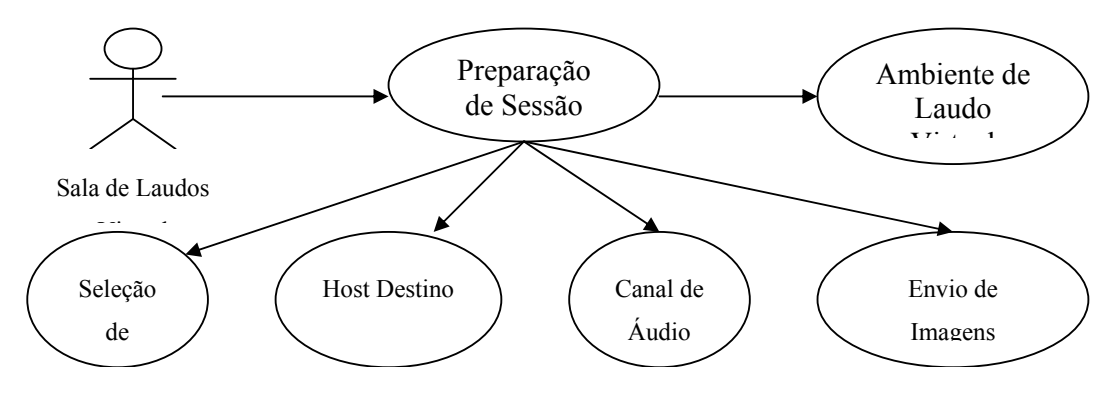

Figura 29 - DCU - Refinamento do Módulo Sala de Laudos Virtual

## **Fluxo de Evento Preparação de Sessão:**

- O médico acessa o ambiente de preparação de sessão para dar início a laudos cooperativos;

# - **Alternativas:**

1. Nenhuma imagem aberta -> Não é possível acessar Sala de Laudos Virtual sem Imagens.

## **Fluxo de Evento Seleção de Imagens:**

- Com base nas imagens obtidas no exame do tomógrafo, o médico pode selecionar somente as imagens que deseja utilizar durante o laudo cooperativo;
- **Alternativas:** 
	- 1. Apenas uma imagem aberta -> A seleção é automática.

### **Fluxo de Evento Host Destino:**

- O médico entra com DNS do host destino ou IP;

# - **Alternativas:**

- 1. DNS errado -> Não é possível efetuar conexão.
- **Exceções:** 
	- 1. Host não responde -> Não é foi possível estabelecer uma conexão para Laudos Cooperativos.

### **Fluxo de Evento Canal de Áudio:**

- Inicia-se uma conexão com o host destino e abre um canal H323 para áudio conferência;

#### - **Alternativas:**

1. Host destino não aceita áudio -> Não é possível estabelecer um canal de áudio.

#### **Fluxo de Evento Envio de Imagens:**

- As imagens são enviadas para o host destino para que inicie o laudo cooperativo.
- **Exceção:** 
	- 1. Espaço em disco e/ou direito de acesso a disco -> Não é possível enviar imagens pois o host destino não possui memória suficiente.

 No diagrama apresentado pela figura 3 podemos ver o refinamento do diagrama acima. O módulo Ambiente de Laudo Virtual Cooperativo se abre em outros casos de uso, mostrando o objetivo desta primeira versão do sistema.

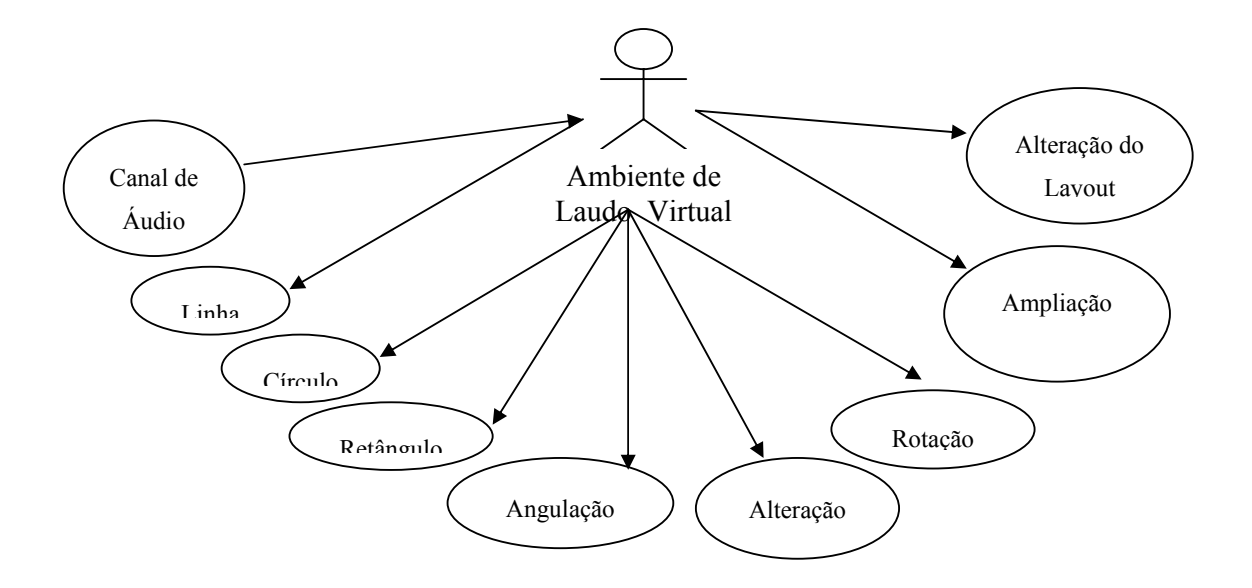

# **Fluxo de Evento Canal de Áudio:**

- A sessão pronta e com todas as imagens já enviadas no host destino, pode-se iniciar o laudo cooperativo;
- Durante a sessão, os médicos utilizam um canal H323 para o diálogo;

# **Fluxo de Evento Linha:**

- Os médicos podem assinalar e/ou demarcar as imagens por meio de linhas coloridas.

# **Fluxo de Evento Círculo:**

- Os médicos podem assinalar e/ou demarcar as imagens por meio de círculos

# **Figura 24 - CDU - Refinamento do Módulo Ambiente de Laudo Virtual Cooperativo**

coloridos.

# **Fluxo de Evento Retângulo:**

- Os médicos podem assinalar e/ou demarcar as imagens por meio de retângulos coloridos.

#### **Fluxo de Evento Angulação:**

- Os médicos podem assinalar e/ou demarcar as imagens por meio de ângulos.

## **Fluxo de Evento Alteração HU:**

- Os médicos podem alterar a visualização das imagens por meio de alteração nos valores de HU.

#### **Fluxo de Evento Rotação:**

- Os médicos podem rotacionar as imagens.

# **Fluxo de Evento Ampliação:**

- Os médicos podem ampliar as imagens selecionadas.

### **Fluxo de Evento Alteração do Layout:**

- Os médicos podem alterar a disposição das imagens.

### **Requisitos**

Este capítulo descreve os requisitos do sistema Sala de Laudos Virtual que foram elaborados a partir de discussão com membros médicos, orientador acadêmico e pesquisador. Algumas discussões e analises posteriores ajudarão a refinar estes requisitos.

# **Requisitos Funcionais**

- **RF1.** O ambiente *Sala de Laudos Virtual* só deverá ser aberto se houver alguma imagem DICOM aberta;
- **RF2.** Ambiente Preparação de Sessão Ao clicar no botão "Sala de Laudos Virtual", as imagens da janela ativa (pertencentes a mesma séria), deverão aparecer dentro do ambiente de Preparação da Sessão em uma Coluna (uma imagem abaixo da outra);
- **RF3.** Ambiente Preparação de Sessão Deve haver uma segunda coluna ao lado da coluna descrita na RF2 para permitir que o usuário selecione as imagens e desloque as imagens selecionadas para esta nova coluna, efetuando assim um filtro das imagens que deseja discutir no Ambiente de Laudo Cooperativo Virtual;
- **RF4.** Ambiente Preparação de Sessão Um campo texto para entrada de dados (DNS ou IP);
- **RF5.** Ambiente Preparação de Sessão Um campo checkbox para definir se aceita ou não chamadas externas para laudos colaborativos;
- **RF6.** Ambiente Preparação de Sessão Botão para efetuar conexão ao Host destino;
- **RF7.** Ambiente Preparação de Sessão Ao estabelecer uma conexão com o Host destino, deve-se compactar as imagens .dcm (DICOM) e enviar ao host destino uma a uma;
- **RF8.** Ambiente Preparação de Sessão O host destino ao receber as imagens compactadas deve descompactar e grava-las em um diretório especifico uma a uma;
- **RF9.** Ambiente Preparação de Sessão após efetuar o envio de todas as imagens selecionadas para laudar, inicia a abertura do canal de comunicação via H323;
- **RF10.** Ambiente Preparação de Sessão O host destino deve aceitar ou não a chamada do host origem para estabelecer a comunicação via H323;
- **RF11.** Ambiente Preparação de Sessão Após o término do envio das imagens e estabelecer a conexão via H323, abre-se a janela Ambiente Virtual de Laudos Colaborativo;
- **RF12.** Ambiente Preparação de Sessão Ao tentar fechar a janela, deve-se questionar se deseja ou não;
- **RF13.** Ambiente Preparação de Sessão Deve-se possuir um protocolo genérico definido de forma a permitir sua utilização tanto para envio de informações diversas (movimentação e ações do mouse) como também o envio dos arquivos compactados;
- **RF14.** Ambiente Virtual de Laudos Colaborativo Deve haver um botão que acione o recurso de desenho de linha;
- **RF15.** Ambiente Virtual de Laudos Colaborativos Deve haver um botão que acione o recurso de desenho de circunferência;
- **RF16.** Ambiente Virtual de Laudos Colaborativos Deve haver um botão que acione o recurso de desenho de retângulo;
- **RF17.** Ambiente Virtual de Laudos Colaborativos Deve haver um botão que acione o recurso de desenho de angulação;
- **RF18.** Ambiente Virtual de Laudos Colaborativos Deve haver um botão que acione o recurso de desenho de ampliação;
- **RF19.** Ambiente Virtual de Laudos Colaborativos Deve haver um botão que acione o recurso de desenho de alteração de layout;
- **RF20.** Ambiente Virtual de Laudos Colaborativos Deve haver um botão que acione o recurso de desenho de alteração dos valores de HU;
- **RF21.** Ambiente Virtual de Laudos Colaborativos Todas as ações executadas em um dos ambientes (host origem ou host destino) devem ser refeitos no host oposto. Ex. Circular uma área da imagem – deve-se circular a mesma área no host oposto;
- **RF22.** Ambiente Virtual de Laudos Colaborativos Ao movimentar o mouse em um dos hosts, deve-se movimentar uma representação de mouse (figura com forma de mouse) no host oposto;

**RF23.** Ambiente Virtual de Laudos Colaborativos – Ao rolar a tela (scroll) em um dos hosts deve-se também ter o mesmo efeito no host oposto;

### **Requisitos Não Funcionais**

- **RnF1.** Segurança das Informações Transmitidas: o sistema deverá garantir a segurança das informações transitadas pela Internet. O protocolo desenvolvido para isso deverá possuir um checksum em seu cabeçalho permitindo a validação dos dados enviados.
- **RnF2.** Interface simples: O sistema tem que conter uma interface bastante simplificada, para que tanto os usuários médicos com pouco conhecimento em informática possam utilizar tudo o que sistema dispõe.
- **RnF3.** Atualização constante: é necessário que o sistema suporte constantes atualizações, pois uma segunda versão mais complexa será desenvolvida.
- **RnF4.** Indicador progressivo de envio das Imagens: o sistema deverá conter na tela de Preparação de Sessão um indicador progressivo que informará o andamento do envio das imagens para o host destino, permitindo que o usuário médico saiba o tempo que levará para iniciar uma sessão;
- **RnF5.** Confirmação de operação concluída: o sistema deverá informar o inicio e fim de cada sessão através de mensagens, orientando o usuário para o caso de perda de conexão, ele reiniciar uma nova sessão.

## **Interfaces do Sistema**

 Este capítulo aborda uma prévia das interfaces propostas para esta primeira versão que permitirá uma demonstrar uma visão geral do sistema proposto. Até o término da versão poderá haver alteração nas mesmas. Ao lado de cada interface haverá uma explicação.

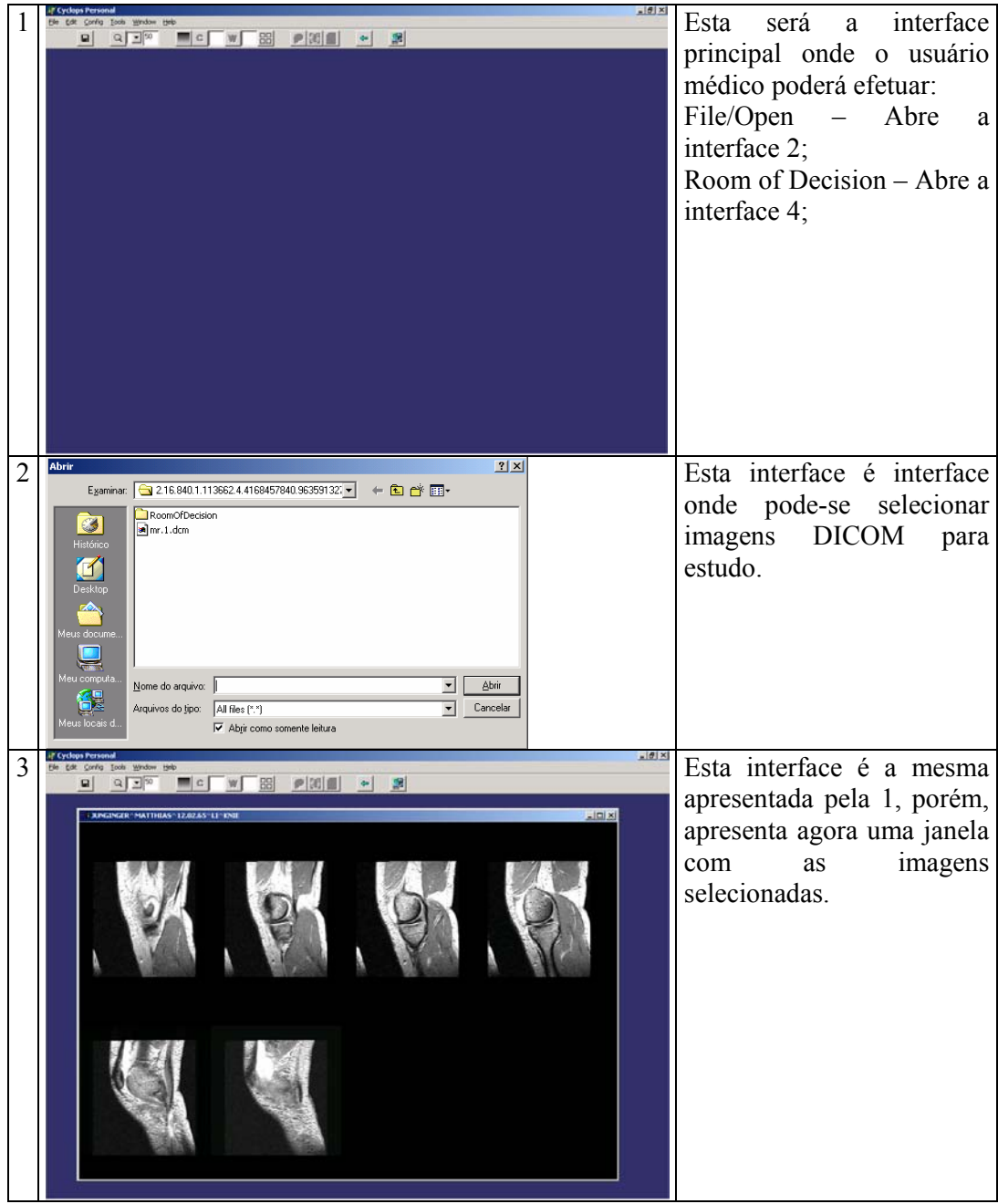

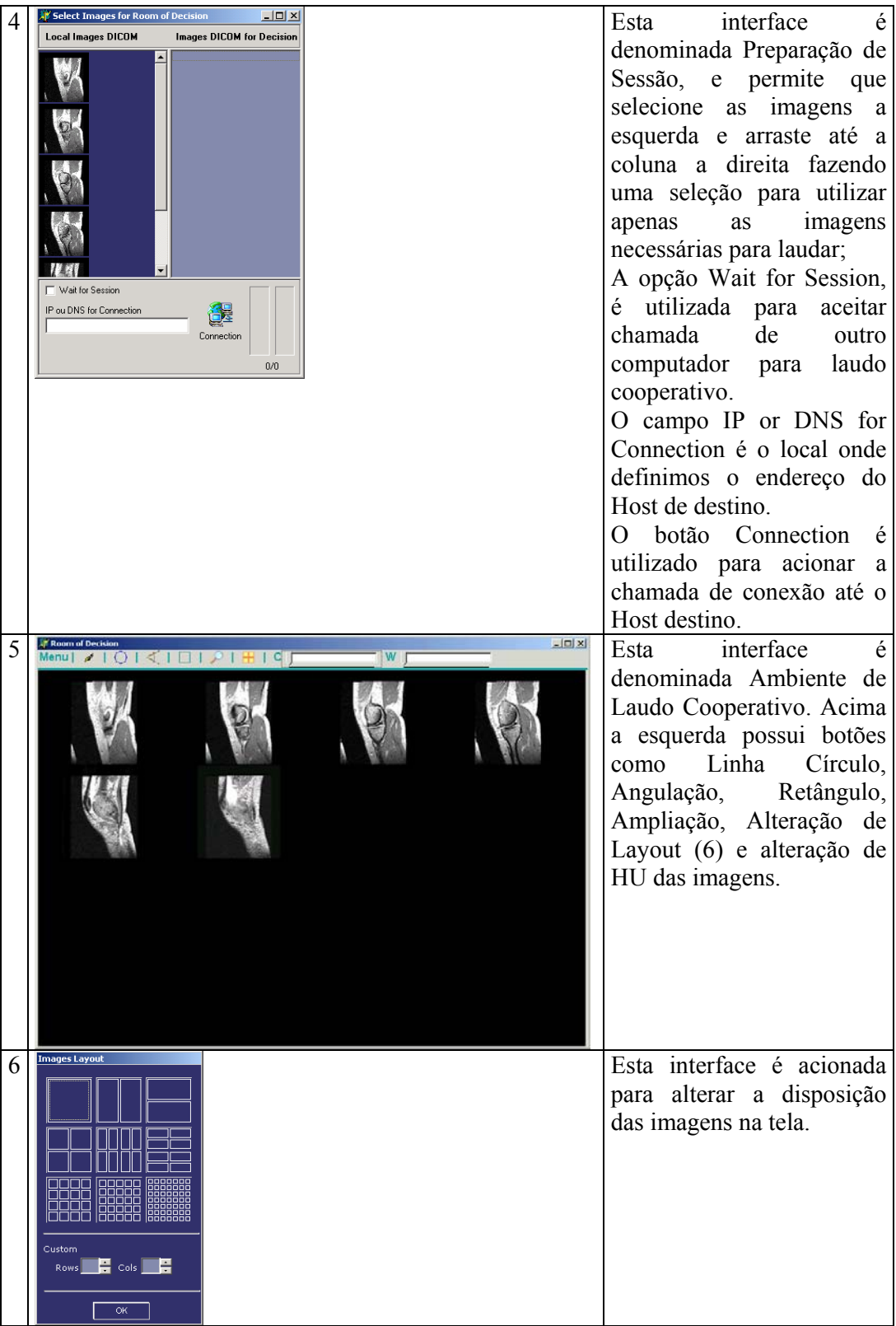

#### **Testes**

 Nesta parte do projeto serão especificadas as metodologias e estratégias para a realização de teste do sistema Sala de Laudos Virtual. É importante que os testes satisfaçam tantos os requisitos funcionais quanto os não funcionais antes de ser testado a validação do sistema. No primeiro e segundo grupo a realização de testes tradicionais de engenharia de software deverá ser suficiente para comprovar a eficiência. Já no terceiro grupo será necessária uma metodologia específica para validar o sistema.

#### **Testes Funcionais**

 A realização de testes dos requisitos funcionais é de fundamental importância antes do protótipo ser colocado em uso. Estes testes devem comprovar se o sistema atende as especificações feitas nos requisitos. Para cada um dos requisitos deverão ser realizadas diversas operações buscando erros em sua execução.

### **Teste de validação do sistema**

 A parte fundamental da vida de um sistema resultante de uma pesquisa científica é o teste de validação, neste tipo de teste deve se comprovar a eficiência do software e também a viabilidade do projeto de pesquisa.

 Esta etapa é a mais longa e exige diversos testes a fim de apurar a veracidade e eficiência das respostas fornecidas pelo sistema.

 A realização desta etapa se dará em clinicas radiológicas. Caberá então aos usuários testar no dia a dia da clinica a validade e também a confiabilidade dos laudos desenvolvidos através do sistema Sala de Laudos Virtual.

## **8.4 ANEXO IV – ANÁLISE DE REQUISITOS - SLVM**

 A seguir é apresentado o relatório da análise de requisitos da Sala de Laudos Virtual Multiponto, levando em consideração sua integração com a ferramenta já existente Cyclops Personal.

#### **Resumo:**

 Este trabalho apresenta uma proposta de sistema voltado à telemedicina ou especificamente para a área da teleradiologia. O sistema proposto denomina-se "*Sala de Laudos Virtual Multiponto*", onde seu principal objetivo é ler informações contidas em arquivos de imagem no padrão DICOM 3.0 e criar um canal de comunicação através voz sobre IP baseado no protocolo proprietário REMKO. Esta solução permite a criação de um ambiente cooperativo entre médicos localizados geograficamente distantes, utilizando a tecnologia Internet existente para elaboração conjunta de laudos e diagnósticos dos pacientes através de informações e embasamento das imagens compartilhadas entre os membros participantes. A SLVM permitirá que dois ou mais médicos possam se conectar a um servidor e através de uma sessão efetuar laudo em conjunto.

#### **Introdução**

 O enfoque geral é a elaboração de um sistema computacional que sirva como ferramenta de apoio e interlocutor entre médicos e membros da saúde, para que possam discutir e opinar sobre imagens médicas digitais no padrão DICOM 3.0. O sistema permitirá além da troca de imagens médicas, a possibilidade de se comunicarem através de texto via chat e voz sobre IP em tempo real ponto a ponto.

 O objetivo específico foi desenvolver uma ferramenta que possibilitasse que profissionais da área médica discutissem exames baseados em imagens DICOM 3.0 sem a necessidade da presença física, ou seja, não há a necessidade de ter um médico especialista presente para uma segunda opinião, sendo assim, esta aplicação criaria um ambiente de virtual para laudos cooperativo entre dois ou mais membros.

### **Modelo do Domínio do Problema**

## Organograma

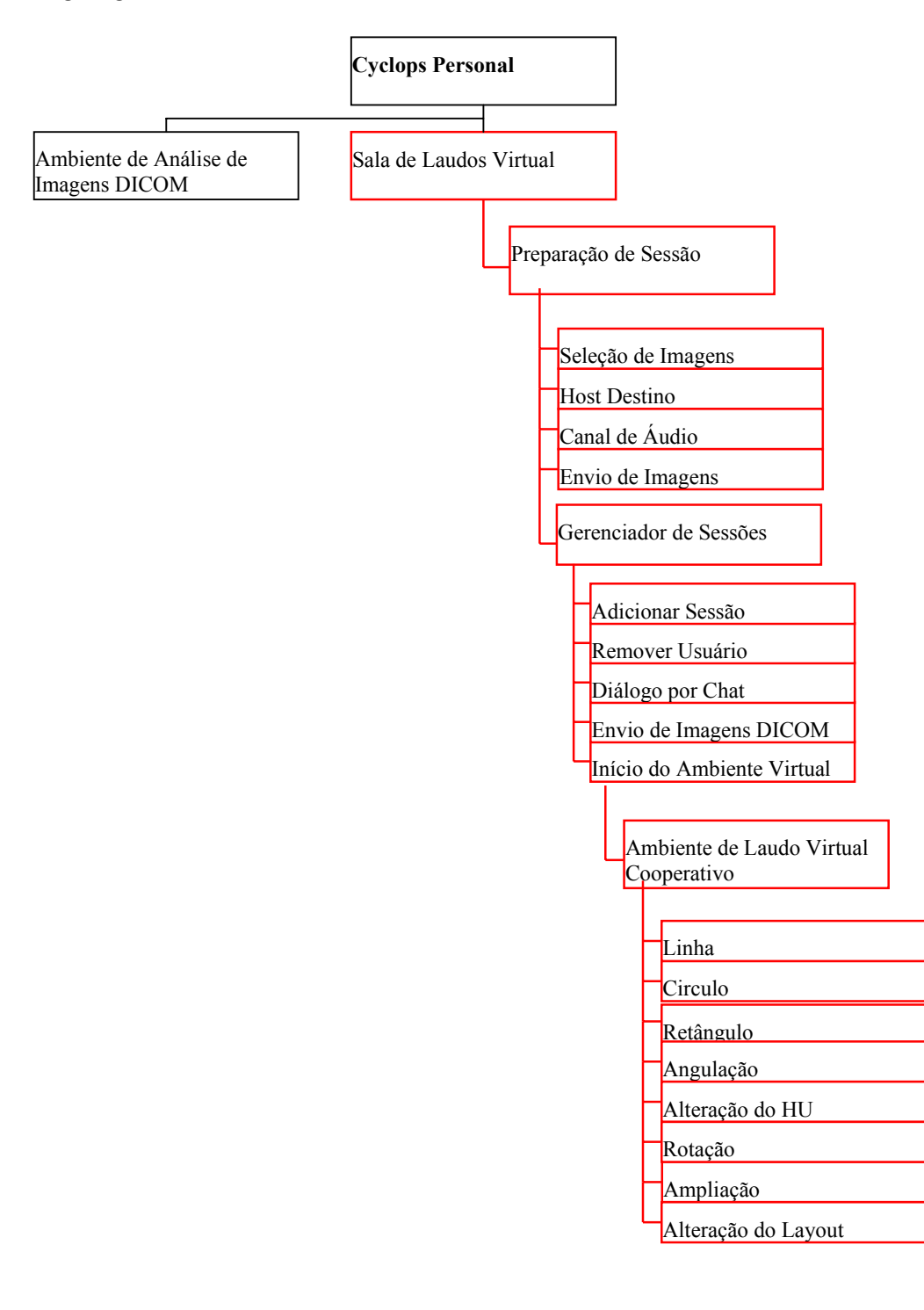

#### **Descrição Textual**

#### **Ambiente de Análise de Imagens DICOM**

 O ambiente permite a visualização de imagens DICOM que foram selecionadas previamente pelo usuário médico. As imagens podem ser manipuladas de forma a apresentar uma melhor visualização para sua análise. A manipulação consiste em ampliação da imagem, mudança de layout e/ou posicionamento na tela, rotação, marcações nas imagens através de linhas, círculos e angulações e por fim a alteração de HU.

#### **Sala de Laudos Virtual Multiponto**

Ambiente onde os médicos poderão através das imagens DICOM discutir e laudar através de um ambiente cooperativo. A SLVM é subdividido em:

#### **Preparação da Sessão:**

*Seleção de Imagens* - Permitir que o usuário selecione as imagens que ele deseja utilizar durante o laudo cooperativo;

*Host de Destino* - Entrar com o nome do Host ou IP para iniciar uma sessão com outro membro médico para discussão das imagens DICOM previamente selecionadas;

*Nome do Usuário* – Entra com o nome do usuário que participará do laudo colaborativo virtual;

### **Gerenciamento de Sessão:**

*Criação de Sessão –* Permite a criação de uma sessão e também a criação de um código de acesso para inibir usuários indevidos de acessar a sessão;

*Canal de Áudio* – Abertura de canal de áudio sobre IP utilizando o protocolo proprietário REMKO;

*Envio de Imagens* - Efetua o envio das imagens DICOM selecionadas para dar inicio a sessão de laudo cooperativo.

*Exclusão de usuário* – Permite excluir usuários que indevidamente entraram na sessão;

#### **Ambiente de Laudo Cooperativo:**

O ambiente de Laudo Cooperativo é definido como a área de trabalho dos usuários médicos. Todas as atividades e ações possíveis de serem executadas serão efetuadas neste ambiente.

*Linha –* Esta opção da ao usuário a possibilidade de demarcar as imagens com linhas/traços;

*Círculo –* Esta opção da ao usuário a possibilidade de demarcar as imagens com círculos/elipses;

*Retângulo –* Esta opção da ao usuário a possibilidade de demarcar as imagens com retângulos/quadrados;

*Angulação –* Esta opção da ao usuário a possibilidade de demarcar as imagens com arcos angulares;

*Alteração do HU –* Esta opção da ao usuário a possibilidade de alterar os valores de HU da imagem DICOM;

*Rotação –* Esta opção da ao usuário a possibilidade de alterar a orientação/visualização da imagem;

*Ampliação –* Esta opção da ao usuário a possibilidade de aumentar uma determinada região da imagem;

*Alteração do Layout –* Esta opção da ao usuário a possibilidade de alterar a disponibilidade de visualização das imagens;

### **Casos de Uso**

A figura 1 apresenta um diagrama de casos de uso – DCU onde temos uma visão geral do sistema, podendo observar o relacionamento do paciente com o médico e o médico com o sistema. Pelo fato do sistema trabalhar compartilhado em modo cooperativo com outro médico, foi adicionado outro autor, médico, para representar esse caso. Também será acrescido um outro processo que representa o servidor.

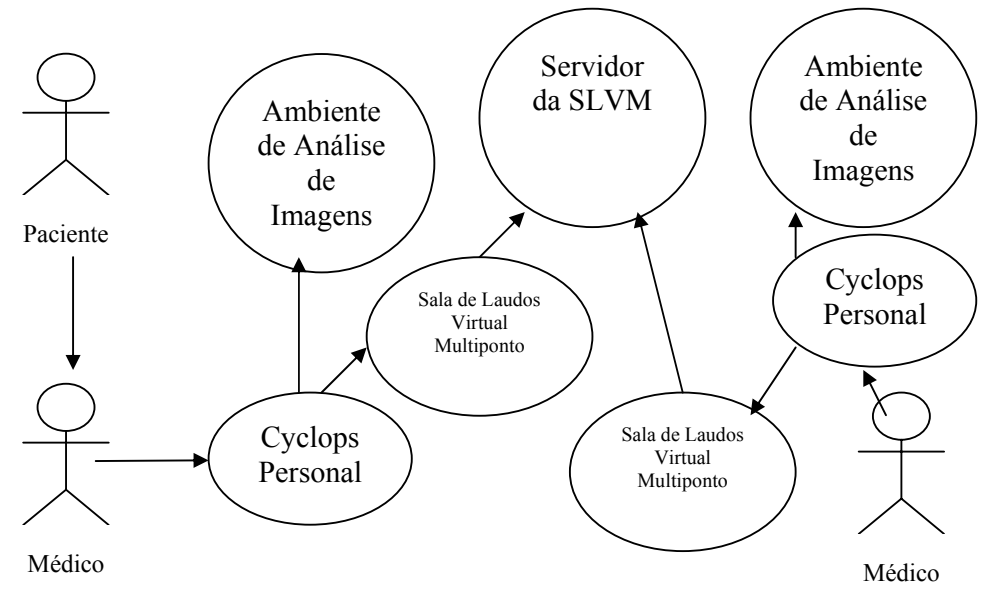

Figura 1 – DCU - Visão Geral do Sistema

## **Fluxo de Evento da Figura 1:**

- 1. Paciente submete-se a tomografia para obtenção das imagens DICOM;
- 2. O médico com base nas imagens obtidas a partir do tomógrafo, por exemplo, utiliza a aplicação Cyclops Personal para visualizar as imagens permitindo analisar e laudar;
- 3. Com base nas Imagens, o médico poderá acessar o módulo de Sala de Laudos Virtual para obter uma segunda opinião através da Internet.
- 4. O médico efetua a conexão ao servidor e convida outros participantes a acessarem a mesma sessão para iniciar o laudo através de uma sala virtual.

 No diagrama apresentado pela Figura 2 podemos ver o refinamento do diagrama acima. O módulo Sala de Laudos Virtual Multiponto se abre em outros casos de uso.
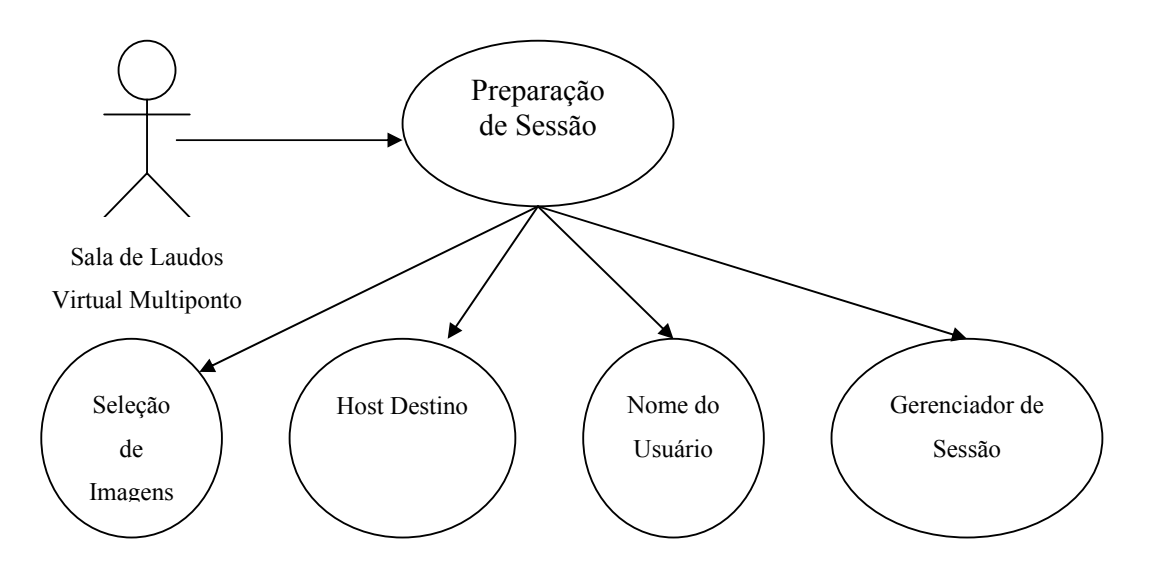

Figura 2 - DCU - Refinamento do Módulo da Sala de Laudos Virtual

# **Fluxo de Evento Preparação de Sessão:**

- O médico acessa o ambiente de preparação de sessão para dar início a laudos cooperativos;

# - **Alternativas:**

1. Nenhuma imagem aberta -> Não é possível acessar Sala de Laudos Virtual sem Imagens.

## **Fluxo de Evento Seleção de Imagens:**

- Com base nas imagens obtidas no exame do tomógrafo, o médico pode selecionar somente as imagens que deseja utilizar durante o laudo cooperativo;

# - **Alternativas:**

1. Apenas uma imagem aberta -> A seleção é automática.

# **Fluxo de Evento Host Destino:**

- O médico entra com DNS do host destino ou IP;
- **Alternativas:**

1. DNS errado -> Não é possível efetuar conexão.

# - **Exceções:**

1. Host não responde -> Não é foi possível estabelecer uma conexão para Laudos Cooperativos.

# **Fluxo de Evento Nome do Usuário:**

- O médico entra com seu nome de Usuário;
- **Alternativas:** 
	- 1. Nome em branco -> Não é possível efetuar conexão.

 No diagrama apresentado pela Figura 3 podemos ver o refinamento do diagrama acima. O módulo Gerenciador de Sessão se abre em outros casos de uso.

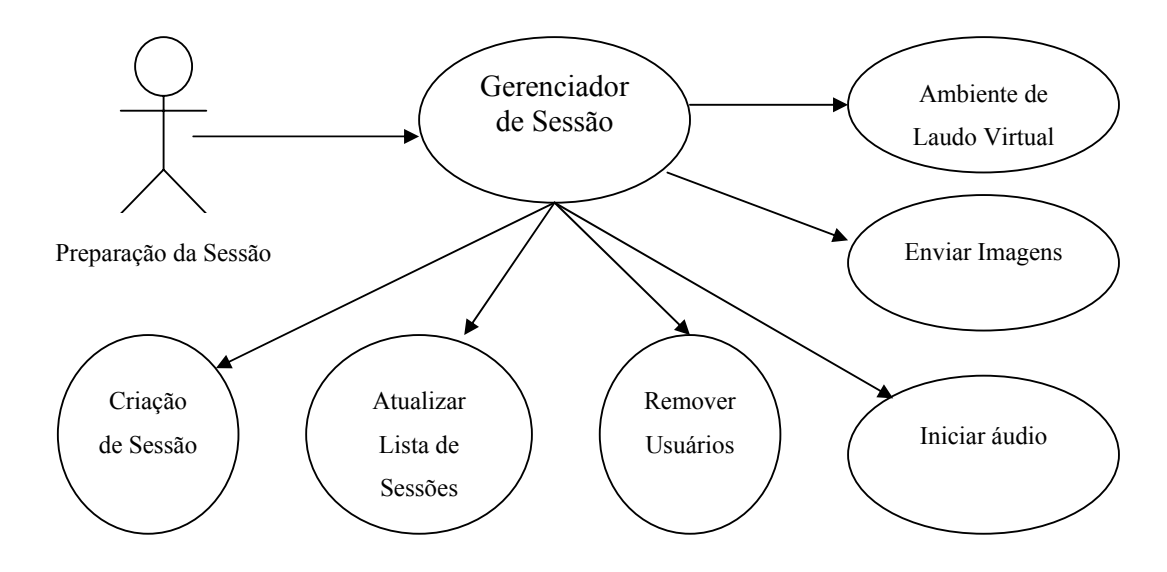

Figura 3 - DCU - Refinamento do Módulo Gerenciador de Sessão

## **Fluxo de Evento Gerenciador de Sessão:**

- O médico acessa o gerenciador de sessão para definir uma sessão para o acesso dos demais participantes do laudo colaborativo. Em seguida, são enviadas as imagens para todos os participantes da mesma sessão;

## - **Alternativas:**

- 1. Nenhuma sessão aberta -> Não é possível enviar imagens para os demais participantes;
- 2. Menos de dois usuários na sessão -> Não é possível enviar imagens para os demais participantes;

## **Fluxo de Evento Criação de Sessão:**

 Cria-se uma sessão para que os demais usuários que desejam participar do laudo colaborativo possam acessar e receber as imagens DICOM;

# - **Alternativas:**

- 1. Nome em Branco-> Não é possível criar uma Sessão;
- 2. Código de Acesso em Branco -> Permissão concedida da criação de sessão mesmo com sem código de acesso;

# **Fluxo de Evento Atualizar Lista de Sessões:**

 Permite atualizar a lista de sessões já existentes. Essa técnica permite que o usuário que irá criar a sessão possa se orientar e não criar sessões com nomes parecidos para não confundir os usuários na hora de acessar a sessão.

# **Fluxo de Evento Remover Usuário:**

 Permite remover usuários que estejam conectados na sessão indevidamente. É possível que um usuário tenha acesso por engano, sendo assim, o gerente da sessão pode remover este usuário da sessão.

# **Fluxo de Evento Iniciar Áudio:**

- Inicia-se uma conexão com o host destino e abre um canal utilizando o protocolo REMKO para áudio conferência;
- **Alternativas:**

1. Host destino não aceita áudio -> Não é possível estabelecer um canal de áudio.

# **Fluxo de Evento Enviar Imagens:**

- As imagens são enviadas para o host destino para que inicie o laudo cooperativo.
- **Exceção:** 
	- 1. Espaço em disco e/ou direito de acesso a disco -> Não é possível enviar imagens pois o host destino não possui memória suficiente.

 No diagrama apresentado pela Figura 4 podemos ver o refinamento do diagrama acima. O módulo Ambiente de Laudo Virtual se abre em outros casos de uso.

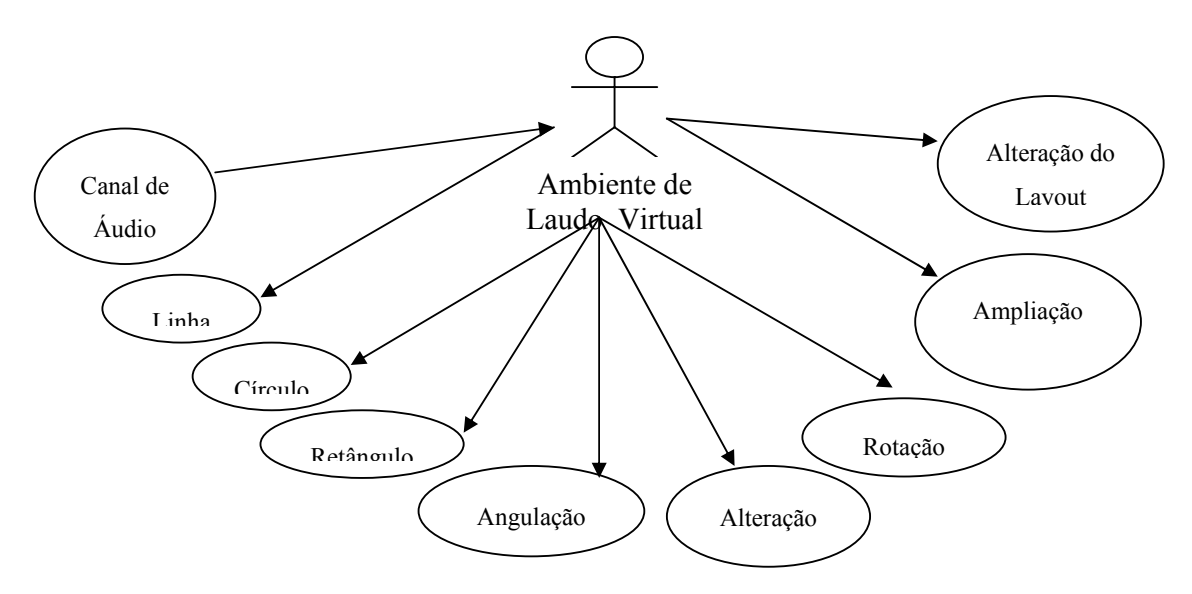

**Figura 4 - CDU - Refinamento do Módulo Ambiente de Laudo Virtual Cooperativo** 

# **Fluxo de Evento Canal de Áudio:**

- A sessão pronta e com todas as imagens já enviadas no host destino, pode-se iniciar o laudo cooperativo;

## **Fluxo de Evento Linha:**

- Os médicos podem assinalar e/ou demarcar as imagens por meio de linhas coloridas.

# **Fluxo de Evento Círculo:**

- Os médicos podem assinalar e/ou demarcar as imagens por meio de círculos coloridos.

# **Fluxo de Evento Retângulo:**

- Os médicos podem assinalar e/ou demarcar as imagens por meio de retângulos coloridos.

# **Fluxo de Evento Angulação:**

- Os médicos podem assinalar e/ou demarcar as imagens por meio de ângulos.

# **Fluxo de Evento Alteração HU:**

- Os médicos podem alterar a visualização das imagens por meio de alteração nos valores de HU.

# **Fluxo de Evento Rotação:**

- Os médicos podem rotacionar as imagens.

## **Fluxo de Evento Ampliação:**

- Os médicos podem ampliar as imagens selecionadas.

## **Fluxo de Evento Alteração do Layout:**

- Os médicos podem alterar a disposição das imagens.

# **Requisitos**

 Este capítulo descreve os requisitos do sistema Sala de Laudos Virtual que foram elaborados a partir de discussão com membros médicos, orientador acadêmico e pesquisador. Algumas discussões e analises posteriores ajudarão a refinar estes requisitos.

#### **Requisitos Funcionais**

- **RF1.** O ambiente *Sala de Laudos Virtual Multiponto* só deverá ser aberto se houver alguma imagem DICOM aberta;
- **RF2.** Ambiente Preparação de Sessão Ao clicar no botão "Sala de Laudos Virtual", as imagens da janela ativa (pertencentes a mesma séria), deverão aparecer dentro do ambiente de Preparação da Sessão em uma Coluna (uma imagem abaixo da outra);
- **RF3.** Ambiente Preparação de Sessão Deve haver uma segunda coluna ao lado da coluna descrita na RF2 para permitir que o usuário selecione as imagens e desloque as imagens selecionadas para esta nova coluna, efetuando assim um filtro das imagens que deseja discutir no Ambiente de Laudo Cooperativo Virtual;
- **RF4.** Ambiente Preparação de Sessão Um campo texto para entrada de dados (DNS ou IP);
- **RF5.** Ambiente Preparação de Sessão Um campo de texto para entrada de dados – Nome do usuário;
- **RF6.** Ambiente Preparação de Sessão Um campo checkbox para definir se aceita ou não chamadas externas para laudos colaborativos;
- **RF7.** Ambiente Preparação de Sessão Botão para efetuar conexão ao Servidor;
- **RF8.** Ambiente Gerenciador de Sessões Botão para criar sessões com códigos de acesso;
- **RF9.** Ambiente Gerenciador de Sessões Botão atualizar lista de sessões existentes;
- **RF11.** Ambiente Gerenciador de Sessões Botão para remover usuários que acessaram erroneamente uma sessão;
- **RF12.** Ambiente Gerenciador de Sessões Caixa de texto para envio de mensagens por texto;
- **RF13.** Ambiente Gerenciador de Sessões Caixa de texto para visualizar as mensagens trocadas entre os usuários;
- **RF14.** Ambiente Gerenciador de Sessões Botão para enviar as mensagens digitadas pelo usuário;
- **RF15.** Ambiente Gerenciador de Sessões Botão para iniciar canal de áudio para diálogo entre participantes;
- **RF16.** Ambiente Gerenciador de Sessões Botão para enviar imagens para o servidor que receberá e reenviará a todos participantes da mesma sessão;
- **RF17.** Ambiente Gerenciador de Sessões Botão para iniciar laudo colaborativo;
- **RF18.** Ambiente Gerenciador de Sessões Ao estabelecer uma conexão com o servidor, deve-se compactar as imagens .dcm (DICOM) e enviar ao host destino uma a uma;
- **RF19.** Ambiente Gerenciador de Sessões O servidor ao receber as imagens compactadas deve descompactar e grava-las em um diretório especifico uma a uma;
- **RF20.** Ambiente Gerenciador de Sessões após efetuar o envio de todas as imagens selecionadas, inicia-se a abertura do canal de comunicação via protocolo REMKO;
- **RF21.** Ambiente Gerenciador de Sessões O host destino deve aceitar ou não a chamada do host origem para estabelecer a comunicação por áudio;
- **RF22.** Ambiente Gerenciador de Sessões Após o término do envio das imagens e estabelecer a conexão por áudio, libera o acesso ao botão para iniciar o Ambiente Virtual de Laudos Colaborativo;
- **RF23.** Ambiente Gerenciador de Sessões Ao tentar fechar a janela, deve-se questionar se deseja ou não sair;
- **RF24.** Ambiente Gerenciador de Sessões Deve-se possuir um protocolo genérico definido de forma a permitir sua utilização tanto para envio de informações diversas (movimentação e ações do mouse) como também o envio dos arquivos compactados;
- **RF25.** Ambiente Virtual de Laudos Colaborativo Deve haver um botão que acione o recurso de desenho de linha;
- **RF26.** Ambiente Virtual de Laudos Colaborativos Deve haver um botão que acione o recurso de desenho de circunferência;
- **RF27.** Ambiente Virtual de Laudos Colaborativos Deve haver um botão que acione o recurso de desenho de retângulo;
- **RF28.** Ambiente Virtual de Laudos Colaborativos Deve haver um botão que acione o recurso de desenho de angulação;
- **RF29.** Ambiente Virtual de Laudos Colaborativos Deve haver um botão que acione o recurso de desenho de ampliação;
- **RF30.** Ambiente Virtual de Laudos Colaborativos Deve haver um botão que acione o recurso de desenho de alteração de layout;
- **RF31.** Ambiente Virtual de Laudos Colaborativos Deve haver um botão que acione o recurso de desenho de alteração dos valores de HU;
- **RF32.** Ambiente Virtual de Laudos Colaborativos Todas as ações executadas em um dos ambientes (host origem ou host destino) devem ser refeitos no host

oposto. Ex. Circular uma área da imagem – deve-se circular a mesma área no host oposto;

- **RF33.** Ambiente Virtual de Laudos Colaborativos Ao movimentar o mouse em um dos hosts, deve-se movimentar uma representação de mouse (figura com forma de mouse) no host oposto;
- **RF34.** Ambiente Virtual de Laudos Colaborativos Ao rolar a tela (scroll) em um dos hosts deve-se também ter o mesmo efeito no host oposto;
- **RF35.** Servidor Deve redirecionar todos as mensagens de uma mesma sessão para somente os participantes desta mesma sessão;
- **RF36.** Servidor Deve exibir dados referente a cada sessão existente;
- **RF37.** Servidor Deve permitir mais de uma comunicação entre sessões diferentes ao mesmo tempo;
- **RF38.** Servidor Deve controlar dados enviados e recebidos para permitir uma correta comunicação entre os usuários.

#### **Requisitos Não Funcionais**

- **RnF1.** Segurança das Informações Transmitidas: o sistema deverá garantir a segurança das informações transitadas pela Internet. O protocolo desenvolvido para isso deverá possuir um checksum em seu cabeçalho permitindo a validação dos dados enviados.
- **RnF2.** Interface simples: O sistema tem que conter uma interface bastante simplificada, para que tanto os usuários médicos com pouco conhecimento em informática possam utilizar tudo o que sistema dispõe.
- **RnF3.** Atualização constante: é necessário que o sistema suporte constantes atualizações, pois uma segunda versão mais complexa será desenvolvida.
- **RnF4.** Indicador progressivo de envio das Imagens: o sistema deverá conter na tela de Gerenciamento de Sessão um indicador progressivo que informará o

andamento do envio das imagens para o servidor destino, permitindo que o usuário médico saiba o tempo que levará para iniciar uma sessão;

**RnF5.** Confirmação de operação concluída: o sistema deverá informar o inicio e fim de cada sessão através de mensagens, orientando o usuário para o caso de perda de conexão, ele reiniciar uma nova sessão.

# **Interfaces do Sistema**

 Este capítulo aborda uma prévia das interfaces propostas para esta primeira versão que permitirá uma demonstrar uma visão geral do sistema proposto. Até o término da versão poderá haver alteração nas mesmas. Ao lado de cada interface haverá uma explicação.

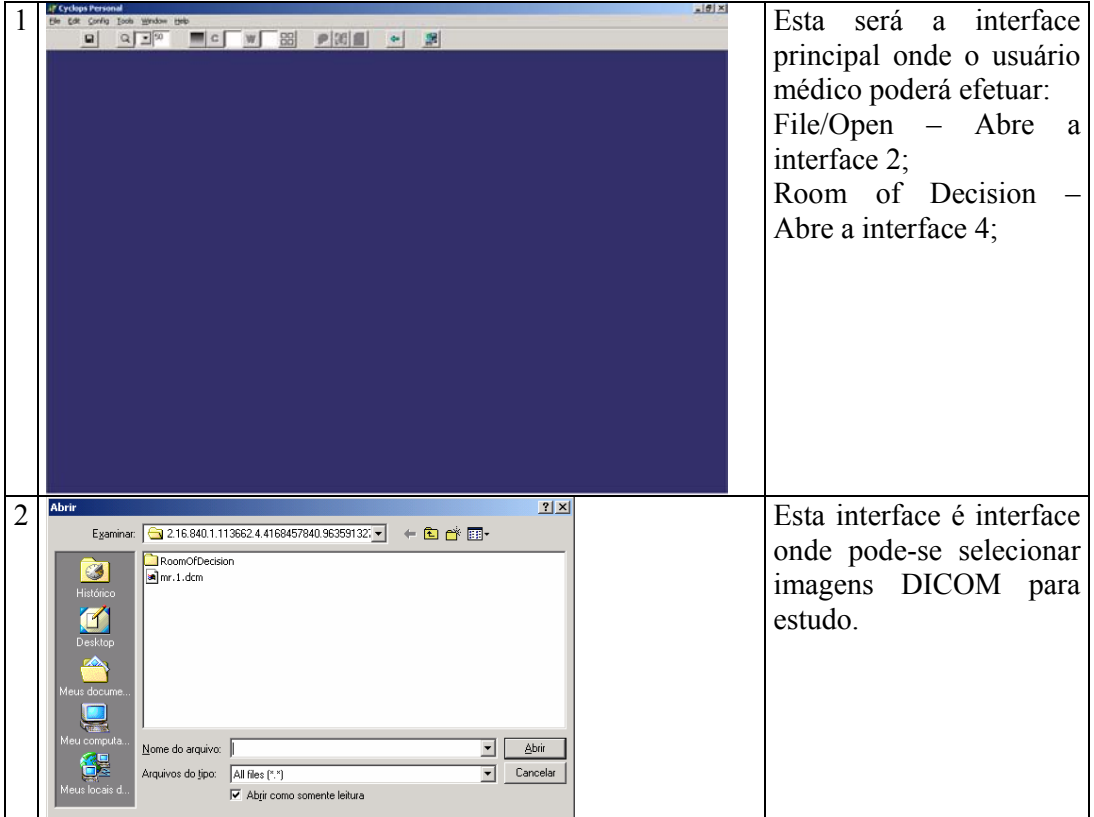

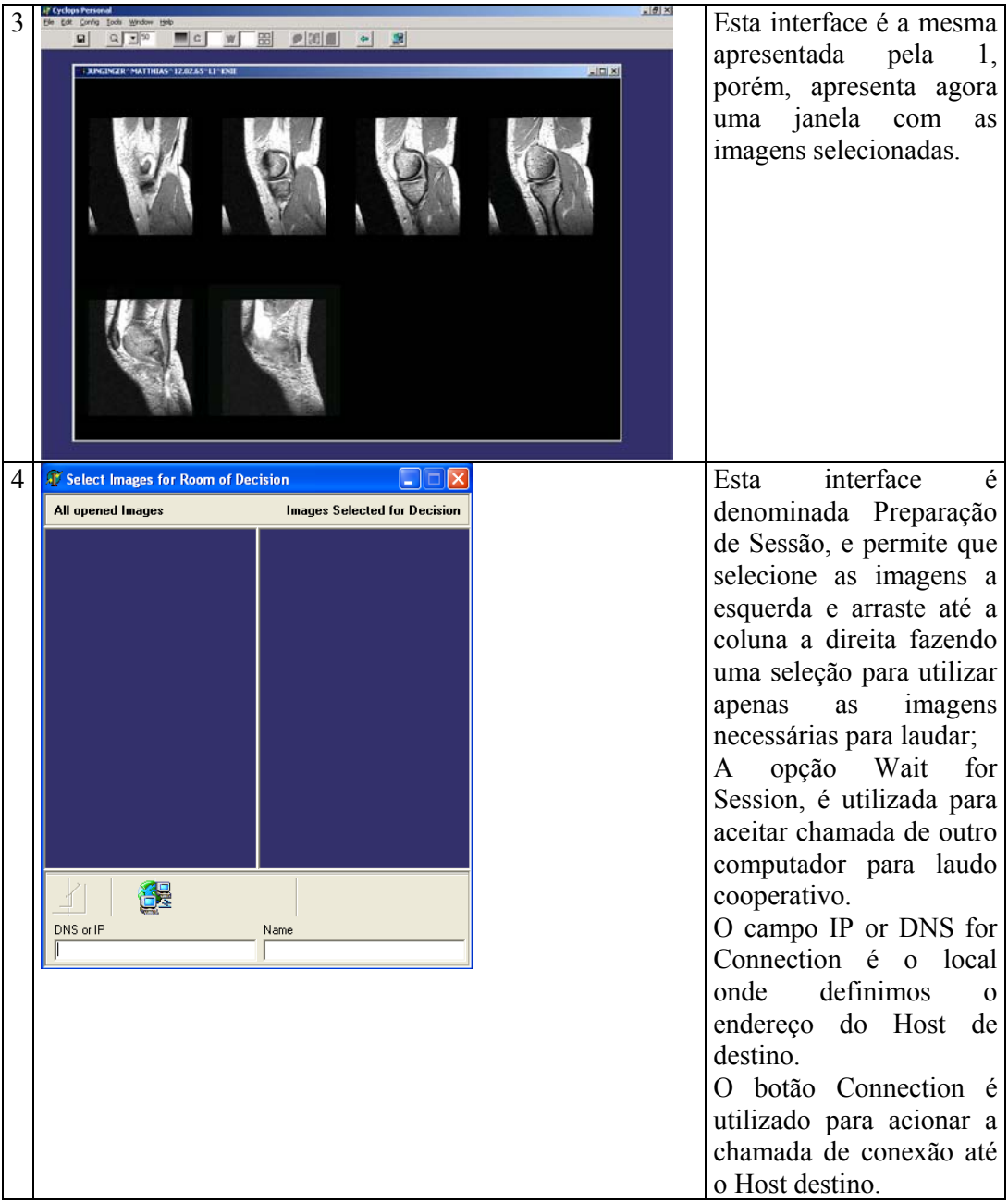

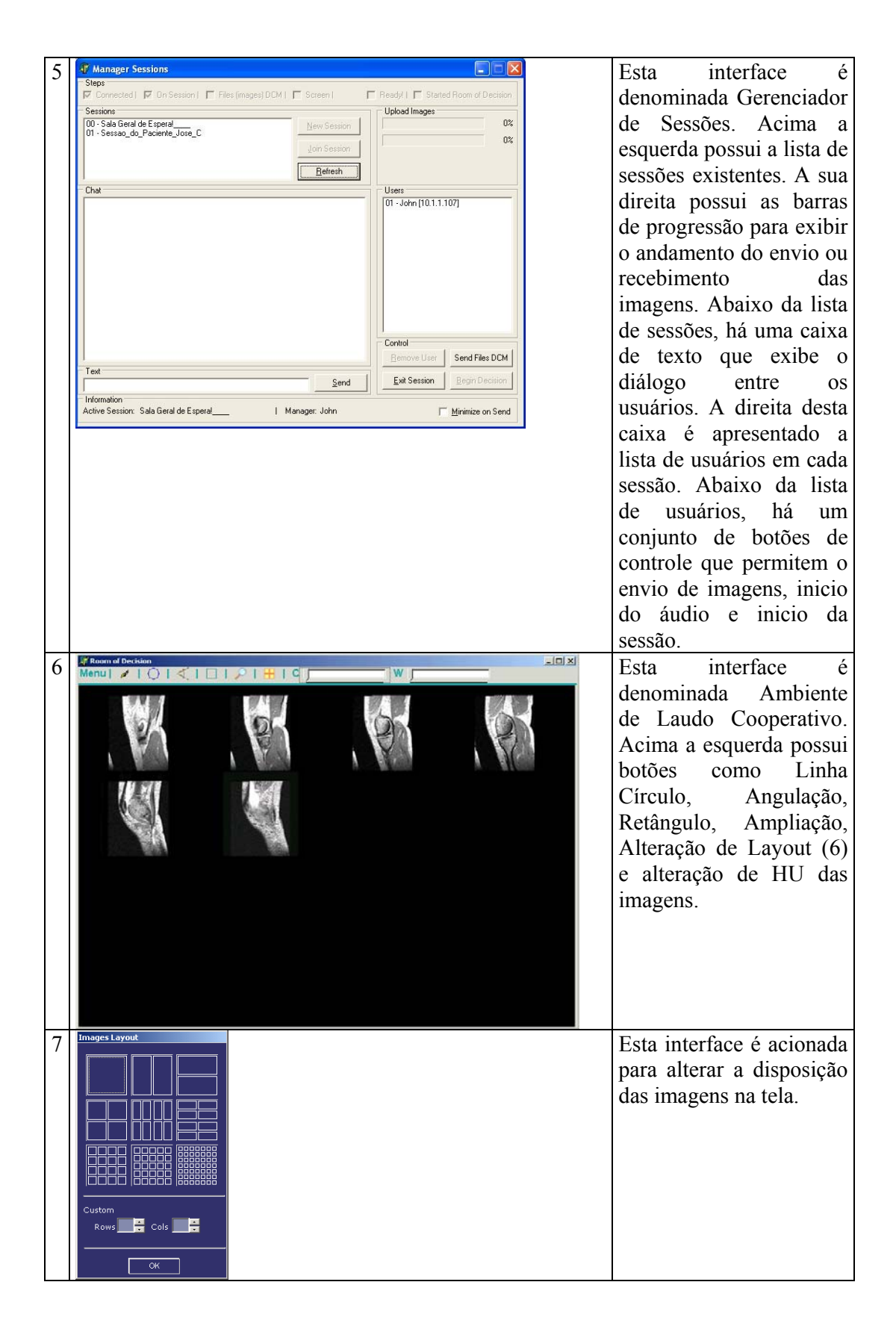

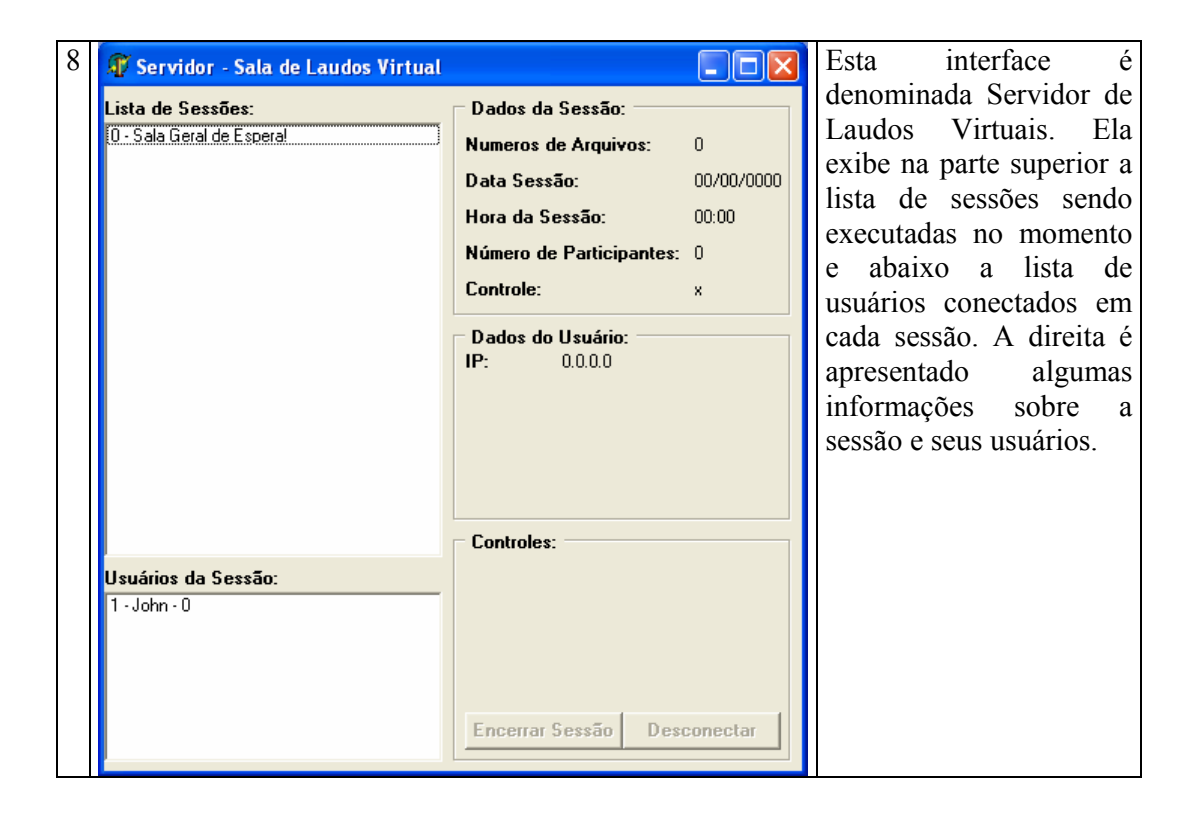

## **Testes**

 Nesta parte do projeto serão especificadas as metodologias e estratégias para a realização de teste do sistema Sala de Laudos Virtual Multiponto. É importante que os testes satisfaçam tantos os requisitos funcionais quanto os não funcionais antes de ser testado a validação do sistema. No primeiro e segundo grupo a realização de testes tradicionais de engenharia de software deverá ser suficiente para comprovar a eficiência. Já no terceiro grupo será necessária uma metodologia específica para validar o sistema.

#### **Testes Funcionais**

 A realização de testes dos requisitos funcionais é de fundamental importância antes do protótipo ser colocado em uso. Estes testes devem comprovar se o sistema atende as especificações feitas nos requisitos. Para cada um dos requisitos deverão ser realizadas diversas operações buscando erros em sua execução.

# **Teste de validação do sistema**

 A parte fundamental da vida de um sistema resultante de uma pesquisa científica é o teste de validação, neste tipo de teste deve se comprovar a eficiência do software e também a viabilidade do projeto de pesquisa.

 Esta etapa é a mais longa e exige diversos testes a fim de apurar a veracidade e eficiência das respostas fornecidas pelo sistema.

 A realização desta etapa se dará em clinicas radiológicas. Caberá então aos usuários testar no dia a dia da clinica a validade e também a confiabilidade dos laudos desenvolvidos através do sistema Sala de Laudos Virtual Multiponto.

# **8.5 ANEXO V – MANUAL DO USUÁRIO DA SLVPP**

# **Manual do Usuário da Sala de Laudos Virtual Ponto a Ponto**

Por John Anderson Freitas Mendes

1ª Edição – Agosto de 2003.

#### **Contatos:**

**Projeto Cyclops**: http://www.inf.ufsc.br/cyclops

**Autor**: John Anderson Freitas Mendes

http://www.engsoftware.com.br/producao

john@wnet.com.br

(42) 522-0110

(44) 9101-1010

#### **Prefácio**

 Nos últimos 30 anos, as telecomunicações tiveram sua evolução impulsionada pela grande demanda existente, aliada as constantes junções de tecnologias com a computação. Ambas as áreas atingem direta e indiretamente uma grande massa da população mundial, sendo assim, as inovações e propostas de investimentos em pesquisa nas áreas de grande carência, permitiram a criação de uma área de conhecimento que unia as telecomunicações, computação e saúde, denominando telemedicina.

 Um dos principais objetivos da Internet é integrar assuntos, conhecimentos de diversas áreas elevando ainda mais e mais rápido, o conhecimento, aumentando ganhos e reduzindo perdas, sejam elas, financeiras, ou mesmo intelectuais. Baseado nestes objetivos, instituições governamentais e privadas ligadas à saúde, passaram a investir na telemedicina com o objetivo de atender grandes áreas geográficas onde existem indivíduos que não possuem sequer acesso a um atendimento médico de qualidade ou por morarem em pequenos centros, ou ainda, pela falta de especialistas da saúde em algumas regiões.

 A utilização da telemedicina possibilitou uma significativa redução nos custos das instituições ligadas a saúde por permitir um tratamento e acompanhamento mais próximo, sem a necessidade de deslocamento de médicos e equipamentos, ou mesmo, dos próprios pacientes para a manutenção da saúde, descongestionando hospitais, laboratórios e centros médicos. A telemedicina trouxe a possibilidade de exames, consultas e até cirurgias serem feitas remotamente pelos médicos sem a necessidade da presença física do profissional de saúde.

 A demanda existente de sistemas e equipamentos capazes de contribuir para a saúde, faz com que seja crescente cada vez mais a oferta de soluções para a telemedicina. Instituições educacionais de nível superior são umas das que mais investem na telemedicina, trazendo inovações e soluções cada vez melhor. Não ficando para traz, instituições privadas que visam a redução de custos e aumento da oferta de atendimento em domicílio.

 Laudos cooperativos são cada vez mais utilizados pelo fato da especialidade ser cada vez mais necessária para o melhor diagnóstico, e sendo assim, este tipo de trabalho é cada vez mais utilizado. Em algumas situações, a distância é uma barreira para que se possa realizar com mais freqüência laudos cooperativos, e mesmo em grandes centros onde se concentram grandes números de especialistas, nem sempre há tempo para percorrer distâncias por menores que elas sejam.

# **Parte Conceitual**

 Este capítulo é interessante para quem ainda não tem muito conhecimento sobre o Software Sala de Laudos Virtual. Ele trata de conceitos como distribuição, licenças e termos utilizados no sistema.

#### **Instalação do Sistema**

 Este capítulo aborda o processo de instalação do sistema, com descrição passo a passo e dicas para a resolução de alguns possíveis problemas.

### **Atualização da Sala de Laudos Virtual**

Descreve como obter as futuras versões e como implementá-las;

# **Sala de Laudos Virtual**

 Este capítulo aborda como utilizar a Sala de Laudos Virtual. As explicações citadas abrangem desde a inicialização de uma sessão de laudo cooperativo, passando pela usabilidade do ambiente Sala de Laudos Virtual, e por fim, como finalizar a uma sessão.

## **Apêndices**

Este guia possui os seguintes apêndices:

- Apêndice A. Descrição e Resolução de Possíveis Problemas;
- Apêndice B. Licenças de Uso e Direitos Autorais;
- Apêndice C. Glossário;

## **Instalação do Sistema**

Vamos iniciar agora o processo de instalação da Sala de Laudos Virtual.

 O instalador possui aproximadamente 25 Mb e é distribuído pelo projeto Cyclops Brasil através do site http://www.inf.ufsc.br/cyclops/cyclopspersonal/, ou também em http://www.engsoftware.com.br/producao.

 Para instalar, basta efetuar download do arquivo de instalação, efetuar a descompactação em um diretório desejado, e por fim, deve-se executar o arquivo de instalação denominado *setup.exe*.

 Para utilizar o módulo Sala de Laudos Virtual, é necessário que esteja instalado o aplicativo NetMeeting® da Microsoft®. Em caso de dúvida, execute o arquivo denominado **nm30.exe** que foi descompactado juntamente com os demais arquivos do Cyclops Personal e instale-o também.

# **Requisitos de Hardware**

 Para iniciar uma instalação é importante identificar o hardware de sua máquina, bem como se ela preenche os requisitos mínimos necessários para instalar Cyclops Personal.

Requisitos Mínimos:

- Computador padrão IBM-PC 500 MHz;
- 128 MB de memória RAM;
- HD com 100 MB de espaço livre;
- Recursos multimídia para áudio conferência como caixas de som e microfone;
- Modem de alta velocidade para conexão com Internet xDSL 256 KBps ou superior;
- Mouse 2 teclas e opção de scroll.

#### **Pós Instalação**

Após a instalação, há necessidade de efetuar configurações adicionais.

 Primeiro deve-se na primeira vez que utilizar a Sala de Laudos Virtual, configurar o NetMeeting, pois o canal de áudio é efetuado através dele. Portanto, devese preencher todos os dados requisitados em suas telas, como, nome e endereço de email.

#### **Configuração de Portas no Firewall**

 A Sala de Laudos Virtual trabalha com 8 portas de acesso a rede Internet. Essas portas permitem a comunicação entre os aplicativos que estão conectados via Internet.

 No total são 8 portas para sua comunicação, sendo 2 Dinâmicas (aleatórias) e outras 6 estáticas.

 Para o caso de haver um firewall no mesmo computador ou na mesma rede onde a Sala de Laudos Virtual esteja instalada, então deve-se configurar estas portas como segue:

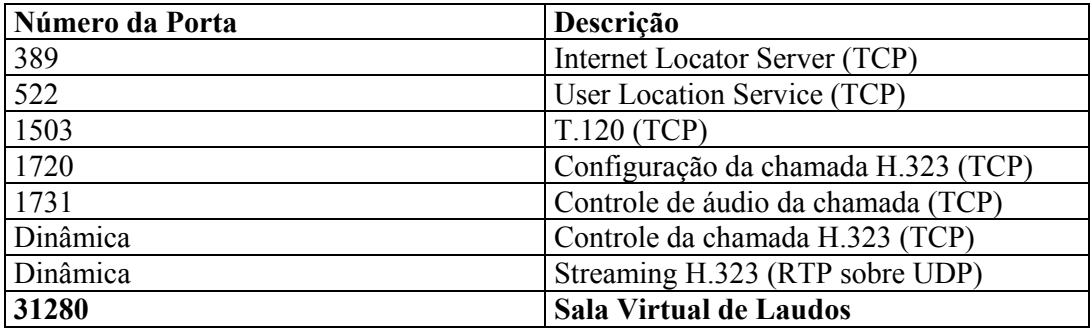

 As 7 primeiras portas são responsáveis pela comunicação/transmissão da voz sobre IP. A porta 31280 é a responsável pela comunicação entre as aplicações da Sala de Laudos Virtual.

#### **Atualização da Sala de Laudos Virtual**

 Neste capítulo conheceremos meios de atualizar o sistema e gerenciar as futuras novas versões.

## **Novas Versões**

 Novas versões serão disponibilizadas no site http://www.inf.ufsc.br/cyclops. As novas versões deverão ser instaladas seguindo sempre o manual de atualização *leiame.txt* que acompanhará sempre o pacote de atualização.

 Na maioria dos casos, novas versões serão disponibilizadas através de somente um arquivo executável, mas nem sempre. Portanto, deve-se observar o conteúdo do arquivo leiame.txt e seguir seus roteiro para obter uma atualização que não ofereça risco aos seus dados que já compõem a atual versão instalada.

#### **Sala de Laudos Virtual**

 A Sala de Laudos Virtual é um sistema voltado à telemedicina ou especificamente para a área da teleradiologia. O seu principal objetivo é ler e visualizar informações contidas em arquivos de imagem no padrão DICOM 3.0 e criar um canal de comunicação através voz sobre IP baseado no protocolo H.323. Esta solução permite a criação de um ambiente cooperativo entre médicos localizados geograficamente distantes, utilizando a tecnologia Internet existente para elaboração conjunta de laudos e diagnósticos dos pacientes através de informações e embasamento das imagens compartilhadas entre os membros participantes. Esta versão é ponto a ponto (host a host).

 O sistema foi desenvolvido para ser integrada ao sistema "Cyclops Personal", que por sua vez oferece aos médicos o recurso de visualização e edição de imagens médicas no padrão DICOM 3.0 e mais do que somente a visualização de imagens médicas, ele oferece a possibilidade de se trabalhar com as mesmas técnicas utilizadas durante as analises feitas em filmes radiológicos.

 O ambiente oferece a possibilidade de editar e efetuar anotações em conjunto sobre as imagens compartilhadas. As técnicas de edição são as mesmas utilizadas normalmente em filmes radiológicos, como linha, circulo, retângulo, e ainda ferramenta de medição, angulação, rotação e aplicação, podendo assim sinalizar as áreas que considerar mais importante para que se possa criar o melhor ambiente de observação e analise possível.

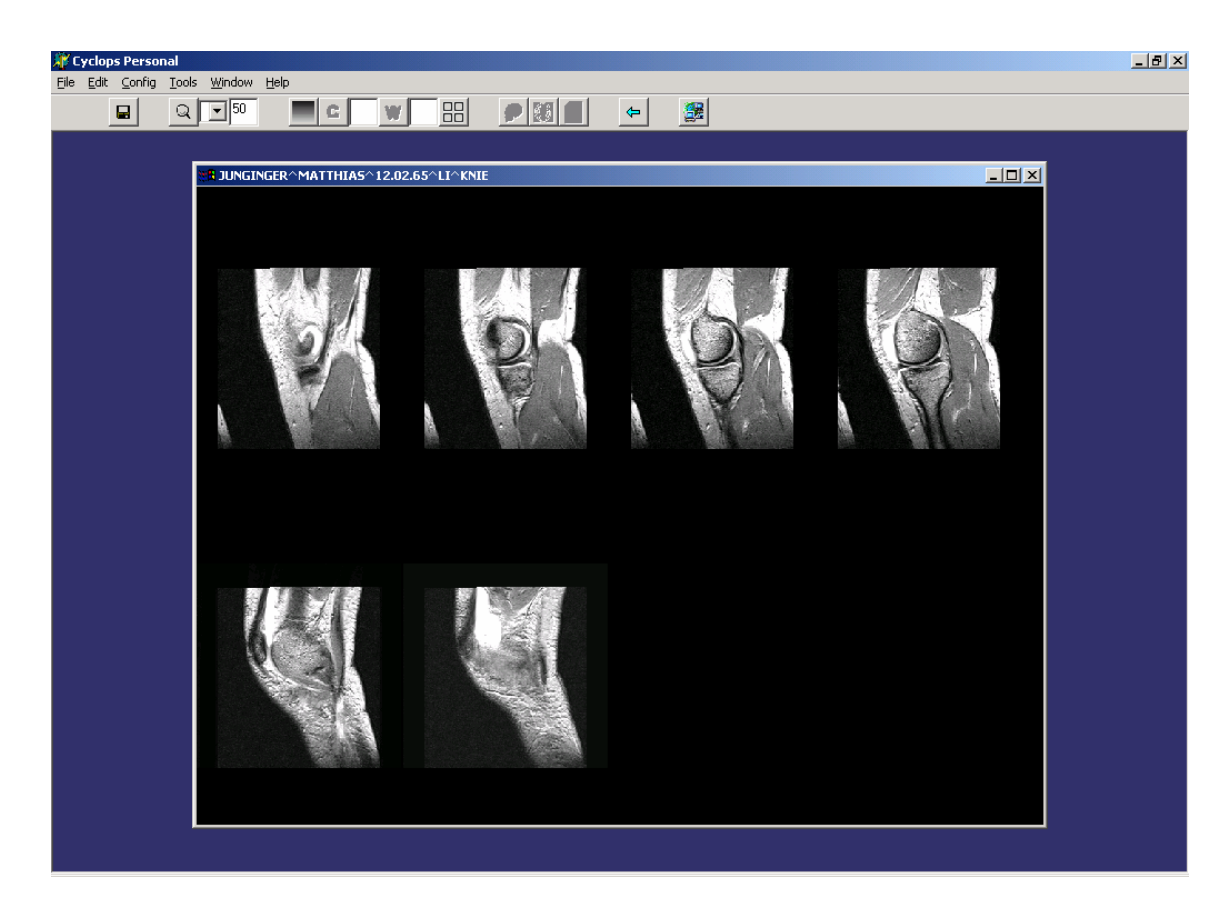

**Figura 34 - Janela Principal do Cyclops Personal** 

# **Iniciar Laudo Cooperativo**

 Para dar início ao laudo cooperativo deve-se abrir algumas as imagens (série) que se deseja estudar. A partir da série aberta, pode-se clicar no botão *Room of*  Decision, como mostra a figura a seguir . Ao clicar aparecerá a janela que permite a preparação da sessão, como mostra a figura 2.

 Uma regra básica é, o usuário que possua imagens DICOM e deseja criar uma sessão de laudo cooperativo, deve tomar a iniciativa de efetuar a conexão, sendo assim, ele deve preencher o campo *Host or IP* com o nome do domínio de destino ou o endereço IP.

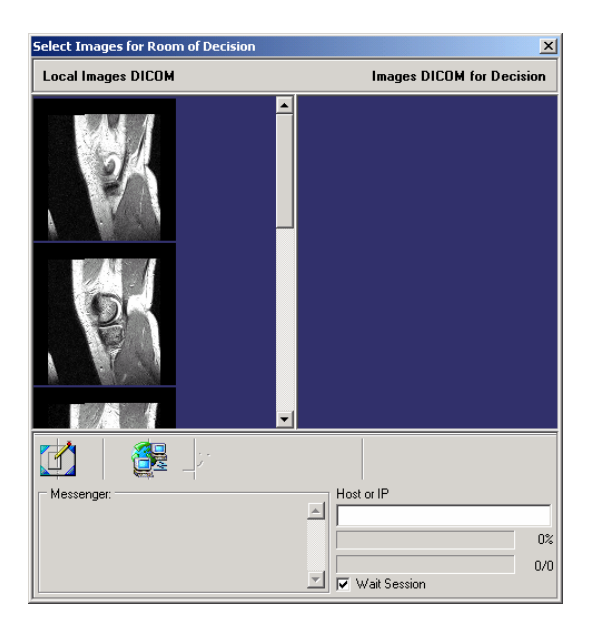

**Figura 35 - Janela de Preparação de Sessão de Laudos** 

 A figura 2 apresenta um ambiente composto por 2 colunas que exibem imagens DICOM de forma reduzida. A coluna a esquerda exibe a série de imagens que foi aberta anteriormente utilizando o Cyclops Personal, e permite que você clique e arraste para a coluna a direita de modo que se possa selecionar quais imagens que você deseja laudar e discutir.

 Abaixo apresenta uma barra de ferramentas e outros campos que permitem a conexão com o host destino. A seguir são descritos os botões que compõem a barra de ferramentas:

1. **New Session** – permite que seja criada uma nova sessão para laudo cooperativo.

É necessário que seja pressionado esse botão caso você deseja iniciar uma nova sessão com uma série diferente.

2. **Connection** – este botão é o responsável pela conexão entre ambos hosts, ou seja, após digitar o nome do host destino ou seu IP, deve-se clicar neste botão para sua conexão.

A tarefa deste botão é efetuar a comunicação com o host destino e definir a menor resolução entre ambos hosts. Em seguida, é feita a compactação das imagens e são enviadas "uma a uma" ao host destino.

3. **Start Room of Decision** – este botão é o responsável pelo início do laudo cooperativo. Ao encerrar o envio das imagens, será exibida uma mensagem solicitando que seja pressionado esse botão. Este botão ao ser clicado, abre uma

nova janela onde serão exibidas as imagens que foram selecionadas para o laudo cooperativo, como é mostrado na figura 4.

Ao pressionar este botão, o canal de áudio é aberto e pode-se iniciar uma conversa por voz.

- 4. **Options**  este botão abre uma nova janela onde pode-se definir qual porta você deseja utilizar. Pode ser uma porta padrão, 31280, ou uma porta de sua preferência.
- 5. **Help**  este botão é de ajuda, onde faz orientações sobre a utilização da ferramenta Sala de Laudos Virtual.

 Abaixo da barra de ferramentas encontra-se uma caixa de mensagens que são exibidas informações durante o processo de conexão e envio das imagens para o host destino.

 Ao lado da caixa de mensagens aparece 2 barras de progressão, que demonstram o progresso do envio das imagens para o host destino. Isso possibilita que o usuário possa ter uma noção do tempo que levará para as imagens serem enviadas para o host destino.

 Ainda na mesma janela, há um campo com o título "*Host or IP"*. Neste campo deve ser preenchido com o nome do DNS ou IP do computador (host) de destino, por exemplo, computador.domínio.com.br ou 200.250.8.1.

 Finalizando, há uma opção (check-box) denominado "*Wait Session*" que deve ficar selecionado caso você deseje receber uma chamada de outro usuário que possua imagens médicas para laudar.

## **Área de Trabalho da Sala de Laudos Virtual**

 A área de trabalho onde é efetuado o laudo cooperativo é apresentada pela figura 4. A janela é aberta com as imagens selecionadas anteriormente e possui uma barra de ferramentas na parte superior.

 Esta janela compartilha as ações executadas em cada host. Ou seja, a movimentação do mouse, e as marcações efetuadas nas imagens, são transmitidas para o usuário que esta remotamente na outra extremidade.

A seguir, serão apresentadas todas as funcionalidades da barra de ferramentas:

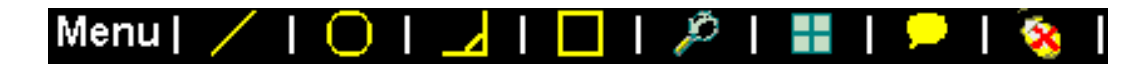

**Figura 36 - Barra de Ferramentas da Sala de Laudos Virtual** 

- **Linha**  esta opção permite efetuar marcações em forma de linha e/ou traços sobre as imagens;
- **Círculo**  esta opção permite efetuar marcações em forma de elipse e/ou círculos sobre as imagens;
- **Ângulo**  esta opção permite efetuar marcações em forma de medição de ângulos sobre as imagens. Muito útil para saber um grau de distância entre dois pontos;
- **Retângulo**  esta opção possibilita que o usuário faça marcações sobre as imagens em forma de quadrados e/ou retângulos;
- **Lupa**  esta opção permite ampliar uma determinada área da imagem para visualizar regiões com detalhes;
- **Layout**  esta opção permite alterar a disposição das imagens, ou seja, pode ser alterado a quantidade de imagens dispostas na tela, por exemplo, 3x3, 5x5, etc.

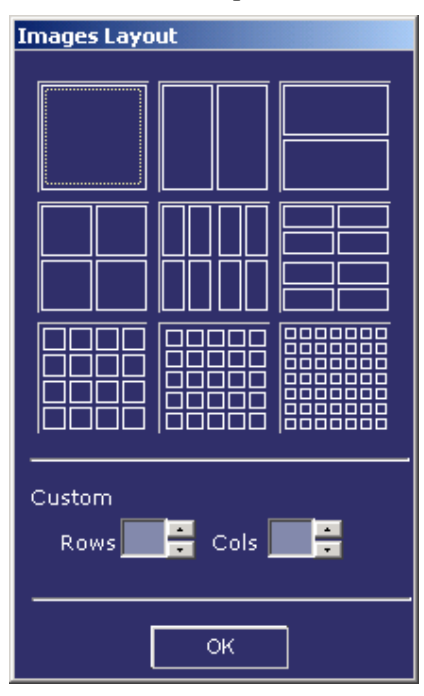

**Figura 37 - Janela de opções de layout das imagens** 

• **Chat** – Esta opção pode ser utilizada caso a comunicação por áudio não seja possível.

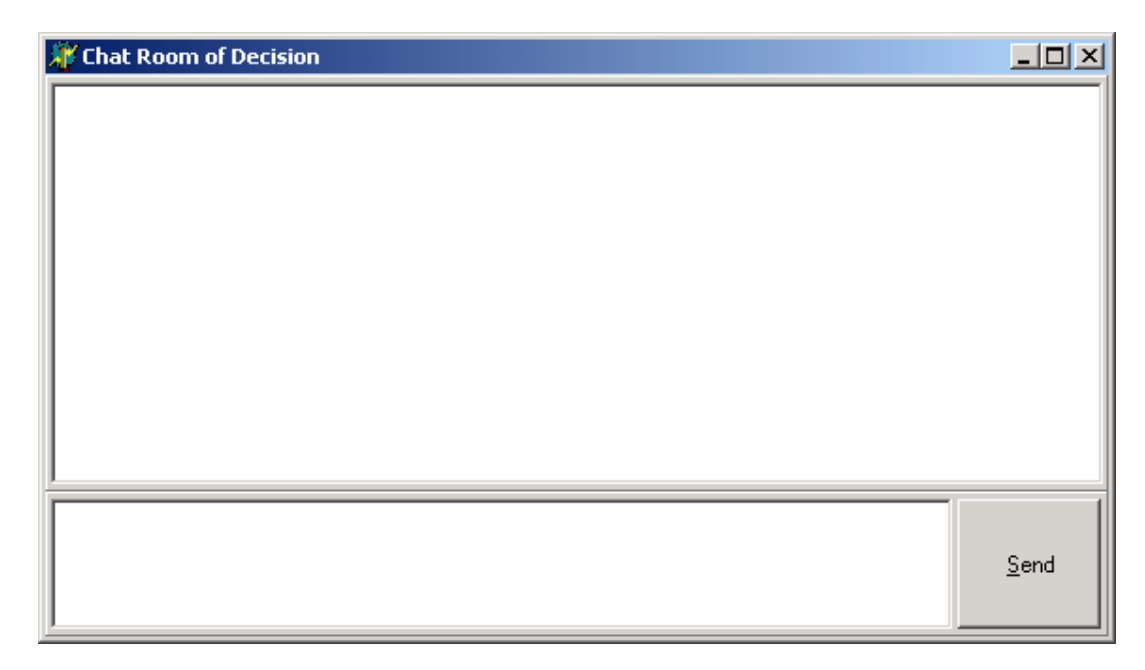

**Figura 38 - Janela de Chat** 

• **Mouse** – esta opção determina quem moverá o mouse. Quando a imagem estiver com um X vermelhor sobre o ícone do mouse, significa que o usuário não esta transmitindo os movimentos do mouse, mas pode receber movimentos do outro usuário que está remoto. Para transmitir seus movimentos do mouse, deve-se clicar sobre o ícone do mouse deixando-o sem a marca X, com isso, o usuário remoto estará recebendo seus movimentos do mouse.

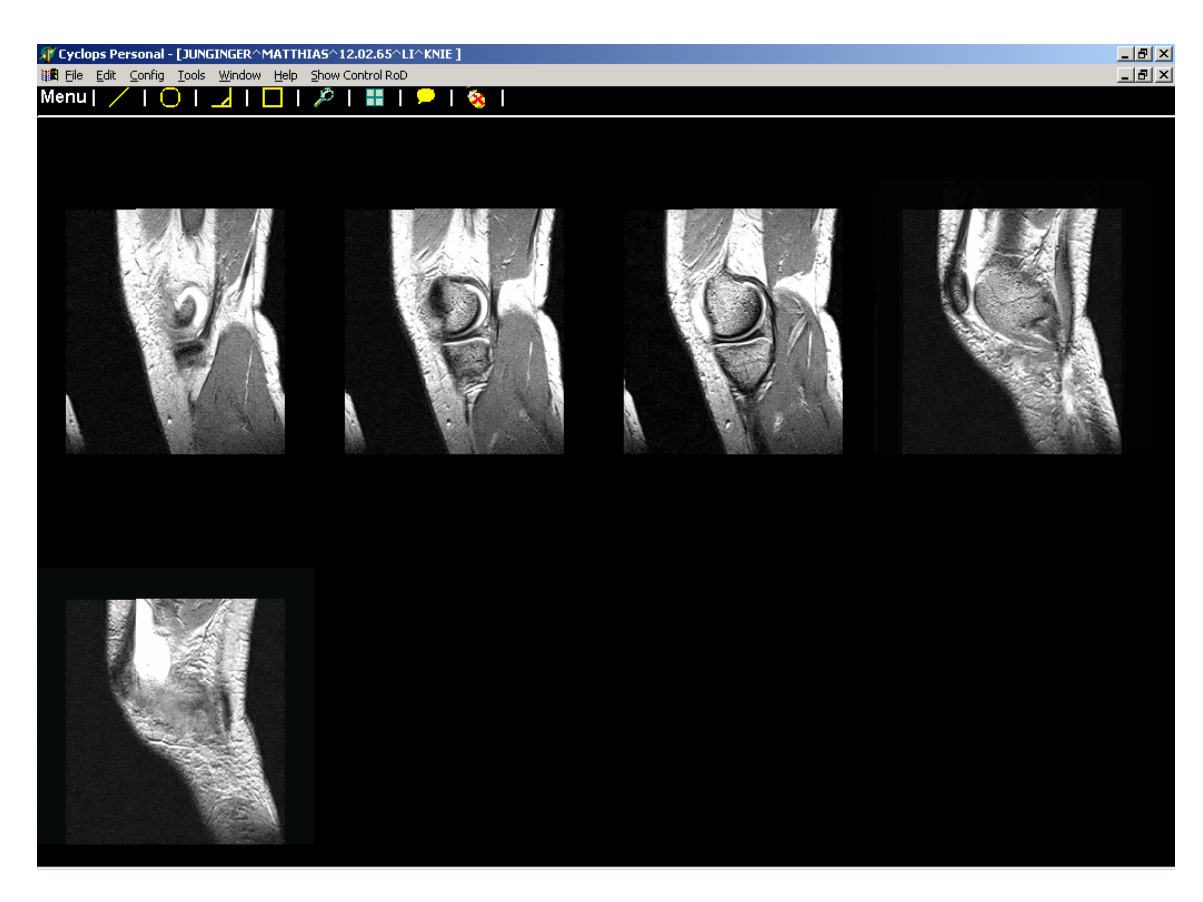

**Figura 39 - Janela Principal da Sala de Laudos Virtual** 

## **Encerrando uma Sessão**

 Para encerrar uma sessão de laudo cooperativo, deve-se fechar a janela representada pela figura 4, e na seqüência fechar a janela de preparação da sessão que é representado pela figura 2.

 Ao tentar encerrar uma sessão, uma pergunta será feita de modo a confirmar o encerramento de uma sessão.

## **Apêndice A. Descrição e Resolução de Possíveis Problemas**

 Por se tratar de conexão através da rede Internet, alguns problemas podem ocorrer durante uma sessão de laudos virtual.

 Queda de conexão é um fator que pode ocorrer durante a transmissão das imagens, sendo assim, caso isso venha a ocorrer, esta versão ainda não dispõe de controle de erro que permita que uma sessão continue de onde parou, portanto, deve-se

fechar a sessão e iniciar um novo processo desde o início, selecionando os arquivos/imagens e enviando novamente para o host destino.

 Falhas durante a movimentação do mouse também podem ocorrer, visto que o desempenho da rede (velocidade), pode influenciar na movimentação do mouse. Isso ocorre pelo fato de que as coordenadas do mouse serem passadas a cada intervalo de tempo para o host oposto, e caso a velocidade da rede seja instável, podem ocorrer pequenas oscilações na movimentação do mouse e outras ações.

 Em casos de falhas com o protocolo de voz sobre ip, é aconselhável que tente solucionar através do endereço http://support.microsoft.com/default.aspx?PR=nmt, caso contrário, envie e-mail para o autor da Sala de Laudos Virtual.

# **8.6 ANEXO VI – DESCRIÇÃO DETALHADA DO TESTE-PILOTO**

 A Figura 24 apresenta um cenário de teste realizado para confirmar a qualidade de áudio segundo opinião dos usuários médicos e também a viabilidade do protocolo PCT.

 Ponto A, Cidade de Porto União – SC, computador PC IBM 2,4 Ghz, som onboard, rede via RCT-SC 128kbps, microfone e alto-falantes seguindo o modelo handset, conectado a um servidor de mesma configuração também localizado em Porto União – SC. Já o outro usuário que recebeu as imagens, estava localizado na cidade de Florianópolis – SC, ponto B, sua configuração era um PC Athlon 1,0 Ghz, som onboard, rede via UFSC de 155 Mbps, microfone e alto-falantes seguindo o modelo handset.

 O áudio foi transferido via protocolo REMKO que trabalha através de conexões UDP. A qualidade foi comprovada diante do cenário computacional descrito acima.

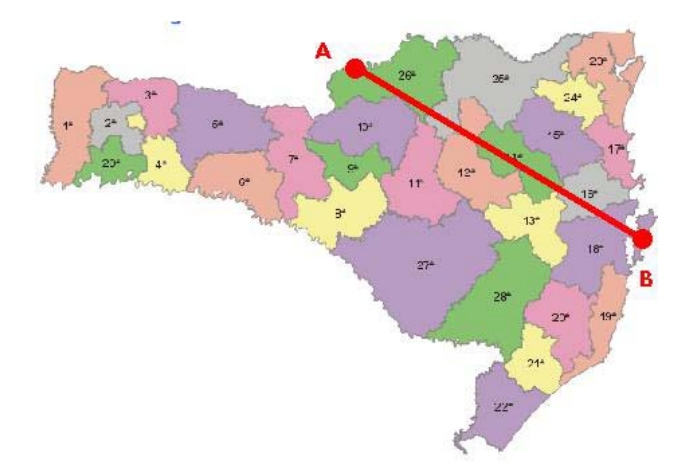

Figura 25 – Cenário de teste da áudio-conferência

 O inicio da comunicação por áudio-conferência é feito no mesmo momento em que se inicia a comunicação entre os computadores (através de DNS ou endereço IP).

 A transferência do áudio através de um protocolo proprietário trouxe um fator limitante que é de apenas transmitir o áudio para somente dois clientes da mesma

sessão, já que o protocolo REMKO permite a transferência do áudio apenas ponto a ponto.

 O projeto futuro agora é melhorar o protocolo de transmissão de áudio permitindo que na próxima versão seja possível três ou mais participantes possam se comunicar através de áudio via protocolo proprietário.

# **9 GLOSSÁRIO DE TERMOS**

- **SLV**  Sala de Laudos Virtual;
- SLVPP Sala de Laudos Virtual Ponto a Ponto;
- **SLVM**  Sala de Laudos Virtual Multiponto;
- **PCT**  Protocolo Cyclops de Teleconferência;
- **FTP** File Transfer Protocol;
- **WWW** World Wide Web;
- **URL** Uniform Resource Locator;
- **DLL**  Dynamic Library Link;

# **10 REFERÊNCIAS**

MOURA, Eduardo Peixoto de. Uniform resource locators (URL). **<http://penta2.ufrgs.br/metropoap/relatorioPUC.htm>** [Consulta em janeiro de 2003].

TAROUCO, Liane. Uniform resource locators (URL). <http://penta2.ufrgs.br/metropoap/metropoa.htm> [Consulta em janeiro de 2003].

OMS, Uniform resource locators (URL). **<http://www.who.org>**, Organização Mundial da Saúde – [Consulta em janeiro de 2003].

ATA, American Telemedicine Association. Uniform resource locators (URL). **<http://www.atmeda.org>** [Consulta em janeiro de 2003].

USTEL, Mega. Uniform resource locators (URL). **<http://www.megaustel.com.br/ustel/Telemedicina.asp>** [Consulta em janeiro de 2003].

NASA, Uniform resource locators (URL). <**http://www.jsc.nasa.gov/sa/sd/sd2/telemedicine/first3.htm>** [Consulta em janeiro de 2003].

SABBATINI, Renato M.E. Uniform resource locators (URL). <**http://www.nib.unicamp.br/slides/telemed**> [Consulta em janeiro de 2003].

DELLANI, Paulo Roberto. Uniform resource locators (URL). <**http://cyclops.lisha.ufsc.br/html/research/telemedicine.html**> [Consulta em janeiro de 2003].

ANDRADE, Rafael. Paper: Wireless & PDA: Uma Estratégia para Acesso a Dados Médicos. Janeiro/2003.

THO, THOMPSON, S. NARTEN, T. IPv6 Stateless Address Autoconfiguration. RFC 2462. IETF. Dezembro de 1998.

BORTOLUZZI, Dayna Maria; "Utilização de Filtros de Escalamento de Mídia na Interconexão de duas Redes Heterogêneas. Florianópolis, 1999. Dissertação de Mestrado – INE, UFSC.

GURGACZ, Carla Verônica; "Proposta de um Ambiente de Audio-Conferência Multiponto para o Projeto RMAV-Telemedicina". pp 5-7, Florianópolis, 2001.– INE, UFSC.

PINHEIRO, Cássio D. B.; "Especificação ITU H.323". Universidade Federal do Rio Grande do Sul. Uniform resource locators (URL). <**http://penta2.ufrgs.br/h323/introducao.htm**> [Consulta em janeiro de 2003].

LEOPOLDINO, Medeiros Graciela Machado, Rosa Cristina Martins de; "H.323: um padrão para sistemas de comunicação multimídia baseado em pacotes", dezembro de 2001 | volume 5, número 6. Uniform resource locators (URL). <**http://www.rnp.br/newsgen/0111/h323.shtml**> [Consulta em janeiro de 2003].

GARCIA, Plínio Silva de. "Especificação H.323 - ITU", 2000. Uniform resource locators (URL). <**http://prav.unisinos.br/tutoriais/h323.php**>, [Consulta em janeiro de 2003].

RAT, Robust Áudio Tool – 2003. Uniform resource locators (URL). <**http://wwwmice.cs.ucl.ac.uk/multimedia/software/rat**/> [Consulta em janeiro de 2003].

REMKO, Software de Áudio Sobre IP. Uniform resource locators (URL). <**http://www.prinsengracht.org/remko-ananda**/> [Consulta em janeiro de 2003].

GURGACZ, Carla Verônica: "Proposta de um Ambiente de Áudio-Conferência Multiponto para o Projeto RMAV-Telemedicina", Florianópolis, 2001. INE, UFSC.

SUN, TeleRegions. Empresa desenvolvedora de aplicações em Telemedicina. Uniform resource locators (URL).<**http://www.imtes.net/telemed/carolin.htm**> [Consulta em janeiro de 2004].

CHILI, Radiology. Empresa desenvolvedora de aplicações em Informática Médica. Uniform resource locators (URL).<**http://www.chili-radiology.com**>.

NETMEETING, Microsoft; Kit de Desenvolvimento de Software; Disponível em <http://support.microsoft.com/default.aspx?scid=fh;PT-BR;nmtINT>, acessado em 10 de julho de 04.

ARNETT, Matthew F. et al. Desenvolvendo o TCP/IP – Métodos de instalação, manutenção e implementação de redes TCP/IP, editora Campus, Rio de Janeiro, 1997.

TANEMBAUM, Andrew S. Sistemas Operacionais – Projeto e Implementação 2ª ed., editora Bookman, São Paulo, 1999.

TAYLOR, Don. Et al. Programando Delphi 3 – Técnicas Avançadas, editora Makron Books, São Paulo, 1999.